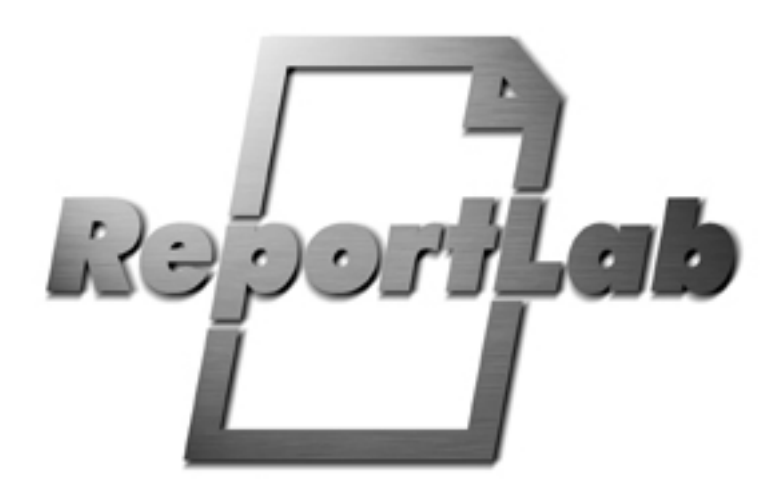

# **User Guide**

ReportLab Version 1.20

Lombard Business Park 8 Lombard Road Wimbledon London, ENGLAND SW19 3TZ

103 Bayard Street New Brunswick New Jersey, 08904) USA

# **Chapter 1 Introduction**

# **1.1 About this document**

This document is intended to be a conversational introduction to the use of the ReportLab packages. Some previous programming experience is presumed and familiarity with the Python Programming language is recommended. If you are new to Python, we tell you in the next section where to go for orientation.

After working your way through this, you should be ready to begin writing programs to produce sophisticated reports.

In this chapter, we will cover the groundwork:

- What is ReportLab all about, and why should I use it?
- What is Python?
- How do I get everything set up and running?

*Be warned! This document is a work in progress. We need your help to make sure it is complete and helpful. Please send any feedback to our user mailing list, reportlab-users@reportlab.com.*

# **1.2 What is ReportLab?**

ReportLab is a software library that lets you directly create documents in Adobe's Portable Document Format (PDF) using the Python programming language.

PDF is the global standard for electronic documents. It supports high-quality printing yet is totally portable across platforms, thanks to the freely available Acrobat Reader. Any application which previously generated hard copy reports can benefit from making PDF documents instead; these can be archived, emailed, placed on the web, or printed out the old-fashioned way. However, the PDF file format is a complex indexed binary format which is impossible to type directly. The PDF format specification is more than 600 pages long and PDF files must provide precise byte offsets -- a single extra character placed anywhere in a valid PDF document can render it invalid. Until now, most of the world's PDF documents have been produced by Adobe's Acrobat tools, which act as a 'print driver'.

The ReportLab library directly creates PDF based on your graphics commands. There are no intervening steps. Your applications can generate reports extremely fast - sometimes orders of magnitude faster than traditional report-writing tools.

By contrast, many other methods for generating PDF documents involve "pipelines" of several processes, which make the generation process slow, and very difficult to manage and maintain.

In addition, because you are writing a program in a powerful general purpose language, there are no restrictions at all on where you get your data from, how you transform it, and the kind of output you can create. And you can reuse code across whole families of reports.

The ReportLab library is expected to be useful in at least the following contexts:

- Dynamic PDF generation on the web
- High-volume corporate reporting and database publishing
- An embeddable print engine for other applications, including a 'report language' so that users can customize their own reports. *This is particularly relevant to cross-platform apps which cannot rely on a consistent printing or previewing API on each operating system*.
- A 'build system' for complex documents with charts, tables and text such as management accounts, statistical reports and scientific papers
- Going from XML to PDF in one step!

# **1.3 What is Python?**

**python**, (*Gr. Myth.* An enormous serpent that lurked in the cave of Mount Parnassus and was slain by Apollo) **1.** any of a genus of large, non-poisonous snakes of Asia, Africa and Australia that suffocate their prey to death. **2.** popularly, any large snake that crushes its prey. **3.** totally awesome, bitchin' very high level programming language (which in *our* exceedingly humble opinions (for

what they are worth) wallops the snot out of all the other contenders (but your mileage may vary real soon now, as far as we know).

Python is an *interpreted, interactive, object-oriented* programming language. It is often compared to Tcl, Perl, Scheme or Java.

Python combines remarkable power with very clear syntax. It has modules, classes, exceptions, very high level dynamic data types, and dynamic typing. There are interfaces to many system calls and libraries, as well as to various windowing systems (X11, Motif, Tk, Mac, MFC). New built-in modules are easily written in C or C++. Python is also usable as an extension language for applications that need a programmable interface.

The Python implementation is portable: it runs on most brands of UNIX (including clones such as Linux), on Windows, DOS, OS/2, Mac, Amiga, DEC/VMS, IBM operating systems, VxWorks, PSOS, ... If your favorite system isn't listed here, it may still be supported, if there's a C programming language compiler for it. Ask around on comp.lang.python -- or just try compiling Python yourself.

Python is copyrighted but **freely usable and distributable, even for commercial use**. The ReportLab core modules share the same copyright with the name of the copyright holder modified. Both packages use the "Berkeley Standard Distribution (BSD) style" free software copyright.

# **1.4 Acknowledgements**

Many people have contributed to ReportLab. We would like to thank in particular (in approximately chronological order) Chris Lee, Magnus Lie Hetland, Robert Kern, Jeff Bauer (who contributed normalDate.py) and Jerome Alet (numerous patches and the rlzope demo).

Special thanks go to Just van Rossum for his valuable assistance with font technicalities and the LettErrorRobot-Chrome type 1 font.

Marius Gedminas deserves a big hand for contributing the work on TrueType fonts and we are glad to include these in the toolkit. Finally we thank Bigelow & Holmes Inc (design@bigelowandholmes.com) for Luxi Serif Regular and Ray Larabie (http://www.larabiefonts.com) for the Rina TrueType font.

# **1.5 Installation and Setup**

Below we provide an abbreviated setup procedure for Python experts and a more verbose procedure for people who are new to Python.

# *Installation for experts*

First of all, we'll give you the high-speed version for experienced Python developers:

- 1. Install Python 1.5.1 or later
- 2. If you want to produce compressed PDF files (recommended), check that zlib is installed.
- 3. If you want to work with bitmap images, install and test the Python Imaging Library
- 4. Unpack the reportlab package (reportlab.zip or reportlab.tgz) into a directory on your path
- 5. cd to reportlab/test and execute test\_pdfgen\_general.py, which will create a file 'test\_pdfgen\_general.pdf'.
- 6. Execute runAll.py to do a run of all the tests in this directory, and make sure that none of them fail.

If you have any problems, check the 'Detailed Instructions' section below.

## *A note on available versions*

The reportlab library can be found at ftp.reportlab.com in the top-level directory. Each successive version is stored in both zip and tgz format, but the contents are identical. Versions are numbered: ReportLab  $1$  00.zip, ReportLab  $1$  01.zip and so on. The latest stable version is also available as just reportlab.zip (or reportlab.tgz), which is actually a symbolic link to the latest numbered

version.

We also make nightly snapshots of our SVN (version control) tree available. In general, these are very stable because we have a comprehensive test suite that all developers can run at any time. New modules and functions within the overall package may be in a state of flux, but stable features can be assumed to be stable. If a bug is reported and fixed, we assume people who need the fix in a hurry will get current.zip

## *Instructions for novices: Windows*

This section assumes you don't know much about Python. We cover all of the steps for three common platforms, including how to verify that each one is complete. While this may seem like a long list, everything takes 5 minutes if you have the binaries at hand.

- 1. Get and install Python from http://www.python.org/. Reportlab works with Python 1.5.2 upwards, but you will want something more up to date! Follow the links to 'Download' and get the latest official version. Currently this is Python 2.1 in the file Python-2.1. exe. It will prompt you for a directory location, which by default is  $C:\Perogram$  Files\Python. This works, but we recommend entering  $C:\Python21$ . Quite often one wants to change directory into the Python directory from a command prompt, so a path without spaces saves a lot of typing! After installing, you should be able to run the 'Python (command line)' option from the Start Menu.
- 2. If on Win9x, we recommend either adding your Python directory to the path , or copying python.exe to a location on your path, so that you can execute Python from any directory.
- 3. If you want a nice editing environment or might need to access Microsoft applications, get the Pythonwin add-on package from http://aspn.activestate.com/ASPN/Downloads/ ActivePython/Extensions/Win32all. The version that works with Python 2.1 is 'win32all.exe, build 140' in the file win32all-140.exe. Once this is installed, you can start Pythonwin from the Start Menu and get a GUI application.

The next step is optional and only necessary if you want to include images in your reports; it can also be carried out later.

- 4. Install the Python Imaging Library (PIL). Follow the directions from http://www.python.org/sigs/image-sig/index.html or get it directly from http://www.pythonware.com/products/pil/.
- 5. Add the DLLs in PIL to your Python\DLLs directory
- 6. To verify, start the Python interpreter (command line) and type from PIL import Image, followed by import \_imaging. If you see no error messages, all is well.

Now you are ready to install reportlab itself.

- 7. Unzip the archive straight into your Python directory; it creates a subdirectory named reportlab. You should now be able to go to a Python command line interpreter and type import reportlab without getting an error message.
- 8. Open up a MS-DOS command prompt and CD to ".. \reportlab\test". On NT, enter "test\_pdfgen\_general.py"; on Win9x, enter "python test pdfgen general.py". After a couple of seconds, the script completes and the file test pdfgen general.pdf should be ready for viewing. If PIL is installed, there should be a "Python Powered" image on page 7.
- 9. test\_pdfgen\_general.py tests most of the functions that you will need. To run all the tests and make sure that absolutely everything works, type runAll.py. If none of the tests fail, you're done!

[Note: the "couple of seconds" delay in step 8 is mainly due to compilation of the python scripts in the ReportLab package. The next time the ReportLab modules are used the execution will be noticeably faster because the pyc compiled python files will be used in place of the py python source files.]

# *Instructions for Python novices: Unix*

- 1. First you need to decide if you want to install the Python sources and compile these yourself or if you only want to install a binary package for one of the many variants of Linux or Unix. If you want to compile from source download the latest sources from http://www.python.org (currently the latest source is in http://www.python.org/ftp/python/src/py152.tgz). If you wish to use binaries get the latest RPM or DEB or whatever package and install (or get your super user (system administrator) to do the work).
- 2. If you are building Python yourself, unpack the sources into a temporary directory using a tar command e.g. tar xzvf py152.tgz; this will create a subdirectory called Python-1.5.2 (or whatever) cd into this directory. Then read the file README! It contains the latest information on how to install Python.
- 3. If your system has the gzip libz library installed check that the zlib extension will be installed by default by editing the file Modules/Setup.in and ensuring that (near line 405) the line containing zlib zlibmodule.c is uncommented i.e. has no hash '#' character at the beginning. You also need to decide if you will be installing in the default location (/usr/local/) or in some other place. The zlib module is needed if you want compressed PDF and for some images.
- 4. Invoke the command ./configure --prefix=/usr/local this should configure the source directory for building. Then you can build the binaries with a make command. If your make command is not up to it try building with make MAKE=make. If all goes well install with make install.
- 5. If all has gone well and python is in the execution search path you should now be able to type python and see a **Python** prompt. Once you can do that it's time to try and install ReportLab. First get the latest reportlab.tgz. If ReportLab is to be available to all then the reportlab archive should be unpacked in the lib/site-python directory (typically /usr/local/lib/site-python) if necessary by a superuser. Otherwise unpack in a directory of your choice and arrange for that directory to be on your PYTHONPATH variable.

#put something like this in your #shell rcfile PYTHONPATH=\$HOME/mypythonpackages export PYTHONPATH

You should now be able to run python and execute the python statement

#### import reportlab

6. If you want to use images you should certainly consider getting  $\&$  installing the Python Imaging Library - follow the directions from http://www.python.org/sigs/image-sig/index.html or get it directly from http://www.pythonware.com/products/pil/.

## *Instructions for Python novices: Mac*

First install Python. The latest stable release is 2.1, but it is also possible to run Reportlab with any official Python from 1.5.2 upwards. You get the software (ready to run) by following the link from http://www.python.org/download/download\_mac.html. Currently, you should go to 'Jack's MacPython page' and download MacPython21active.bin.

After a while a file should appear on your desktop called MacPython21Active. This file appears in this way if the 'helper applications' are correctly set up in your browser. If you are asked to 'select an alternate program', choose Stuffit Expander. If you get a dialogue saying 'The Document "MacPython21active.bin" could not be opened, because the application program that created it could not be found", you will have to do this manually. Find where Stuffit Expander is located on your system (using Sherlock if you have to), and then drag the icon for MacPython21active.bin onto Stuffit's icon. Stuffit should then unpack it for you.

Double-click MacPython21Active. Say yes or continue to all the defaults. This will put Python 2.1 in your applications folder. Once you get to the 'the software was successfully installed' dialogue, click on 'OK'. The Finder should pop up a window called Python 2.1 which contains the Python IDE, Interpreter etc with a folder structure like this:

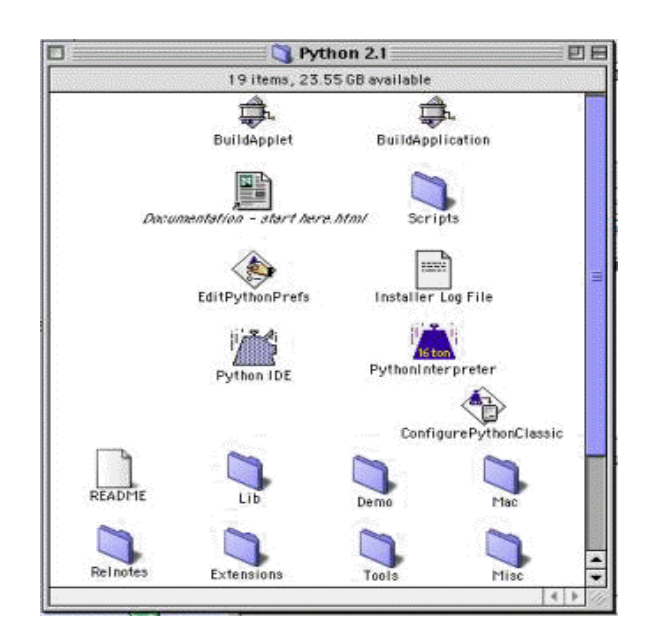

We should now tell the OS about Python files, so you get the right icons and so the operating system knows that .py files are text files. Open the File Exchange control panel. Click the Add button. Wait for a list of applications to be generated.

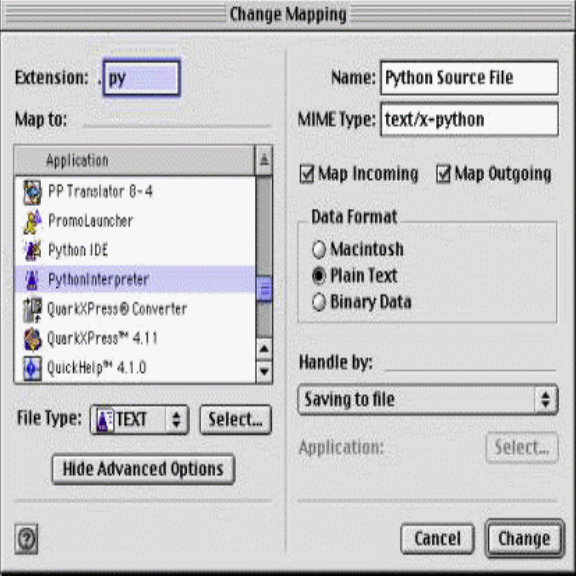

If you cannot see all of the dialogue features, click 'Show Advanced Options' and the dialogue should resemble the one above.

Enter the extension ".py". Next to 'file type', click the 'Select' button and choose "Python Interpreter" from the list of applications. The 'File Type' box should then show 'text' and a logo like the one above. Fill in the same options on the right hand side as in the illustration above. Click 'change', then close the control panel.

Now you can put Extensions in the Extensions-Folder; which is where you should unpack the **reportlab.zip** with your favorite unpack-utility (Stuffit also does this). You'll get a subfolder named **reportlab**.

After this step, you have to tell the PythonInterpreter, where to look for extensions. Start EditPythonPrefs (by double-clicking the icon).

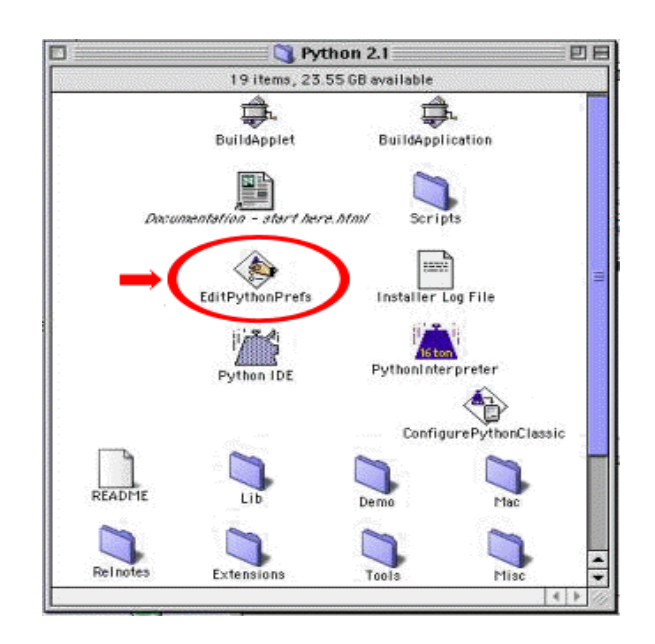

You should get the following modal dialog. This is the point, where your special data goes in. Reportlab is on the path in Extensions. So all you have to do is add the last line **\$(PYTHON):Extensions**.

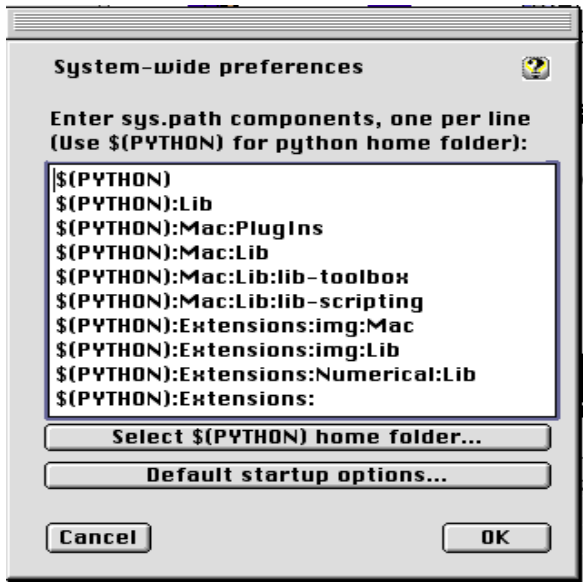

You should find a folder under reportlab called test - inside that are all the test scripts. For the moment, double click on the file 'test pdfgen\_general.py'. You should see a window called Python Interpreter.Out with some text appearing in it, and after that it should create a PDF file called 'test pdfgen\_general.pdf'. Make sure that a PDF file actually is output, and that you can view it from Adobe Acrobat. If this PDF file works, then you have successfully installed both Python and the basic ReportLab package. If you want to do a full test of everything, execute the script reportlab:test:runAll with a double click. It runs lots of tests for a few minutes and eventually says 'OK'.

## *Instructions for Jython (Java implementation of Python) users*

Please note that we are still testing ReportLab toolkit under Jython. At the moment, it seems that most of ReportLab toolkit features work under Jython. However, things that need OS specific features, like os.chdir() will not work, because they're not supported by Java. This is especially true for the set of test suites.

ReportLab toolkit has been tested under Sun's J2SDK 1.3.1. It is known that under J2SDK 1.4.0\_01 test pdfbase ttfonts.py fails horribly with an outOfMemory exception, probably caused by a JVM bug.

- 1. Before installing Jython, make sure you have a supported version of Java Virtual Machine installed. For the list of supported JVM's see http://www.jython.org/platform.html
- 2. To install Jython, download the setup package from www. jython.org and follow installation instructions.
- 3. To set ReportLab toolkit under Jython PATH, edit JYTHON HOME/registry file and include line that tells Jython where to look for packages. To include ReportLab toolkit under Jython PATH, directory that contains Reportlab should be included: python.path=REPORTLAB\_HOME\_PARENT\_DIR For example, if your Reportlab toolkit is installed under  $C:\code>code\reportlab$  the path line should be: python.path=C:\\code (note two backslashes!)

# **1.6 Getting Involved**

ReportLab is an Open Source project. Although we are a commercial company we provide the core PDF generation sources freely, even for commercial purposes, and we make no income directly from these modules. We also welcome help from the community as much as any other Open Source project. There are many ways in which you can help:

- General feedback on the core API. Does it work for you? Are there any rough edges? Does anything feel clunky and awkward?
- New objects to put in reports, or useful utilities for the library. We have an open standard for report objects, so if you have written a nice chart or table class, why not contribute it?
- Demonstrations and Case Studies: If you have produced some nice output, send it to us (with or without scripts). If ReportLab solved a problem for you at work, write a little 'case study' and send it in. And if your web site uses our tools to make reports, let us link to it. We will be happy to display your work (and credit it with your name and company) on our site!
- Working on the core code: we have a long list of things to refine or to implement. If you are missing some features or just want to help out, let us know!

The first step for anyone wanting to learn more or get involved is to join the mailing list. To Subscribe visit http://two.pairlist.net/mailman/listinfo/reportlab-users. From there you can also browse through the group's archives and contributions. The mailing list is the place to report bugs and get support.

# **1.7 Site Configuration**

There are a number of options which most likely need to be configured globally for a site. The python script module reportlab/rl\_config.py may be edited to change the values of several important sitewide properties.

- verbose: set to integer values to control diagnostic output.
- shapeChecking: set this to zero to turn off a lot of error checking in the graphics modules
- defaultEncoding: set this to WinAnsiEncoding or MacRomanEncoding.
- defaultPageSize: set this to one of the values defined in reportlab/lib/pagesizes.py; as delivered it is set to pagesizes.A4; other values are pagesizes.letter etc.
- defaultImageCaching: set to zero to inhibit the creation of .a85 files on your hard-drive. The default is to create these preprocessed PDF compatible image files for faster loading
- T1SearchPathPath: this is a python list of strings representing directories that may be queried for information on Type 1 fonts
- TTFSearchPathPath: this is a python list of strings representing directories that may be queried for information on TrueType fonts
- CMapSearchPathPath: this is a python list of strings representing directories that may be queried for information on font code maps.
- showBoundary: set to non-zero to get boundary lines drawn.
- ZLIB\_WARNINGS: set to non-zero to get warnings if the Python compression extension is not found.
- pageComression: set to non-zero to try and get compressed PDF.
- allowtableBoundsErrors: set to 0 to force an error on very large Platypus table elements
- emptyTableAction: Controls behaviour for empty tables, can be 'error' (default), 'indicate' or 'ignore'.

# **1.8 Learning More About Python**

If you are a total beginner to Python, you should check out one or more from the growing number of resources on Python programming. The following are freely available on the web:

- **Introductory Material on Python.** A list of tutorials on the Python.org web site. http://www.python.org/doc/Intros.html
- **Python Tutorial.** The official Python Tutorial by Guido van Rossum (edited by Fred L. Drake, Jr.) http://www.python.org/doc/tut/
- **Learning to Program.** A tutorial on programming by Alan Gauld. Has a heavy emphasis on Python, but also uses other languages. http://www.freenetpages.co.uk/hp/alan.gauld/
- **How to think like a computer scientist** (Python version). http://www.ibiblio.org/obp/thinkCSpy/
- **Instant Python**. A 6-page minimal crash course by Magnus Lie Hetland. http://www.hetland.org/python/instant-python.php
- **Dive Into Python**. A free Python tutorial for experienced programmers. http://diveintopython.org/

# **Chapter 2 Graphics and Text with pdfgen**

# **2.1 Basic Concepts**

The pdfgen package is the lowest level interface for generating PDF documents. A pdfgen program is essentially a sequence of instructions for "painting" a document onto a sequence of pages. The interface object which provides the painting operations is the pdfgen canvas.

The canvas should be thought of as a sheet of white paper with points on the sheet identified using Cartesian  $(X, Y)$  coordinates which by default have the  $(0, 0)$  origin point at the lower left corner of the page. Furthermore the first coordinate x goes to the right and the second coordinate  $y$  goes up, by default.

A simple example program that uses a canvas follows.

```
 from reportlab.pdfgen import canvas
 def hello(c):
     c.drawString(100,100,"Hello World")
 c = canvas.Canvas("hello.pdf")
 hello(c)
 c.showPage()
 c.save()
```
The above code creates a canvas object which will generate a PDF file named hello.pdf in the current working directory. It then calls the hello function passing the canvas as an argument. Finally the showPage method saves the current page of the canvas and the save method stores the file and closes the canvas.

The showPage method causes the canvas to stop drawing on the current page and any further operations will draw on a subsequent page (if there are any further operations  $-$  if not no new page is created). The save method must be called after the construction of the document is complete -- it generates the PDF document, which is the whole purpose of the canvas object.

# **2.2 More about the Canvas**

Before describing the drawing operations, we will digress to cover some of the things which can be done to configure a canvas. There are many different settings available. If you are new to Python or can't wait to produce some output, you can skip ahead, but come back later and read this!

First of all, we will look at the constructor arguments for the canvas:

```
 def __init__(self,filename,
              pagesize=(595.27,841.89),
             bottomup = 1.
              pageCompression=0,
             encoding=rl_config.defaultEncoding,
              verbosity=0):
```
The filename argument controls the name of the final PDF file. You may also pass in any open file object (such as sys.stdout, the python process standard output) and the PDF document will be written to that. Since PDF is a binary format, you should take care when writing other stuff before or after it; you can't deliver PDF documents inline in the middle of an HTML page!

The pagesize argument is a tuple of two numbers in points (1/72 of an inch). The canvas defaults to A4 (an international standard page size which differs from the American standard page size of letter), but it is better to explicitly specify it. Most common page sizes are found in the library module reportlab.lib.pagesizes, so you can use expressions like

```
from reportlab.lib.pagesizes import letter, A4
myCanvas = Canvas('myfile.pdf', pagesize=letter)
width, height = letter #keep for later
```
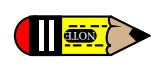

If you have problems printing your document make sure you are using the right page size (usually either A4 $\frac{1}{2}$ or letter). Some printers do not work well with pages that are too large or too small.

Very often, you will want to calculate things based on the page size. In the example above we extracted the width and height. Later in the program we may use the width variable to define a right margin as width - inch rather than using a constant. By using variables the margin will still make sense even if the page size changes.

The bottomup argument switches coordinate systems. Some graphics systems (like PDF and PostScript) place (0,0) at the bottom left of the page others (like many graphical user interfaces [GUI's]) place the origen at the top left. The bottomup argument is deprecated and may be dropped in future *Need to see if it really works for all tasks, and if not then get rid of it*

The pageCompression option determines whether the stream of PDF operations for each page is compressed. By default page streams are not compressed, because the compression slows the file generation process. If output size is important set pageCompression=1, but remember that, compressed documents will be smaller, but slower to generate. Note that images are *always* compressed, and this option will only save space if you have a very large amount of text and vector graphics on each page.

The encoding argument determines which font encoding is used for the standard fonts; this should correspond to the encoding on your system. It has two values at present: 'WinAnsiEncoding' or 'MacRomanEncoding'. The variable rl\_config.defaultEncoding above points to the former, which is standard on Windows and many Unices (including Linux). If you are a Mac user and want to make a global change, modify the line at the top of *reportlab/pdfbase/pdfdoc.py* to switch it over.

We plan to add support for encodings on a per-font basis in future, so you can explicitly add in new fonts and say how the data is to be encoded. It is your responsibility to ensure that your string data is in an encoding matching that of the font. If conversions are needed, the Unicode library in Python 1.6 can be of great help.

The demo script reportlab/demos/stdfonts.py will print out two test documents showing all code points in all fonts, so you can look up characters. Special characters can be inserted into string commands with the usual octal escape sequence; for example  $\setminus 101 = 'A'.$ 

The verbosity argument determines how much log information is printed. By default, it is zero to assist applications which want to capture PDF from standard output. With a value of 1, you will get a confirmation message each time a document is generated. Higher numbers may give more output in future. *to do - all the info functions and other non-drawing stuff Cover all constructor arguments, and setAuthor etc.*

# **2.3 Drawing Operations**

Suppose the hello function referenced above is implemented as follows (we will not explain each of the operations in detail yet).

```
def hello(c):
     from reportlab.lib.units import inch
     # move the origin up and to the left
     c.translate(inch,inch)
     # define a large font
     c.setFont("Helvetica", 14)
     # choose some colors
     c.setStrokeColorRGB(0.2,0.5,0.3)
     c.setFillColorRGB(1,0,1)
     # draw some lines
     c.line(0,0,0,1.7*inch)
     c.line(0,0,1*inch,0)
     # draw a rectangle
    c. \text{rect}(0.2* \text{inch}, 0.2* \text{inch}, 1* \text{inch}, 1.5* \text{inch}, \text{fill=1}) # make text go straight up
     c.rotate(90)
     # change color
     c.setFillColorRGB(0,0,0.77)
     # say hello (note after rotate the y coord needs to be negative!)
     c.drawString(0.3*inch, -inch, "Hello World")
```
Examining this code notice that there are essentially two types of operations performed using a canvas. The first type draws something on the page such as a text string or a rectangle or a line. The second type changes the state of the canvas such as changing the current fill or stroke color or changing the current font type and

size.

If we imagine the program as a painter working on the canvas the "draw" operations apply paint to the canvas using the current set of tools (colors, line styles, fonts, etcetera) and the "state change" operations change one of the current tools (changing the fill color from whatever it was to blue, or changing the current font to Times-Roman in 15 points, for example).

The document generated by the "hello world" program listed above would contain the following graphics.

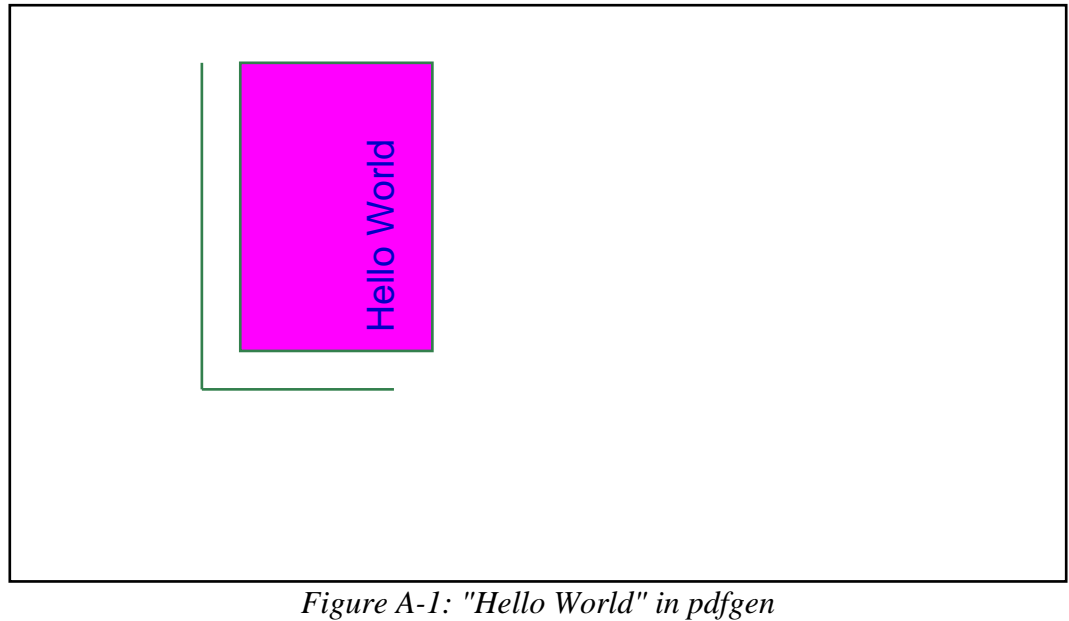

## *About the demos in this document*

This document contains demonstrations of the code discussed like the one shown in the rectangle above. These demos are drawn on a "tiny page" embedded within the real pages of the guide. The tiny pages are 5.5 inches wide and 3 inches tall. The demo displays show the actual output of the demo code. For convenience the size of the output has been reduced slightly.

# **2.4 The tools: the "draw" operations**

This section briefly lists the tools available to the program for painting information onto a page using the canvas interface. These will be discussed in detail in later sections. They are listed here for easy reference and for summary purposes.

## *Line methods*

```
canvas.line(x1,y1,x2,y2)
```
canvas.lines(linelist)

The line methods draw straight line segments on the canvas.

#### *Shape methods*

```
canvas.grid(xlist, ylist) 
canvas.bezier(x1, y1, x2, y2, x3, y3, x4, y4)
canvas.arc(x1,y1,x2,y2)
```
canvas.rect(x, y, width, height, stroke=1, fill=0) canvas.ellipse(x1,y1, x2,y2, stroke=1, fill=0) canvas.wedge(x1,y1, x2,y2, startAng, extent, stroke=1, fill=0) canvas.circle(x\_cen, y\_cen, r, stroke=1, fill=0) canvas.roundRect(x, y, width, height, radius, stroke=1, fill=0)

The shape methods draw common complex shapes on the canvas.

#### *String drawing methods*

canvas.drawString(x, y, text): canvas.drawRightString(x, y, text) canvas.drawCentredString(x, y, text)

The draw string methods draw single lines of text on the canvas.

#### *The text object methods*

textobject = canvas.beginText( $x, y$ )

canvas.drawText(textobject)

Text objects are used to format text in ways that are not supported directly by the canvas interface. A program creates a text object from the canvas using beginText and then formats text by invoking textobject methods. Finally the textobject is drawn onto the canvas using drawText.

#### *The path object methods*

```
path = canvas.beginPath() 
canvas.drawPath(path, stroke=1, fill=0) 
canvas.clipPath(path, stroke=1, fill=0)
```
Path objects are similar to text objects: they provide dedicated control for performing complex graphical drawing not directly provided by the canvas interface. A program creates a path object using beginPath populates the path with graphics using the methods of the path object and then draws the path on the canvas using drawPath.

It is also possible to use a path as a "clipping region" using the clipPath method -- for example a circular path can be used to clip away the outer parts of a rectangular image leaving only a circular part of the image visible on the page.

#### *Image methods*

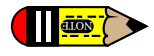

You need the Python Imaging Library (PIL) to use images with the ReportLab package. Examnples of the techniques below can be found by running the script test\_pdfgen\_general.py in our test subdirectory and looking at page 7 of the output.

> There are two similar-sounding ways to draw images. The preferred one is the drawImage method. This implements a caching system so you can define an image once and draw it many times; it will only be stored once in the PDF file. drawImage also exposes one advanced parameter, a transparency mask, and will

expose more in future. The older technique, drawInlineImage, stores bitmaps within the page stream and is thus very inefficient if you use the same image more than once in a document; but can result in PDFs which render faster if the images are very small and not repeated. We'll discuss the oldest one first:

canvas.drawInlineImage(self, image, x,y, width=None,height=None)

The drawInlineImage method places an image on the canvas. The image parameter may be either a PIL Image object or an image filename. Many common file formats are accepted including GIF and JPEG. It returns the size of the actual image in pixels as a (width, height) tuple.

canvas.drawImage(self, image, x,y, width=None,height=None,mask=None)

The arguments and return value work as for drawInlineImage. However, we use a caching system; a given image will only be stored the first time it is used, and just referenced on subsequent use. If you supply a filename, it assumes that the same filename means the same image. If you supply a PIL image, it tests if the content has actually changed before re-embedding.

The mask parameter lets you create transparent images. It takes 6 numbers and defines the range of RGB values which will be masked out or treated as transparent. For example with [0,2,40,42,136,139], it will mask out any pixels with a Red value from 0 or 1, Green from 40 or 41 and Blue of 136, 137 or 138 (on a scale of 0-255). It's currently your job to know which color is the 'transparent' or background one.

PDF allows for many image features and we will expose more of the over time, probably with extra keyword arguments to drawImage.

#### *Ending a page*

#### canvas.showPage()

The showPage method finishes the current page. All additional drawing will be done on another page.

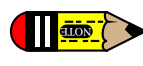

Warning! All state changes (font changes, color settings, geometry transforms, etcetera) are FORGOTTEN when you advance to a new page in pdfgen. Any state settings you wish to preserve must be set up again before the program proceeds with drawing!

## **2.5 The toolbox: the "state change" operations**

This section briefly lists the ways to switch the tools used by the program for painting information onto a page using the canvas interface. These too will be discussed in detail in later sections.

#### *Changing Colors*

```
canvas.setFillColorCMYK(c, m, y, k) 
canvas.setStrikeColorCMYK(c, m, y, k) 
canvas.setFillColorRGB(r, g, b) 
canvas.setStrokeColorRGB(r, g, b) 
canvas.setFillColor(acolor) 
canvas.setStrokeColor(acolor) 
canvas.setFillGray(gray) 
canvas.setStrokeGray(gray)
```
PDF supports three different color models: gray level, additive (red/green/blue or RGB), and subtractive with darkness parameter (cyan/magenta/yellow/darkness or CMYK). The ReportLab packages also provide named colors such as lawngreen. There are two basic color parameters in the graphics state: the Fill color for the interior of graphic figures and the Stroke color for the boundary of graphic figures. The above methods support setting the fill or stroke color using any of the four color specifications.

#### *Changing Fonts*

canvas.setFont(psfontname, size, leading = None)

The setFont method changes the current text font to a given type and size. The leading parameter specifies the distance down to move when advancing from one text line to the next.

#### *Changing Graphical Line Styles*

canvas.setLineWidth(width) canvas.setLineCap(mode) canvas.setLineJoin(mode) canvas.setMiterLimit(limit) canvas.setDash(self, array=[], phase=0)

Lines drawn in PDF can be presented in a number of graphical styles. Lines can have different widths, they can end in differing cap styles, they can meet in different join styles, and they can be continuous or they can be dotted or dashed. The above methods adjust these various parameters.

#### *Changing Geometry*

```
canvas.setPageSize(pair) 
canvas.transform(a,b,c,d,e,f): 
canvas.translate(dx, dy) 
canvas.scale(x, y) 
canvas.rotate(theta) 
canvas.skew(alpha, beta)
```
All PDF drawings fit into a specified page size. Elements drawn outside of the specified page size are not visible. Furthermore all drawn elements are passed through an affine transformation which may adjust their location and/or distort their appearence. The setPageSize method adjusts the current page size. The transform, translate, scale, rotate, and skew methods add additional transformations to the current transformation. It is important to remember that these transformations are *incremental* -- a new transform modifies the current transform (but does not replace it).

#### *State control*

```
canvas.saveState()
```

```
canvas.restoreState()
```
Very often it is important to save the current font, graphics transform, line styles and other graphics state in order to restore them later. The saveState method marks the current graphics state for later restoration by a matching restoreState. Note that the save and restore method invokation must match -- a restore call restores the state to the most recently saved state which hasn't been restored yet. You cannot save the state on

one page and restore it on the next, however -- no state is preserved between pages.

# **2.6 Other canvas methods.**

Not all methods of the canvas object fit into the "tool" or "toolbox" categories. Below are some of the misfits, included here for completeness.

```
 canvas.setAuthor()
 canvas.addOutlineEntry(title, key, level=0, closed=None)
 canvas.setTitle(title)
 canvas.setSubject(subj)
 canvas.pageHasData()
 canvas.showOutline()
 canvas.bookmarkPage(name)
 canvas.bookmarkHorizontalAbsolute(name, yhorizontal)
 canvas.doForm()
 canvas.beginForm(name, lowerx=0, lowery=0, upperx=None, uppery=None)
 canvas.endForm()
 canvas.linkAbsolute(contents, destinationname, Rect=None, addtopage=1, name=None, **kw)
 canvas.getPageNumber()
 canvas.addLiteral()
 canvas.getAvailableFonts()
 canvas.stringWidth(self, text, fontName, fontSize, encoding=None)
 canvas.setPageCompression(onoff=1)
 canvas.setPageTransition(self, effectname=None, duration=1,
                         direction=0,dimension='H',motion='I')
```
## **2.7 Coordinates (default user space)**

By default locations on a page are identified by a pair of numbers. For example the pair  $(4.5 * \text{inch}$ , 1\*inch) identifies the location found on the page by starting at the lower left corner and moving to the right 4.5 inches and up one inch.

For example, the following function draws a number of elements on a canvas.

```
def coords(canvas):
     from reportlab.lib.units import inch
     from reportlab.lib.colors import pink, black, red, blue, green
     c = canvas
     c.setStrokeColor(pink)
     c.grid([inch, 2*inch, 3*inch, 4*inch], [0.5*inch, inch, 1.5*inch, 2*inch, 2.5*inch])
     c.setStrokeColor(black)
     c.setFont("Times-Roman", 20)
     c.drawString(0,0, "(0,0) the Origin")
    c.drawString(2.5*inch, inch, "(2.5,1) in inches")
    c.drawString(4*inch, 2.5*inch, (4, 2.5)")
     c.setFillColor(red)
     c.rect(0,2*inch,0.2*inch,0.3*inch, fill=1)
     c.setFillColor(green)
     c.circle(4.5*inch, 0.4*inch, 0.2*inch, fill=1)
```
In the default user space the "origin"  $(0, 0)$  point is at the lower left corner. Executing the coords function in the default user space (for the "demo minipage") we obtain the following.

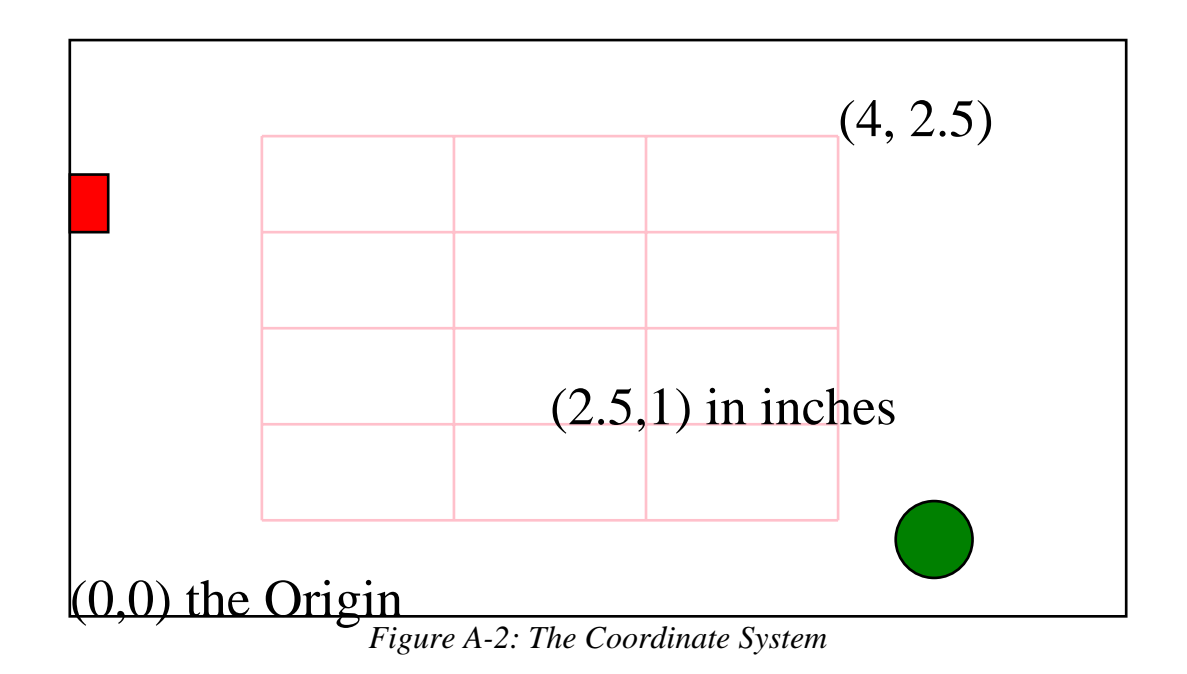

# *Moving the origin: the* **translate** *method*

Often it is useful to "move the origin" to a new point off the lower left corner. The canvas.translate( $x, y$ ) method moves the origin for the current page to the point currently identified by  $(x,y)$ .

For example the following translate function first moves the origin before drawing the same objects as shown above.

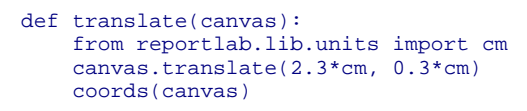

This produces the following.

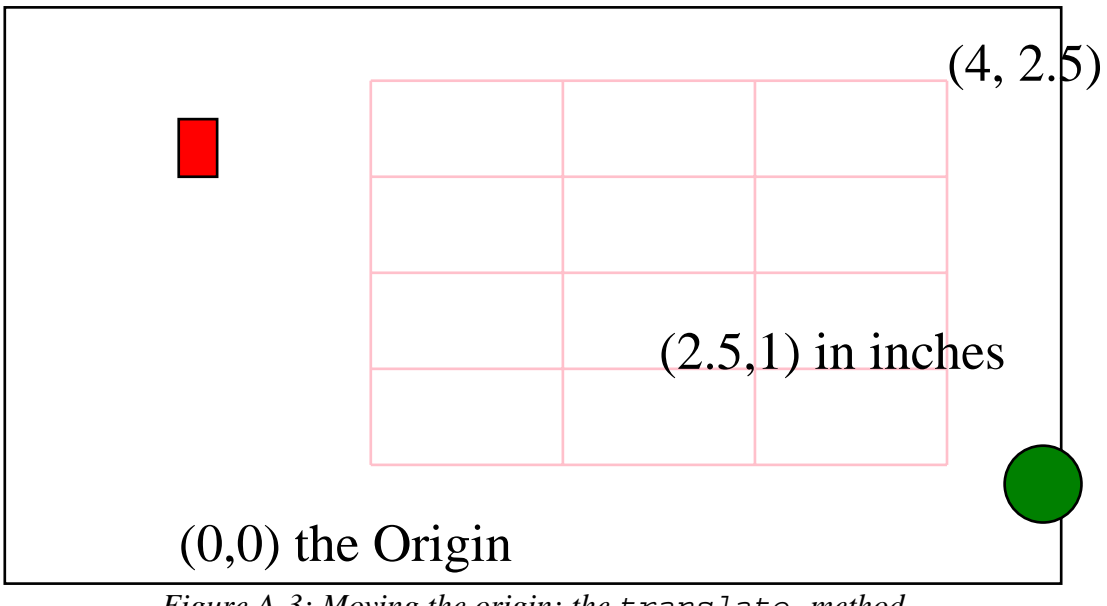

*Figure A-3: Moving the origin: the* translate *method*

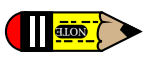

*Note:* As illustrated in the example it is perfectly possible to draw objects or parts of objects "off the page". In particular a common confusing bug is a translation operation that translates the entire drawing off the visible area of the page. If a program produces a blank page it is possible that all the drawn objects are off the page.

## *Shrinking and growing: the scale operation*

Another important operation is scaling. The scaling operation canvas.  $\text{scale}(dx, dy)$  stretches or shrinks the x and y dimensions by the  $dx$ ,  $dy$  factors respectively. Often  $dx$  and  $dy$  are the same -- for example to reduce a drawing by half in all dimensions use  $dx = dy = 0.5$ . However for the purposes of illustration we show an example where dx and dy are different.

```
def scale(canvas):
     canvas.scale(0.75, 0.5)
     coords(canvas)
```
This produces a "short and fat" reduced version of the previously displayed operations.

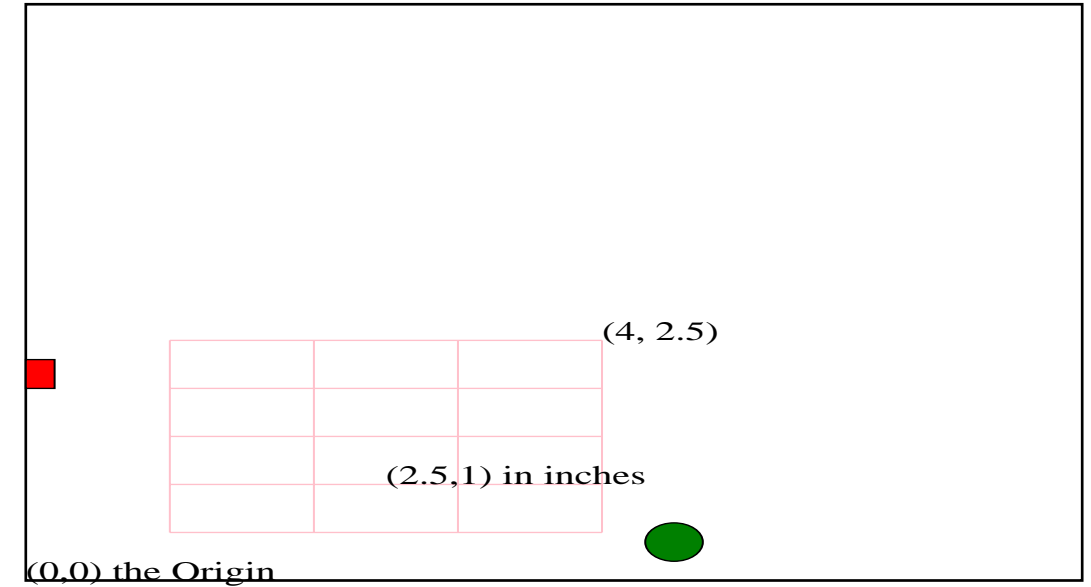

*Figure A-4: Scaling the coordinate system*

Note: scaling may also move objects or parts of objects off the page, or may cause objects to "shrink to" nothing."

Scaling and translation can be combined, but the order of the operations are important.

```
def scaletranslate(canvas):
     from reportlab.lib.units import inch
     canvas.setFont("Courier-BoldOblique", 12)
     # save the state
     canvas.saveState()
     # scale then translate
     canvas.scale(0.3, 0.5)
     canvas.translate(2.4*inch, 1.5*inch)
     canvas.drawString(0, 2.7*inch, "Scale then translate")
     coords(canvas)
     # forget the scale and translate...
     canvas.restoreState()
     # translate then scale
     canvas.translate(2.4*inch, 1.5*inch)
     canvas.scale(0.3, 0.5)
     canvas.drawString(0, 2.7*inch, "Translate then scale")
     coords(canvas)
```
This example function first saves the current canvas state and then does a scale followed by a translate. Afterward the function restores the state (effectively removing the effects of the scaling and translation) and then does the *same* operations in a different order. Observe the effect below.

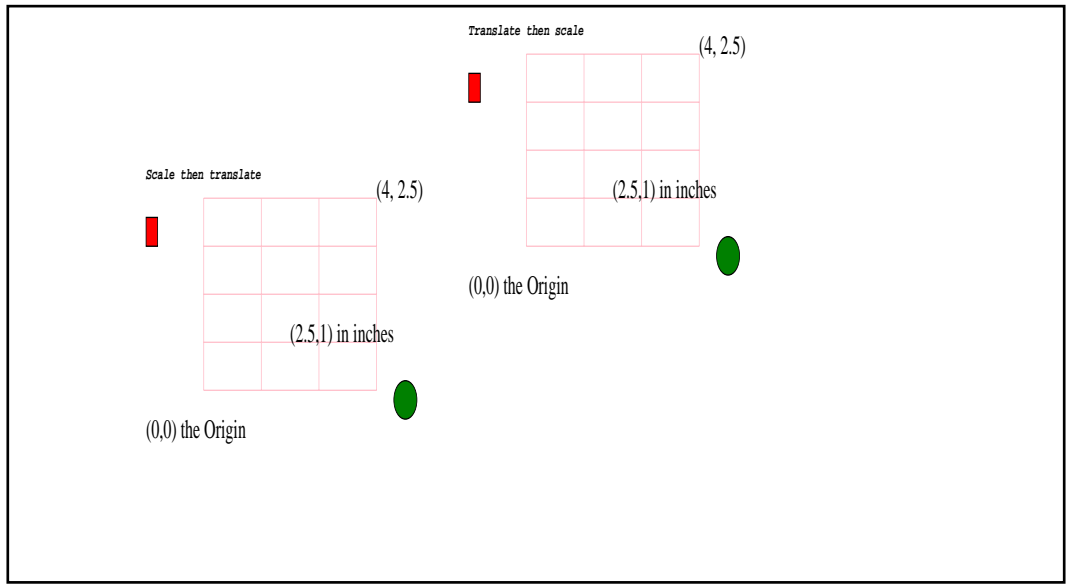

*Figure A-5: Scaling and Translating*

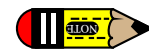

Note: scaling shrinks or grows everything including line widths so using the canvas.scale method to render a microscopic drawing in scaled microscopic units may produce a blob (because all line widths will get expanded a huge amount). Also rendering an aircraft wing in meters scaled to centimeters may cause the lines to shrink to the point where they disappear. For engineering or scientific purposes such as these scale and translate the units externally before rendering them using the canvas.

## *Saving and restoring the* **canvas** *state:* **saveState** *and* **restoreState**

The scaletranslate function used an important feature of the canvas object: the ability to save and restore the current parameters of the canvas. By enclosing a sequence of operations in a matching pair of canvas.saveState() an canvas.restoreState() operations all changes of font, color, line style, scaling, translation, or other aspects of the canvas graphics state can be restored to the state at the point of the saveState(). Remember that the save/restore calls must match: a stray save or restore operation may cause unexpected and undesirable behavior. Also, remember that *no* canvas state is preserved across page breaks, and the save/restore mechanism does not work across page breaks.

## *Mirror image*

It is interesting although perhaps not terribly useful to note that scale factors can be negative. For example the following function

```
def mirror(canvas):
     from reportlab.lib.units import inch
     canvas.translate(5.5*inch, 0)
     canvas.scale(-1.0, 1.0)
     coords(canvas)
```
creates a mirror image of the elements drawn by the coord function.

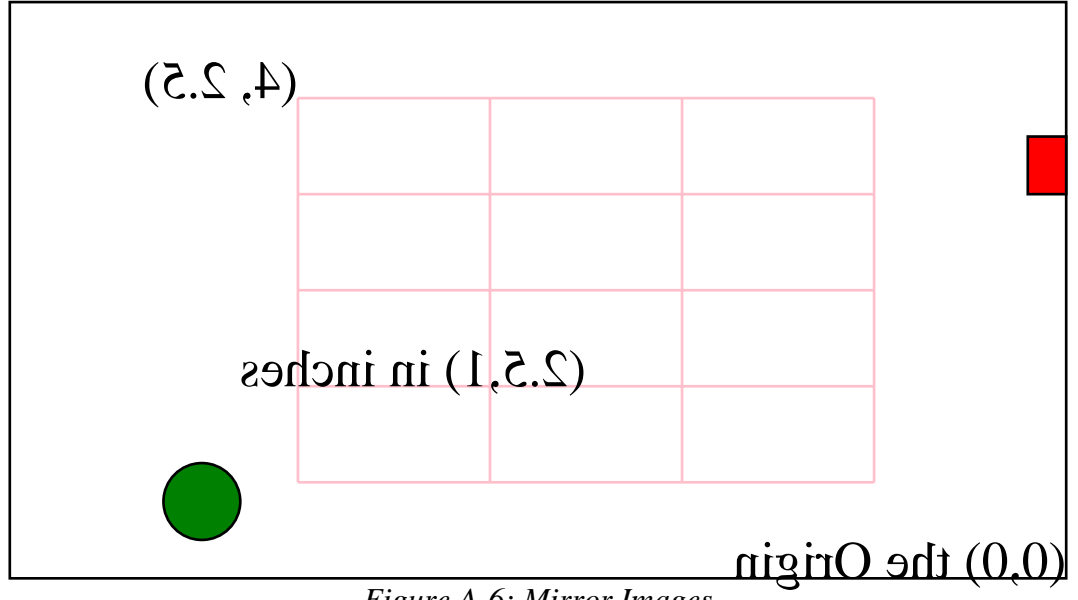

*Figure A-6: Mirror Images*

Notice that the text strings are painted backwards.

# **2.8 Colors**

There are four ways to specify colors in pdfgen: by name (using the color module, by red/green/blue (additive, RGB) value, by cyan/magenta/yellow/darkness (subtractive, CMYK), or by gray level. The colors function below exercises each of the four methods.

```
def colors(canvas):
     from reportlab.lib import colors
     from reportlab.lib.units import inch
     black = colors.black
    y = x = 0; dy=inch*3/4.0; dx=inch*5.5/5; w=h=dy/2; rdx=(dx-w)/2
     rdy=h/5.0; texty=h+2*rdy
     canvas.setFont("Helvetica",10)
     for [namedcolor, name] in (
            [colors.lavenderblush, "lavenderblush"],
            [colors.lawngreen, "lawngreen"],
           [colors.lemonchiffon, "lemonchiffon"],
 [colors.lightblue, "lightblue"],
 [colors.lightcoral, "lightcoral"]):
         canvas.setFillColor(namedcolor)
 canvas.rect(x+rdx, y+rdy, w, h, fill=1)
 canvas.setFillColor(black)
         canvas.drawCentredString(x+dx/2, y+texty, name)
       x = x+dxy = y + dy; x = 0for rgb in [(1,0,0), (0,1,0), (0,0,1), (0.5,0.3,0.1), (0.4,0.5,0.3)]:
       r, q, b = rqb canvas.setFillColorRGB(r,g,b)
         canvas.rect(x+rdx, y+rdy, w, h, fill=1)
         canvas.setFillColor(black)
       canvas.drawCentredString(x+dx/2, y+texty, "r%s g%s b%s"%rgb)
       x = x+dxy = y + dy; x =for cmyk in [(1,0,0,0), (0,1,0,0), (0,0,1,0), (0,0,0,1), (0,0,0,0)]:
        c, m, y1, k = cmv canvas.setFillColorCMYK(c,m,y1,k)
         canvas.rect(x+rdx, y+rdy, w, h, fill=1)
         canvas.setFillColor(black)
         canvas.drawCentredString(x+dx/2, y+texty, "c%s m%s y%s k%s"%cmyk)
        x = x+dxy = y + dy; x = 0 for gray in (0.0, 0.25, 0.50, 0.75, 1.0):
        canvas.setFillGray(gray)
         canvas.rect(x+rdx, y+rdy, w, h, fill=1)
         canvas.setFillColor(black)
```
#### canvas.drawCentredString(x+dx/2, y+texty, "gray: %s"%gray)  $x = x+dx$

The RGB or additive color specification follows the way a computer screen adds different levels of the red, green, or blue light to make any color, where white is formed by turning all three lights on full  $(1,1,1)$ .

The CMYK or subtractive method follows the way a printer mixes three pigments (cyan, magenta, and yellow) to form colors. Because mixing chemicals is more difficult than combining light there is a fourth parameter for darkness. For example a chemical combination of the CMY pigments generally never makes a perfect black -- instead producing a muddy color -- so, to get black printers don't use the CMY pigments but use a direct black ink. Because CMYK maps more directly to the way printer hardware works it may be the case that colors specified in CMYK will provide better fidelity and better control when printed.

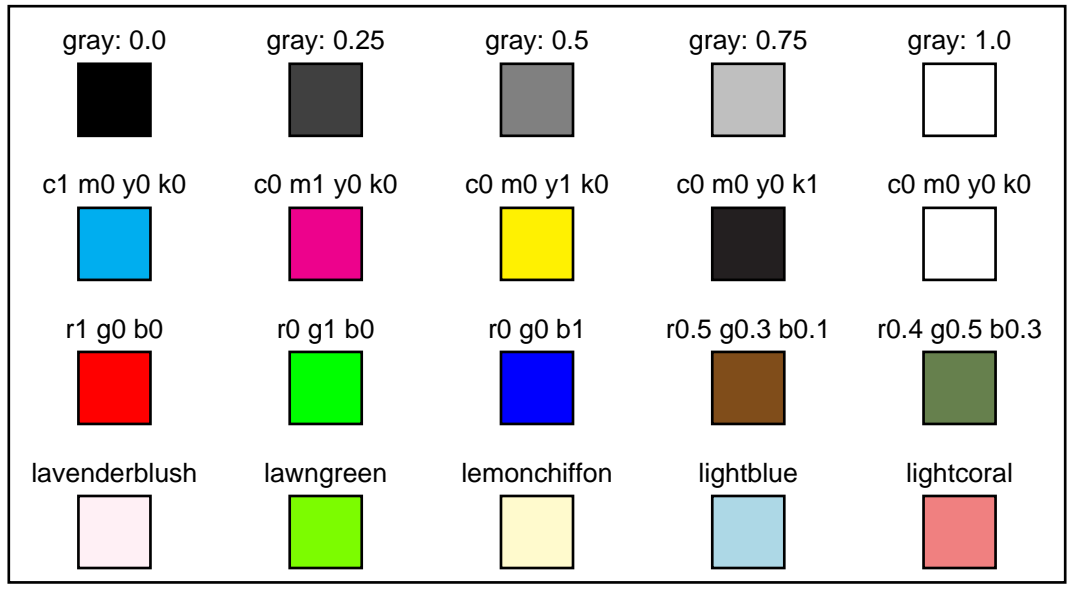

*Figure A-7: Color Models*

# **2.9 Painting back to front**

Objects may be painted over other objects to good effect in pdfgen. As in painting with oils the object painted last will show up on top. For example, the spumoni function below paints up a base of colors and then paints a white text over the base.

```
def spumoni(canvas):
     from reportlab.lib.units import inch
     from reportlab.lib.colors import pink, green, brown, white
    x = 0; dx = 0.4*inch
    for i in range(4):
         for color in (pink, green, brown):
             canvas.setFillColor(color)
             canvas.rect(x,0,dx,3*inch,stroke=0,fill=1)
            x = x+dx canvas.setFillColor(white)
     canvas.setStrokeColor(white)
     canvas.setFont("Helvetica-Bold", 85)
     canvas.drawCentredString(2.75*inch, 1.3*inch, "SPUMONI")
```
The word "SPUMONI" is painted in white over the colored rectangles, with the apparent effect of "removing" the color inside the body of the word.

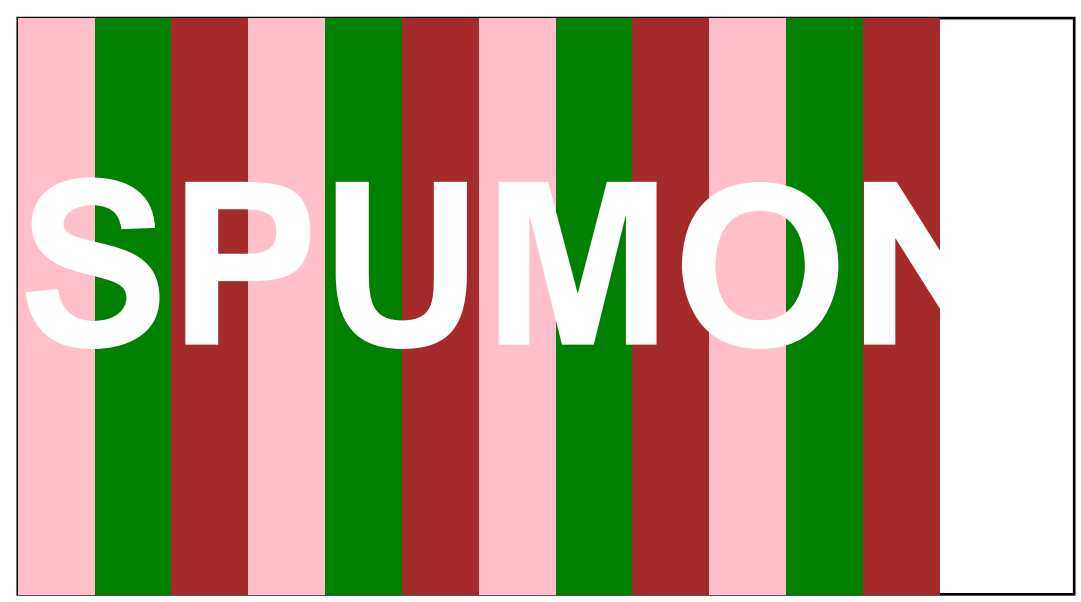

*Figure A-8: Painting over colors*

The last letters of the word are not visible because the default canvas background is white and painting white letters over a white background leaves no visible effect.

This method of building up complex paintings in layers can be done in very many layers in pdfgen -- there are fewer physical limitations than there are when dealing with physical paints.

```
def spumoni2(canvas):
     from reportlab.lib.units import inch
     from reportlab.lib.colors import pink, green, brown, white, black
     # draw the previous drawing
     spumoni(canvas)
     # now put an ice cream cone on top of it:
     # first draw a triangle (ice cream cone)
     p = canvas.beginPath()
    xcenter = 2.75*inchradius = 0.45*inch p.moveTo(xcenter-radius, 1.5*inch)
     p.lineTo(xcenter+radius, 1.5*inch)
     p.lineTo(xcenter, 0)
     canvas.setFillColor(brown)
     canvas.setStrokeColor(black)
     canvas.drawPath(p, fill=1)
 # draw some circles (scoops)
y = 1.5*inch for color in (pink, green, brown):
         canvas.setFillColor(color)
         canvas.circle(xcenter, y, radius, fill=1)
         y = y+radius
```
The spumoni2 function layers an ice cream cone over the spumoni drawing. Note that different parts of the cone and scoops layer over eachother as well.

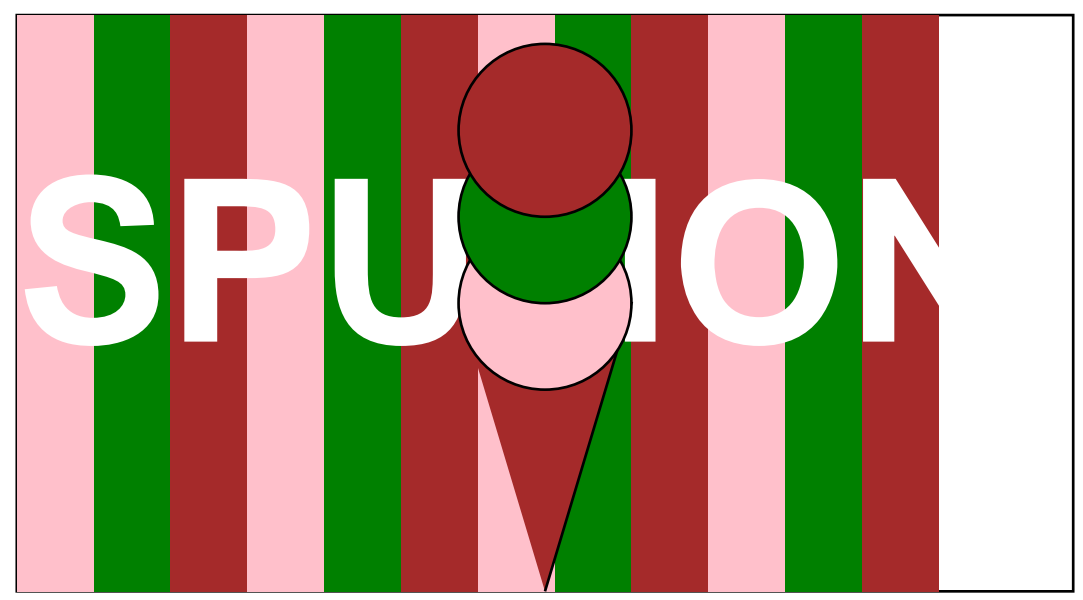

*Figure A-9: building up a drawing in layers*

# **2.10 Standard fonts and text objects**

Text may be drawn in many different colors, fonts, and sizes in pdfgen. The textsize function demonstrates how to change the color and font and size of text and how to place text on the page.

```
def textsize(canvas):
     from reportlab.lib.units import inch
     from reportlab.lib.colors import magenta, red
     canvas.setFont("Times-Roman", 20)
    canvas.setFillColor(red)
    canvas.drawCentredString(2.75*inch, 2.5*inch, "Font size examples")
     canvas.setFillColor(magenta)
 size = 7
y = 2.3*inchx = 1.3*inch for line in lyrics:
 canvas.setFont("Helvetica", size)
 canvas.drawRightString(x,y,"%s points: " % size)
        canvas.drawString(x,y, line)
       y = y-size*1.2size = size+1.5
```
The textsize function generates the following page.

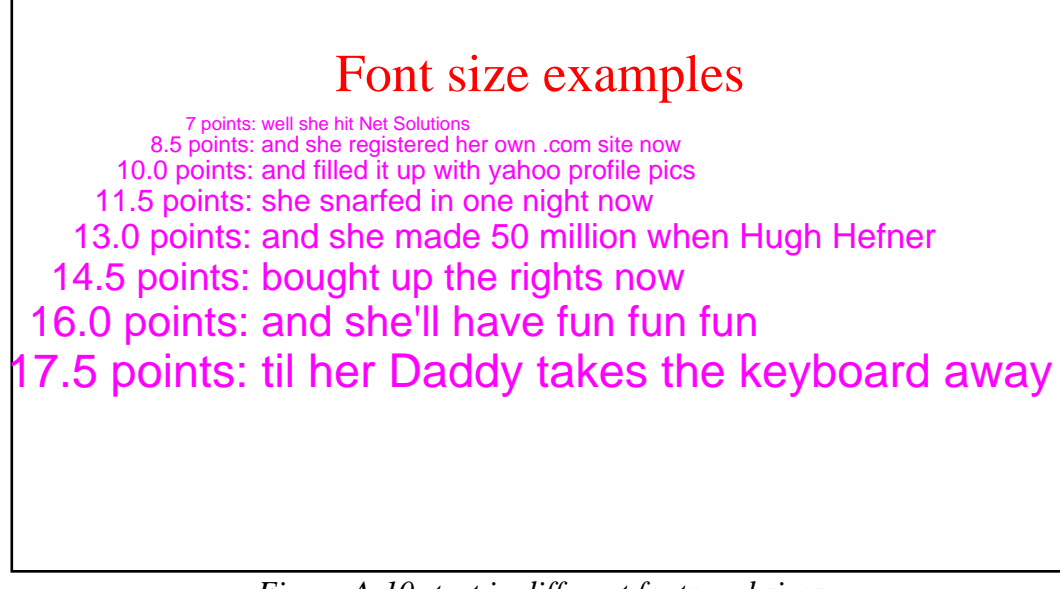

*Figure A-10: text in different fonts and sizes*

A number of different fonts are always available in pdfgen.

```
def fonts(canvas):
     from reportlab.lib.units import inch
     text = "Now is the time for all good men to..."
    x = 1.8*inchy = 2.7*inch for font in canvas.getAvailableFonts():
         canvas.setFont(font, 10)
         canvas.drawString(x,y,text)
         canvas.setFont("Helvetica", 10)
         canvas.drawRightString(x-10,y, font+":")
        y = y-13
```
The fonts function lists the fonts that are always available. These don't need to be stored in a PDF document, since they are guaranteed to be present in Acrobat Reader.

|                                                      | <b>Courier:</b> Now is the time for all good men to          |  |  |  |  |  |  |  |  |
|------------------------------------------------------|--------------------------------------------------------------|--|--|--|--|--|--|--|--|
| Courier-Bold: Now is the time for all good men to    |                                                              |  |  |  |  |  |  |  |  |
| Courier-BoldOblique:                                 | Now is the time for all good men to                          |  |  |  |  |  |  |  |  |
| Courier-Oblique: Now is the time for all good men to |                                                              |  |  |  |  |  |  |  |  |
|                                                      | Helvetica: Now is the time for all good men to               |  |  |  |  |  |  |  |  |
|                                                      | Helvetica-Bold: Now is the time for all good men to          |  |  |  |  |  |  |  |  |
|                                                      | Helvetica-BoldOblique: Now is the time for all good men to   |  |  |  |  |  |  |  |  |
|                                                      | Helvetica-Oblique: Now is the time for all good men to       |  |  |  |  |  |  |  |  |
|                                                      | Symbol: Noω ισ τηε τιμε φορ αλλ γοοδ μεν το                  |  |  |  |  |  |  |  |  |
|                                                      | Times-Bold: Now is the time for all good men to              |  |  |  |  |  |  |  |  |
|                                                      | Times-BoldItalic: <i>Now is the time for all good men to</i> |  |  |  |  |  |  |  |  |
|                                                      | <b>Times-Italic:</b> Now is the time for all good men to     |  |  |  |  |  |  |  |  |
|                                                      | Times-Roman: Now is the time for all good men to             |  |  |  |  |  |  |  |  |
|                                                      | ZapfDingbats: ★❑▶ *▲ ▼※※ ▼*○※ ※❑□ ※●● ※❑□※ ○※                |  |  |  |  |  |  |  |  |
|                                                      |                                                              |  |  |  |  |  |  |  |  |

*Figure A-11: the 14 standard fonts*

For information on how to use arbitrary fonts, see the next chapter.

# **2.11 Text object methods**

For the dedicated presentation of text in a PDF document, use a text object. The text object interface provides detailed control of text layout parameters not available directly at the canvas level. In addition, it results in smaller PDF that will render faster than many separate calls to the drawString methods.

```
textobject.setTextOrigin(x,y)
textobject.setTextTransform(a,b,c,d,e,f)
textobject.moveCursor(dx, dy) # from start of current LINE
(x,y) = \text{textobject.getCursor}()x = \text{textobject.getX}(); y = \text{textobject.getY()}textobject.setFont(psfontname, size, leading = None)
textobject.textOut(text)
textobject.textLine(text='')
textobject.textLines(stuff, trim=1)
```
The text object methods shown above relate to basic text geometry.

A text object maintains a text cursor which moves about the page when text is drawn. For example the setTextOrigin places the cursor in a known position and the textLine and textLines methods move the text cursor down past the lines that have been missing.

```
def cursormoves1(canvas):
     from reportlab.lib.units import inch
     textobject = canvas.beginText()
     textobject.setTextOrigin(inch, 2.5*inch)
     textobject.setFont("Helvetica-Oblique", 14)
     for line in lyrics:
         textobject.textLine(line)
     textobject.setFillGray(0.4)
     textobject.textLines('''
     With many apologies to the Beach Boys
     and anyone else who finds this objectionable
     ''')
     canvas.drawText(textobject)
```
The cursormoves function relies on the automatic movement of the text cursor for placing text after the origin has been set.

well she hit Net Solutions and she registered her own .com site now and filled it up with yahoo profile pics she snarfed in one night now and she made 50 million when Hugh Hefner bought up the rights now and she'll have fun fun fun til her Daddy takes the keyboard away With many apologies to the Beach Boys and anyone else who finds this objectionable

*Figure A-12: How the text cursor moves*

It is also possible to control the movement of the cursor more explicitly by using the moveCursor method (which moves the cursor as an offset from the start of the current *line* NOT the current cursor, and which also has positive y offsets move *down* (in contrast to the normal geometry where positive y usually moves up.

```
def cursormoves2(canvas):
     from reportlab.lib.units import inch
     textobject = canvas.beginText()
     textobject.setTextOrigin(2, 2.5*inch)
     textobject.setFont("Helvetica-Oblique", 14)
     for line in lyrics:
         textobject.textOut(line)
         textobject.moveCursor(14,14) # POSITIVE Y moves down!!!
     textobject.setFillColorRGB(0.4,0,1)
     textobject.textLines('''
     With many apologies to the Beach Boys
     and anyone else who finds this objectionable
     ''')
     canvas.drawText(textobject)
```
Here the textOut does not move the down a line in contrast to the textLine function which does move down.

well she hit Net Solutions and she registered her own .com site now and filled it up with yahoo profile pics she snarfed in one night now and she made 50 million when Hugh Hefner bought up the rights now and she'll have fun fun fun til her Daddy takes the keyboard away With many apologies to the Beach Boys and anyone else who finds this objectionable

*Figure A-13: How the text cursor moves again*

## *Character Spacing*

```
textobject.setCharSpace(charSpace)
```
The setCharSpace method adjusts one of the parameters of text -- the inter-character spacing.

```
def charspace(canvas):
     from reportlab.lib.units import inch
     textobject = canvas.beginText()
     textobject.setTextOrigin(3, 2.5*inch)
     textobject.setFont("Helvetica-Oblique", 10)
    charge = 0 for line in lyrics:
        textobject.setCharSpace(charspace)
 textobject.textLine("%s: %s" %(charspace,line))
 charspace = charspace+0.5
     textobject.setFillGray(0.4)
     textobject.textLines('''
 With many apologies to the Beach Boys
 and anyone else who finds this objectionable
     ''')
     canvas.drawText(textobject)
```
The charspace function exercises various spacing settings. It produces the following page.

0: well she hit Net Solutions 0.5: and she registered her own .com site now 1.0: and filled it up with yahoo profile pics 1.5: she snarfed in one night now 2.0: and she made 50 million when Hugh Hefner 2.5: bought up the rights now 3.0: and she'll have fun fun fun 3.5: til her Daddy takes the keyboard away With many apologies to the Beach Boys and anyone else who finds this objectionable

*Figure A-14: Adjusting inter-character spacing*

## *Word Spacing*

```
textobject.setWordSpace(wordSpace)
```
The setWordSpace method adjusts the space between words.

```
def wordspace(canvas):
     from reportlab.lib.units import inch
     textobject = canvas.beginText()
     textobject.setTextOrigin(3, 2.5*inch)
     textobject.setFont("Helvetica-Oblique", 12)
    wordspace = 0 for line in lyrics:
        textobject.setWordSpace(wordspace)
 textobject.textLine("%s: %s" %(wordspace,line))
 wordspace = wordspace+2.5
     textobject.setFillColorCMYK(0.4,0,0.4,0.2)
     textobject.textLines('''
 With many apologies to the Beach Boys
 and anyone else who finds this objectionable
     ''')
     canvas.drawText(textobject)
```
The wordspace function shows what various word space settings look like below.

0: well she hit Net Solutions 2.5: and she registered her own .com site now 5.0: and filled it up with yahoo profile pics 7.5: she snarfed in one night now 10.0: and she made 50 million when Hugh Hefner 12.5: bought up the rights now 15.0: and she'll have fun fun fun 17.5: til her Daddy takes the keyboard away With many apologies to the Beach Boys and anyone else who finds this objectionable

*Figure A-15: Adjusting word spacing*

# *Horizontal Scaling*

```
textobject.setHorizScale(horizScale)
```
Lines of text can be stretched or shrunken horizontally by the setHorizScale method.

```
def horizontalscale(canvas):
     from reportlab.lib.units import inch
     textobject = canvas.beginText()
     textobject.setTextOrigin(3, 2.5*inch)
     textobject.setFont("Helvetica-Oblique", 12)
    horizontalscale = 80 # 100 is default
     for line in lyrics:
         textobject.setHorizScale(horizontalscale)
         textobject.textLine("%s: %s" %(horizontalscale,line))
         horizontalscale = horizontalscale+10
     textobject.setFillColorCMYK(0.0,0.4,0.4,0.2)
     textobject.textLines('''
 With many apologies to the Beach Boys
 and anyone else who finds this objectionable
     ''')
     canvas.drawText(textobject)
```
The horizontal scaling parameter  $horizScale$  is given in percentages (with 100 as the default), so the 80 setting shown below looks skinny.

80: well she hit Net Solutions 90: and she registered her own .com site now 100: and filled it up with yahoo profile pics 110: she snarfed in one night now 120: and she made 50 million when Hugh Hefner 130: bought up the rights now 140: and she'll have fun fun fun 150: til her Daddy takes the keyboard away With many apologies to the Beach Boys and anyone else who finds this objectionable

*Figure A-16: adjusting horizontal text scaling*

## *Interline spacing (Leading)*

```
textobject.setLeading(leading)
```
The vertical offset between the point at which one line starts and where the next starts is called the leading offset. The setLeading method adjusts the leading offset.

```
def leading(canvas):
     from reportlab.lib.units import inch
     textobject = canvas.beginText()
     textobject.setTextOrigin(3, 2.5*inch)
     textobject.setFont("Helvetica-Oblique", 14)
    leading = 8 for line in lyrics:
         textobject.setLeading(leading)
         textobject.textLine("%s: %s" %(leading,line))
        leading = leading + 2.5 textobject.setFillColorCMYK(0.8,0,0,0.3)
     textobject.textLines('''
 With many apologies to the Beach Boys
 and anyone else who finds this objectionable
     ''')
     canvas.drawText(textobject)
```
As shown below if the leading offset is set too small characters of one line my write over the bottom parts of characters in the previous line.

8: well she hit Net Solutions<br>10.5: and she registered her own .com site now 13.0: and filled it up with yahoo profile pics 15.5: she snarfed in one night now 18.0: and she made 50 million when Hugh Hefner 20.5: bought up the rights now 23.0: and she'll have fun fun fun 25.5: til her Daddy takes the keyboard away With many apologies to the Beach Boys and anyone else who finds this objectionable

*Figure A-17: adjusting the leading*

## *Other text object methods*

```
textobject.setTextRenderMode(mode)
```
The setTextRenderMode method allows text to be used as a forground for clipping background drawings, for example.

```
textobject.setRise(rise)
```
The setRise method <sup>raises</sup> or  $_{\text{lowest}}$  text on the line (for creating superscripts or subscripts, for example).

```
textobject.setFillColor(aColor);
textobject.setStrokeColor(self, aColor)
# and similar
```
These color change operations change the color of the text and are otherwise similar to the color methods for the canvas object.

# **2.12 Paths and Lines**

Just as textobjects are designed for the dedicated presentation of text, path objects are designed for the dedicated construction of graphical figures. When path objects are drawn onto a canvas they are drawn as one figure (like a rectangle) and the mode of drawing for the entire figure can be adjusted: the lines of the figure can be drawn (stroked) or not; the interior of the figure can be filled or not; and so forth.

For example the star function uses a path object to draw a star

```
def star(canvas, title="Title Here", aka="Comment here.",
         xcenter=None, ycenter=None, nvertices=5):
     from math import pi
     from reportlab.lib.units import inch
     radius=inch/3.0
     if xcenter is None: xcenter=2.75*inch
     if ycenter is None: ycenter=1.5*inch
     canvas.drawCentredString(xcenter, ycenter+1.3*radius, title)
     canvas.drawCentredString(xcenter, ycenter-1.4*radius, aka)
     p = canvas.beginPath()
     p.moveTo(xcenter,ycenter+radius)
 from math import pi, cos, sin
angle = (2*pi)*2/5.0 startangle = pi/2.0
     for vertex in range(nvertices-1):
```

```
 nextangle = angle*(vertex+1)+startangle
    x = xcenter + radius * cos(next{angle}) y = ycenter + radius*sin(nextangle)
    p.lineTo(x,y)
 if nvertices==5:
    p.close()
 canvas.drawPath(p)
```
The star function has been designed to be useful in illustrating various line style parameters supported by pdfgen.

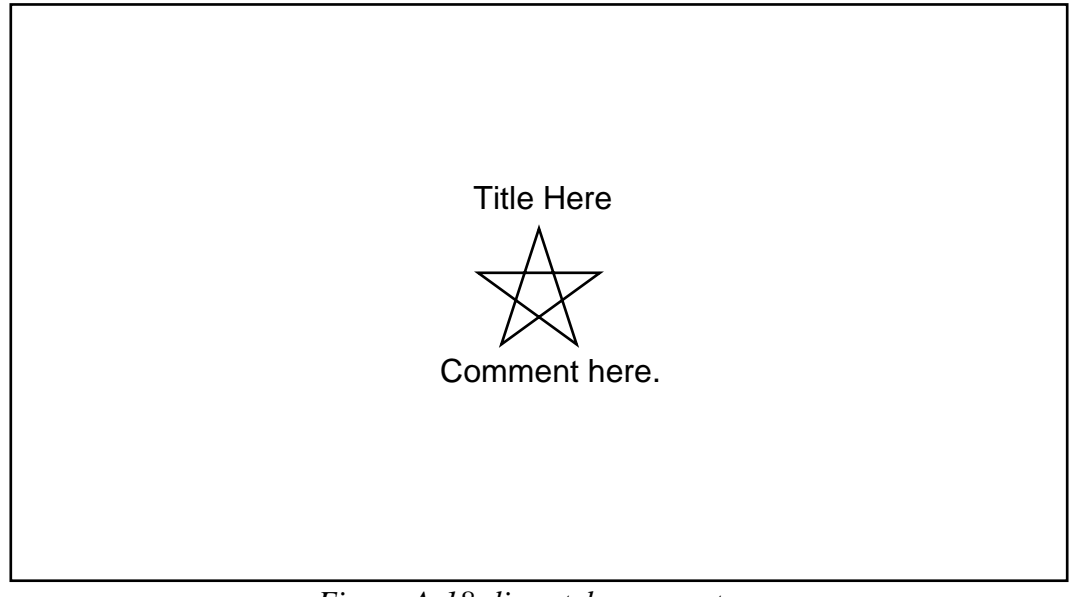

*Figure A-18: line style parameters*

## *Line join settings*

The setLineJoin method can adjust whether line segments meet in a point a square or a rounded vertex.

```
def joins(canvas):
     from reportlab.lib.units import inch
     # make lines big
     canvas.setLineWidth(5)
     star(canvas, "Default: mitered join", "0: pointed", xcenter = 1*inch)
     canvas.setLineJoin(1)
     star(canvas, "Round join", "1: rounded")
     canvas.setLineJoin(2)
     star(canvas, "Bevelled join", "2: square", xcenter=4.5*inch)
```
The line join setting is only really of interest for thick lines because it cannot be seen clearly for thin lines.

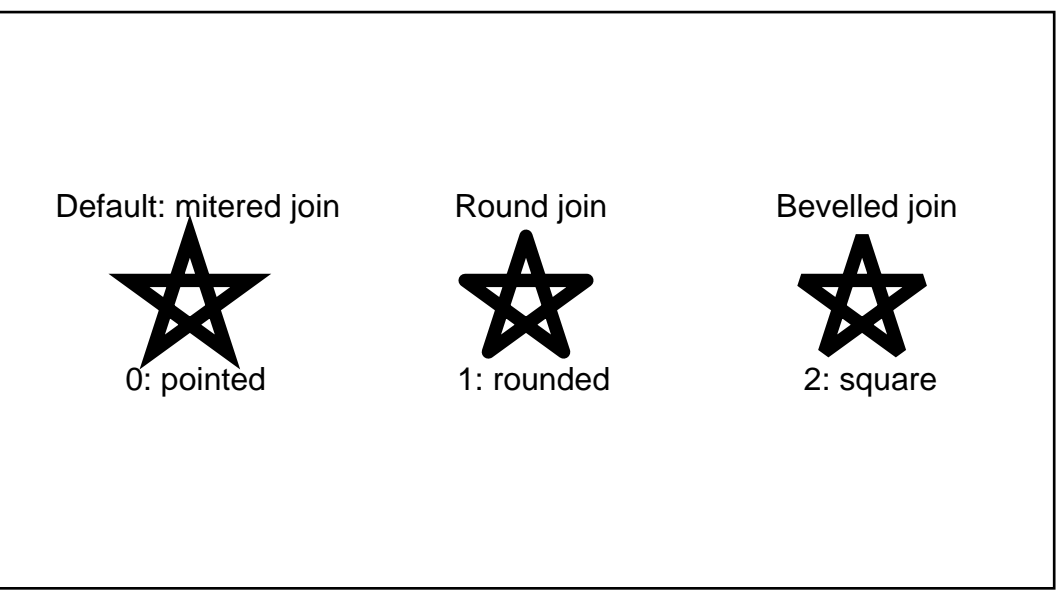

*Figure A-19: different line join styles*

# *Line cap settings*

The line cap setting, adjusted using the setLineCap method, determines whether a terminating line ends in a square exactly at the vertex, a square over the vertex or a half circle over the vertex.

```
def caps(canvas):
     from reportlab.lib.units import inch
     # make lines big
     canvas.setLineWidth(5)
     star(canvas, "Default", "no projection",xcenter = 1*inch,
          nvertices=4)
     canvas.setLineCap(1)
     star(canvas, "Round cap", "1: ends in half circle", nvertices=4)
     canvas.setLineCap(2)
     star(canvas, "Square cap", "2: projects out half a width", xcenter=4.5*inch,
        nvertices=4)
```
The line cap setting, like the line join setting, is only clearly visible when the lines are thick.

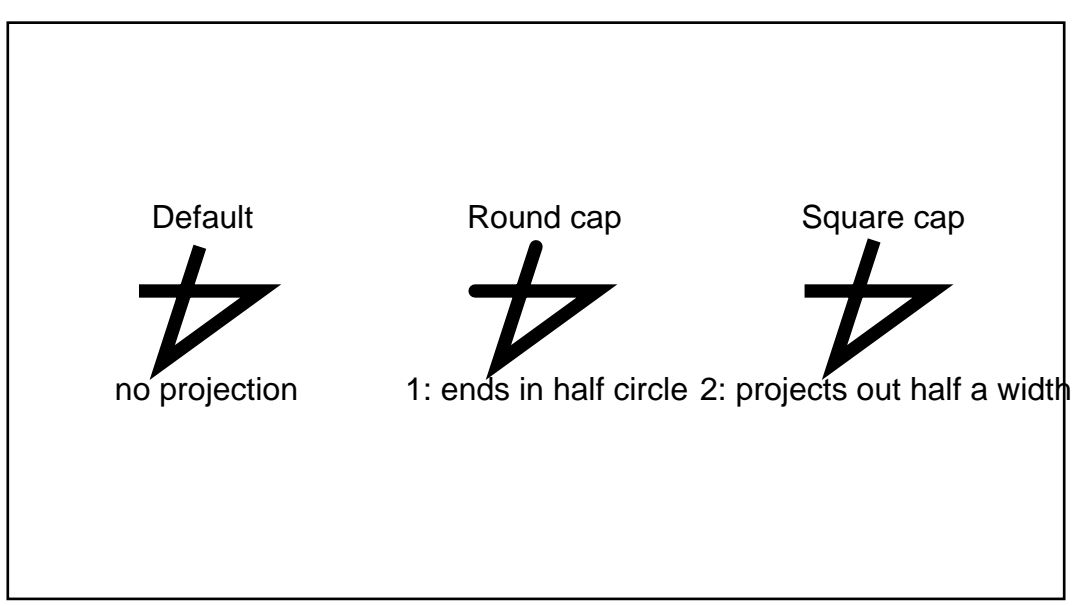

*Figure A-20: line cap settings*

#### *Dashes and broken lines*

The setDash method allows lines to be broken into dots or dashes.

```
def dashes(canvas):
     from reportlab.lib.units import inch
     # make lines big
     canvas.setDash(6,3)
     star(canvas, "Simple dashes", "6 points on, 3 off", xcenter = 1*inch)
     canvas.setDash(1,2)
     star(canvas, "Dots", "One on, two off")
     canvas.setDash([1,1,3,3,1,4,4,1], 0)
     star(canvas, "Complex Pattern", "[1,1,3,3,1,4,4,1]", xcenter=4.5*inch)
```
The patterns for the dashes or dots can be in a simple on/off repeating pattern or they can be specified in a complex repeating pattern.

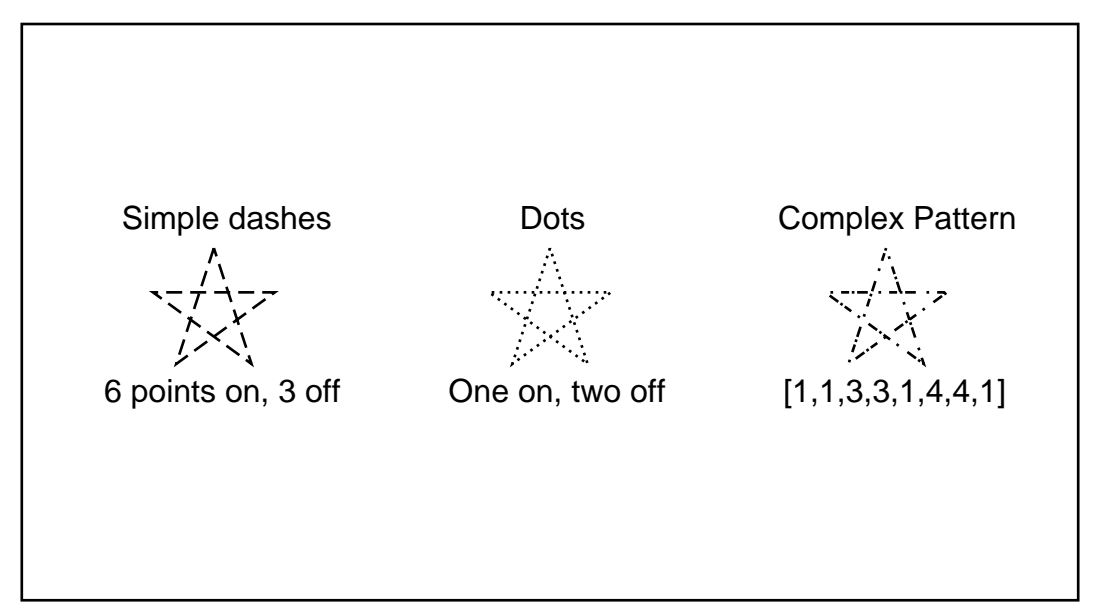

*Figure A-21: some dash patterns*

#### *Creating complex figures with path objects*

Combinations of lines, curves, arcs and other figures can be combined into a single figure using path objects. For example the function shown below constructs two path objects using lines and curves. This function will be used later on as part of a pencil icon construction.

```
def penciltip(canvas, debug=1):
     from reportlab.lib.colors import tan, black, green
     from reportlab.lib.units import inch
    u = inch/10.0 canvas.setLineWidth(4)
     if debug:
 canvas.scale(2.8,2.8) # make it big
 canvas.setLineWidth(1) # small lines
     canvas.setStrokeColor(black)
     canvas.setFillColor(tan)
     p = canvas.beginPath()
     p.moveTo(10*u,0)
   pu.lineTo(0,5*u)
    p.lineTo(10*u,10*u)
 p.curveTo(11.5*u,10*u, 11.5*u,7.5*u, 10*u,7.5*u)
 p.curveTo(12*u,7.5*u, 11*u,2.5*u, 9.7*u,2.5*u)
 p.curveTo(10.5*u,2.5*u, 11*u,0, 10*u,0)
     canvas.drawPath(p, stroke=1, fill=1)
     canvas.setFillColor(black)
     p = canvas.beginPath()
    p. moveTo(0,5*u)
     p.lineTo(4*u,3*u)
```

```
 p.lineTo(5*u,4.5*u)
   pu.lineTo(3*u, 6.5*u)
    canvas.drawPath(p, stroke=1, fill=1)
    if debug:
 canvas.setStrokeColor(green) # put in a frame of reference
 canvas.grid([0,5*u,10*u,15*u], [0,5*u,10*u])
```
Note that the interior of the pencil tip is filled as one object even though it is constructed from several lines and curves. The pencil lead is then drawn over it using a new path object.

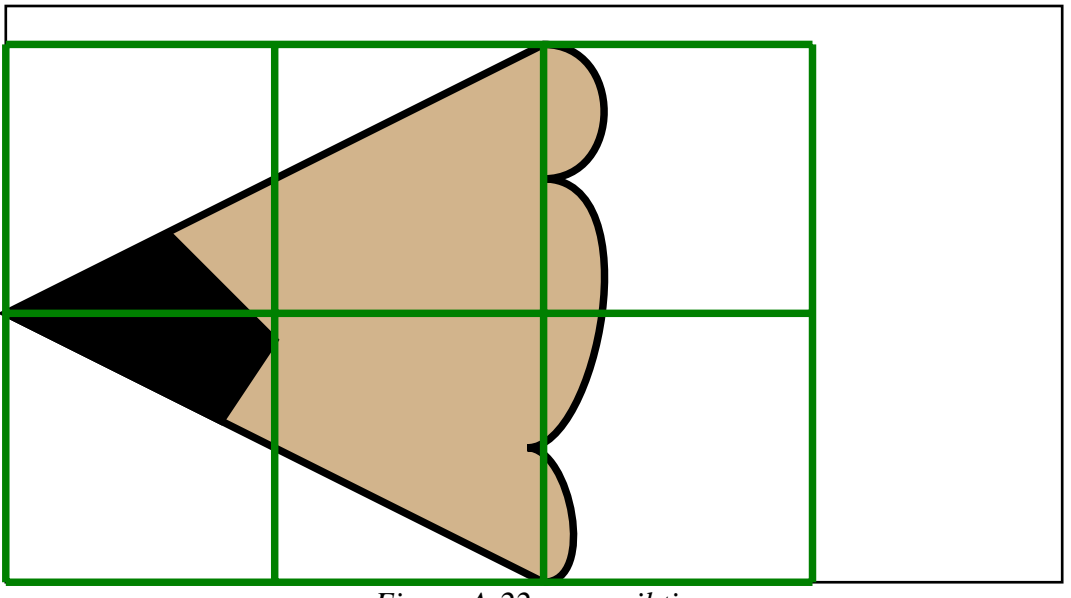

*Figure A-22: a pencil tip*

# **2.13 Rectangles, circles, ellipses**

The pdfgen module supports a number of generally useful shapes such as rectangles, rounded rectangles, ellipses, and circles. Each of these figures can be used in path objects or can be drawn directly on a canvas. For example the pencil function below draws a pencil icon using rectangles and rounded rectangles with various fill colors and a few other annotations.

```
def pencil(canvas, text="No.2"):
     from reportlab.lib.colors import yellow, red, black,white
     from reportlab.lib.units import inch
    u = inch/10.0 canvas.setStrokeColor(black)
     canvas.setLineWidth(4)
     # draw erasor
     canvas.setFillColor(red)
     canvas.circle(30*u, 5*u, 5*u, stroke=1, fill=1)
     # draw all else but the tip (mainly rectangles with different fills)
     canvas.setFillColor(yellow)
     canvas.rect(10*u,0,20*u,10*u, stroke=1, fill=1)
     canvas.setFillColor(black)
     canvas.rect(23*u,0,8*u,10*u,fill=1)
     canvas.roundRect(14*u, 3.5*u, 8*u, 3*u, 1.5*u, stroke=1, fill=1)
     canvas.setFillColor(white)
 canvas.rect(25*u,u,1.2*u,8*u, fill=1,stroke=0)
 canvas.rect(27.5*u,u,1.2*u,8*u, fill=1, stroke=0)
     canvas.setFont("Times-Roman", 3*u)
     canvas.drawCentredString(18*u, 4*u, text)
     # now draw the tip
     penciltip(canvas,debug=0)
     # draw broken lines across the body.
     canvas.setDash([10,5,16,10],0)
     canvas.line(11*u,2.5*u,22*u,2.5*u)
     canvas.line(22*u,7.5*u,12*u,7.5*u)
```
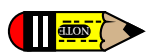

Note that this function is used to create the "margin pencil" to the left. Also note that the order in which the elements are drawn are important because, for example, the white rectangles "erase" parts of a black rectangle and the "tip" paints over part of the yellow rectangle.

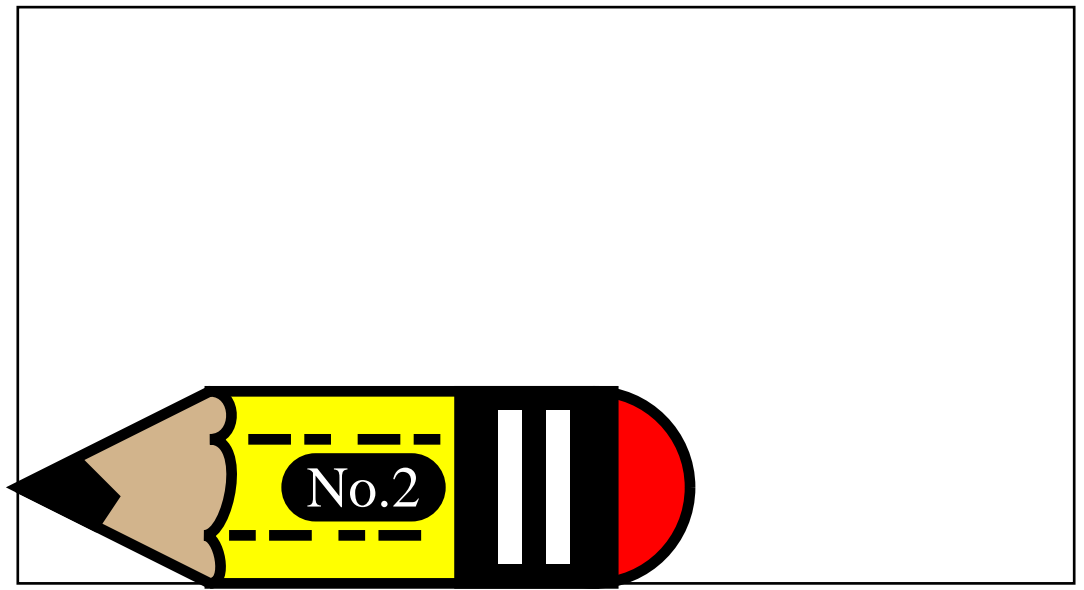

*Figure A-23: a whole pencil*

# **2.14 Bezier curves**

Programs that wish to construct figures with curving borders generally use Bezier curves to form the borders.

```
def bezier(canvas):
     from reportlab.lib.colors import yellow, green, red, black
     from reportlab.lib.units import inch
     i = inch
    d = i/4 # define the bezier curve control points
     x1,y1, x2,y2, x3,y3, x4,y4 = d,1.5*i, 1.5*i,d, 3*i,d, 5.5*i-d,3*i-d
     # draw a figure enclosing the control points
     canvas.setFillColor(yellow)
     p = canvas.beginPath()
    p.movero(x1,y1)for (x,y) in [(x2,y2), (x3,y3), (x4,y4)]: p.lineTo(x,y)
     canvas.drawPath(p, fill=1, stroke=0)
     # draw the tangent lines
     canvas.setLineWidth(inch*0.1)
     canvas.setStrokeColor(green)
     canvas.line(x1,y1,x2,y2)
     canvas.setStrokeColor(red)
     canvas.line(x3,y3,x4,y4)
     # finally draw the curve
     canvas.setStrokeColor(black)
     canvas.bezier(x1,y1, x2,y2, x3,y3, x4,y4)
```
A Bezier curve is specified by four control points (x1,y1), (x2,y2), (x3,y3), (x4,y4). The curve starts at  $(x1, y1)$  and ends at  $(x4, y4)$  and the line segment from  $(x1, y1)$  to  $(x2, y2)$  and the line segment from  $(x3, y3)$  to  $(x4, y4)$  both form tangents to the curve. Furthermore the curve is entirely contained in the convex figure with vertices at the control points.
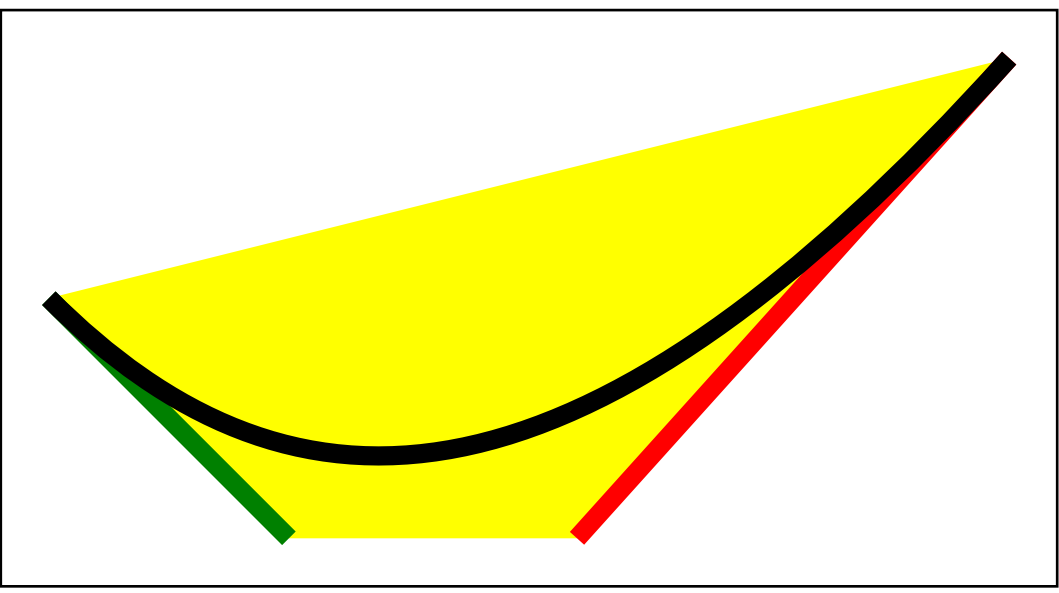

*Figure A-24: basic bezier curves*

The drawing above (the output of testbezier) shows a bezier curves, the tangent lines defined by the control points and the convex figure with vertices at the control points.

#### *Smoothly joining bezier curve sequences*

It is often useful to join several bezier curves to form a single smooth curve. To construct a larger smooth curve from several bezier curves make sure that the tangent lines to adjacent bezier curves that join at a control point lie on the same line.

```
def bezier2(canvas):
     from reportlab.lib.colors import yellow, green, red, black
     from reportlab.lib.units import inch
     # make a sequence of control points
    xd, yd = 5.5*inch/2, 3*inch/2xc,yc = xd, yddxdy = [(0, 0.33), (0.33, 0.33), (0.75, 1), (0.875, 0.875), (0.875,0.875), (1,0.75), (0.33,0.33), (0.33,0)]
     pointlist = []
     for xoffset in (1,-1):
         yoffset = xoffset
         for (dx,dy) in dxdy:
            px = xc + xd*xoffset*dx
            py = yc + yd*yoffset*dy pointlist.append((px,py))
         yoffset = -xoffset
         for (dy,dx) in dxdy:
             px = xc + xd*xoffset*dx
 py = yc + yd*yoffset*dy
 pointlist.append((px,py))
     # draw tangent lines and curves
     canvas.setLineWidth(inch*0.1)
     while pointlist:
        [(x1,y1),(x2,y2),(x3,y3),(x4,y4)]= pointlist[:4]
         del pointlist[:4]
         canvas.setLineWidth(inch*0.1)
         canvas.setStrokeColor(green)
         canvas.line(x1,y1,x2,y2)
         canvas.setStrokeColor(red)
         canvas.line(x3,y3,x4,y4)
         # finally draw the curve
         canvas.setStrokeColor(black)
         canvas.bezier(x1,y1, x2,y2, x3,y3, x4,y4)
```
The figure created by testbezier2 describes a smooth complex curve because adjacent tangent lines "line up" as illustrated below.

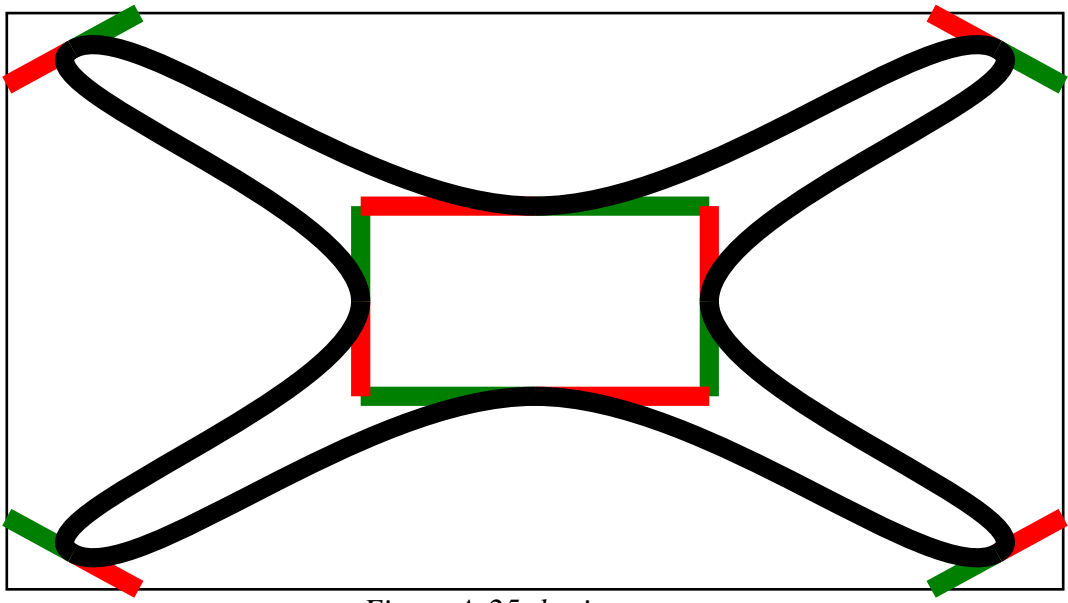

*Figure A-25: bezier curves*

## **2.15 Path object methods**

Path objects build complex graphical figures by setting the "pen" or "brush" at a start point on the canvas and drawing lines or curves to additional points on the canvas. Most operations apply paint on the canvas starting at the end point of the last operation and leave the brush at a new end point.

pathobject.moveTo(x,y)

The moveTo method lifts the brush (ending any current sequence of lines or curves if there is one) and replaces the brush at the new  $(x,y)$  location on the canvas to start a new path sequence.

```
pathobject.lineTo(x,y)
```
The lineTo method paints straight line segment from the current brush location to the new  $(x, y)$ location.

```
pathobject.curveTo(x1, y1, x2, y2, x3, y3)
```
The curveTo method starts painting a Bezier curve beginning at the current brush location, using  $(x1,y1)$ ,  $(x2,y2)$ , and  $(x3,y3)$  as the other three control points, leaving the brush on  $(x3,y3)$ .

pathobject.arc(x1,y1, x2,y2, startAng=0, extent=90)

pathobject.arcTo(x1,y1, x2,y2, startAng=0, extent=90)

The arc and arcTo methods paint partial ellipses. The arc method first "lifts the brush" and starts a new shape sequence. The arcTo method joins the start of the partial ellipse to the current shape sequence by line segment before drawing the partial ellipse. The points  $(x1, y1)$  and  $(x2, y2)$  define opposite corner points of a rectangle enclosing the ellipse. The startAng is an angle (in degrees) specifying where to begin the partial ellipse where the 0 angle is the midpoint of the right border of the enclosing rectangle (when  $(x1, y1)$  is the lower left corner and  $(x2, y2)$  is the upper right corner). The extent is the angle in degrees to traverse on the ellipse.

```
def arcs(canvas):
     from reportlab.lib.units import inch
     canvas.setLineWidth(4)
     canvas.setStrokeColorRGB(0.8, 1, 0.6)
     # draw rectangles enclosing the arcs
     canvas.rect(inch, inch, 1.5*inch, inch)
     canvas.rect(3*inch, inch, inch, 1.5*inch)
```

```
 canvas.setStrokeColorRGB(0, 0.2, 0.4)
    canvas.setFillColorRGB(1, 0.6, 0.8)
    p = canvas.beginPath()
   p.movero(0.2*inch, 0.2*inch) p.arcTo(inch, inch, 2.5*inch,2*inch, startAng=-30, extent=135)
 p.arc(3*inch, inch, 4*inch, 2.5*inch, startAng=-45, extent=270)
    canvas.drawPath(p, fill=1, stroke=1)
```
The arcs function above exercises the two partial ellipse methods. It produces the following drawing.

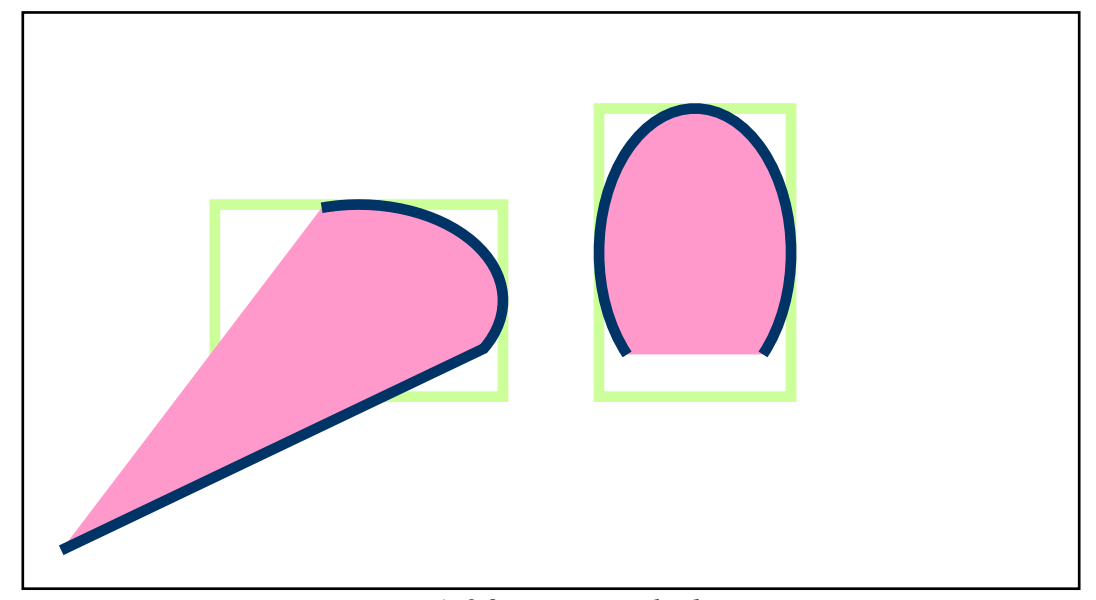

*Figure A-26: arcs in path objects*

```
pathobject.rect(x, y, width, height)
```
The rect method draws a rectangle with lower left corner at  $(x, y)$  of the specified width and height.

```
pathobject.ellipse(x, y, width, height)
```
The ellipse method draws an ellipse enclosed in the rectange with lower left corner at  $(x,y)$  of the specified width and height.

```
pathobject.circle(x_cen, y_cen, r)
```
The circle method draws a circle centered at  $(x_{\text{c}}en, y_{\text{c}}en)$  with radius r.

```
def variousshapes(canvas):
     from reportlab.lib.units import inch
    inch = int(int) canvas.setStrokeGray(0.5)
     canvas.grid(range(0,11*inch/2,inch/2), range(0,7*inch/2,inch/2))
     canvas.setLineWidth(4)
     canvas.setStrokeColorRGB(0, 0.2, 0.7)
     canvas.setFillColorRGB(1, 0.6, 0.8)
     p = canvas.beginPath()
     p.rect(0.5*inch, 0.5*inch, 0.5*inch, 2*inch)
     p.circle(2.75*inch, 1.5*inch, 0.3*inch)
     p.ellipse(3.5*inch, 0.5*inch, 1.2*inch, 2*inch)
     canvas.drawPath(p, fill=1, stroke=1)
```
The variousshapes function above shows a rectangle, circle and ellipse placed in a frame of reference grid.

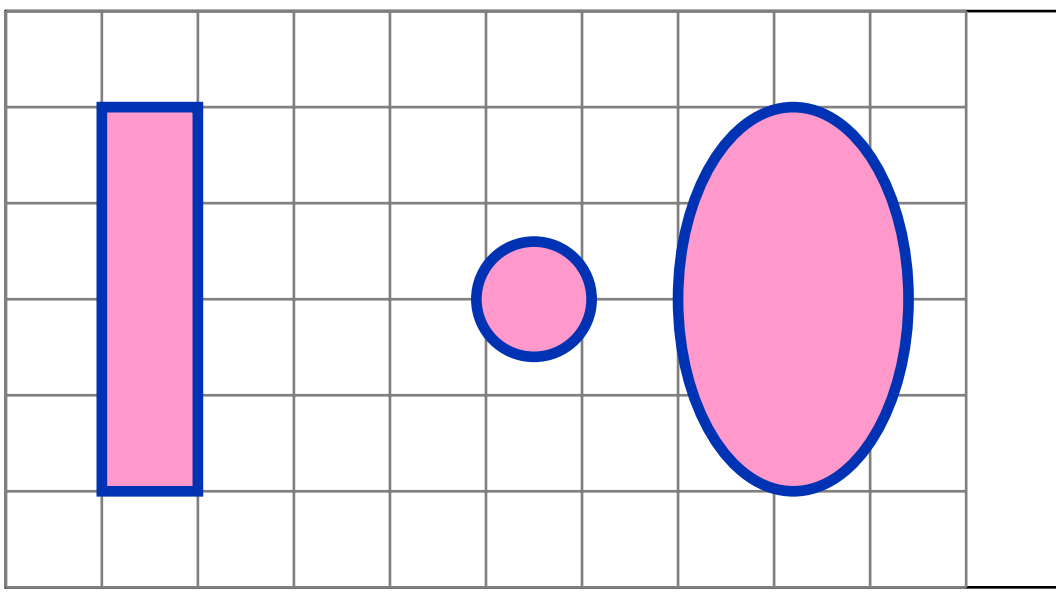

*Figure A-27: rectangles, circles, ellipses in path objects*

#### pathobject.close()

The close method closes the current graphical figure by painting a line segment from the last point of the figure to the starting point of the figure (the the most recent point where the brush was placed on the paper by moveTo or arc or other placement operations).

```
def closingfigures(canvas):
     from reportlab.lib.units import inch
    h = inch/3.0; k = inch/2.0 canvas.setStrokeColorRGB(0.2,0.3,0.5)
    canvas.setFillColorRGB(0.8,0.6,0.2)
     canvas.setLineWidth(4)
     p = canvas.beginPath()
   for i in (1,2,3,4):
       for j in (1,2):
            xc,yc = inch*i, inch*j
            p.moveTo(xc,yc)
 p.arcTo(xc-h, yc-k, xc+h, yc+k, startAng=0, extent=60*i)
 # close only the first one, not the second one
           if j==1:
                p.close()
     canvas.drawPath(p, fill=1, stroke=1)
```
The closingfigures function illustrates the effect of closing or not closing figures including a line segment and a partial ellipse.

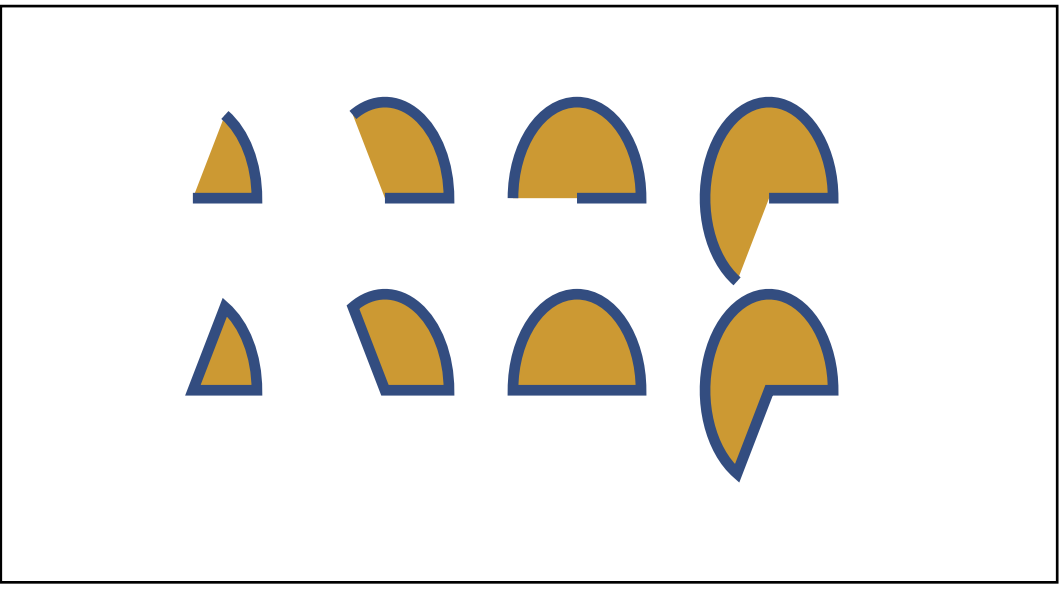

*Figure A-28: closing and not closing pathobject figures*

Closing or not closing graphical figures effects only the stroked outline of a figure, not the filling of the figure as illustrated above.

For a more extensive example of drawing using a path object examine the hand function.

```
def hand(canvas, debug=1, fill=0):
    (\text{startx}, \text{starty}) = (0,0) curves = [
       ( 0, 2), ( 0, 4), ( 0, 8), # back of hand
 ( 5, 8), ( 7,10), ( 7,14),
 (10,14), (10,13), ( 7.5, 8), # thumb
       (13, 8), (14, 8), (17, 8),
       (19, 8), (19, 6), (17, 6),
       (15, 6), (13, 6), (11, 6), # index, pointing
       (12, 6), (13, 6), (14, 6),
       (16, 6), (16, 4), (14, 4),
       (13, 4), (12, 4), (11, 4), # middle
 (11.5, 4), (12, 4), (13, 4),
 (15, 4), (15, 2), (13, 2),
       (12.5, 2), (11.5, 2), (11, 2), # ring
       (11.5, 2), (12, 2), (12.5, 2),
       (14, 2), (14, 0), (12.5, 0),
      (10, 0), (8, 0), (6, 0),# pinky, then close
 ]
     from reportlab.lib.units import inch
     if debug: canvas.setLineWidth(6)
    u = inch*0.2 p = canvas.beginPath()
     p.moveTo(startx, starty)
     ccopy = list(curves)
    while ccopy:
        [(x1,y1), (x2,y2), (x3,y3)] = ccopy[:3] del ccopy[:3]
         p.curveTo(x1*u,y1*u,x2*u,y2*u,x3*u,y3*u)
     p.close()
     canvas.drawPath(p, fill=fill)
     if debug:
         from reportlab.lib.colors import red, green
        (lastx, lasty) = (startx, starty) ccopy = list(curves)
         while ccopy:
            [(x1,y1), (x2,y2), (x3,y3)] = ccopy[:3] del ccopy[:3]
             canvas.setStrokeColor(red)
             canvas.line(lastx*u,lasty*u, x1*u,y1*u)
             canvas.setStrokeColor(green)
             canvas.line(x2*u,y2*u, x3*u,y3*u)
            (last x, lasty) = (x3, y3)
```
In debug mode (the default) the hand function shows the tangent line segments to the bezier curves used to compose the figure. Note that where the segments line up the curves join smoothly, but where they do not line up the curves show a "sharp edge".

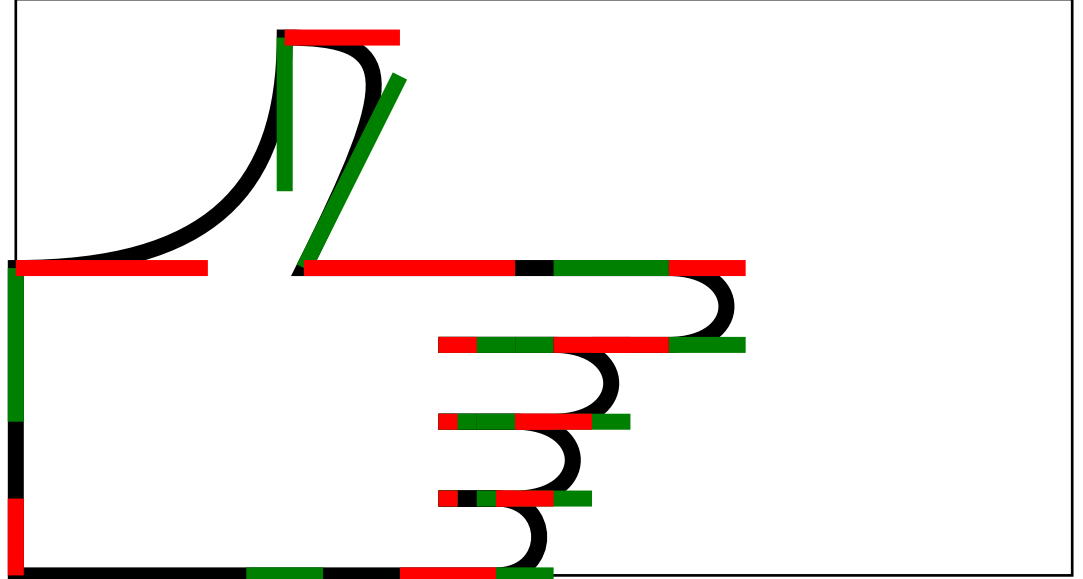

*Figure A-29: an outline of a hand using bezier curves*

Used in non-debug mode the hand function only shows the Bezier curves. With the fill parameter set the figure is filled using the current fill color.

```
def hand2(canvas):
     canvas.translate(20,10)
     canvas.setLineWidth(3)
     canvas.setFillColorRGB(0.1, 0.3, 0.9)
 canvas.setStrokeGray(0.5)
hand(canvas, debug=0, fill=1)
```
Note that the "stroking" of the border draws over the interior fill where they overlap.

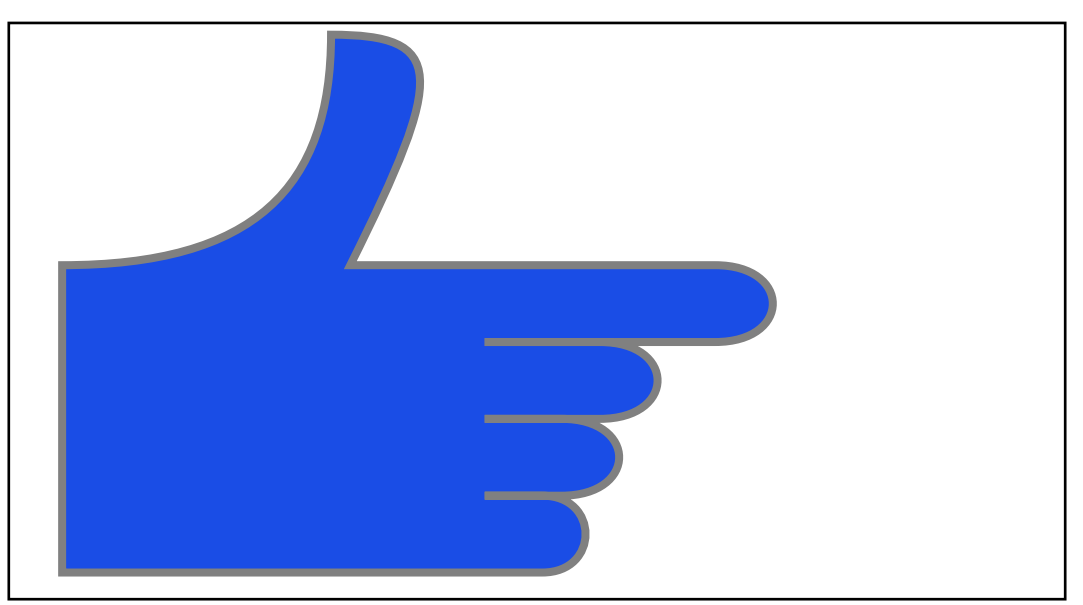

*Figure A-30: the finished hand, filled*

## **2.16 Further Reading: The ReportLab Graphics Library**

So far the graphics we have seen was created on a fairly low level. It should be noted, though, that there is another way of creating much more sophisticated graphics using the emerging dedicated high-level *ReportLab Graphics Library*.

It can be used to produce high-quality, platform-independant, reusable graphics for different output formats (vector and bitmap) like PDF, EPS and soon others like SVG.

A thorough description of its philsophy and features is beyond the scope of this general user guide and the reader is recommended to continue with the *"ReportLab Graphics Guide"*. There she will find information about the existing components and how to create customized ones.

Also, the graphics guide contains a presentation of an emerging charting package and its components (labels, axes, legends and different types of charts like bar, line and pie charts) that builds directly on the graphics library.

## **Chapter 3 Fonts and encodings**

This chapter covers fonts, encodings and Asian language capabilities. If you are purely concerned with generating PDFs for Western European languages, you can skip this on a first reading. We expect this section to grow considerably over time. We hope that Open Source will enable us to give better support for more of the world's languages than other tools, and we welcome feedback and help in this area.

Support for custom fonts and encoding is was new in reportlab (Release 1.10, 6 Nov. 2001), and may change in the future. The canvas methods setFont, getFont, registerEncoding and registerTypeFace can all be considered stable. Other things such as how reportlab searches for fonts are more liable to change.

## **3.1 Using non-standard fonts**

As discussed in the previous chapter, every copy of Acrobat Reader comes with 14 standard fonts built in. Therefore, the ReportLab PDF Library only needs to refer to these by name. If you want to use other fonts, they must be embedded in the PDF document.

You can use the mechanism described below to include arbitrary fonts in your documents. Just van Rossum has kindly donated a font named *LettErrorRobot-Chrome* which we may use for testing and/or documenting purposes (and which you may use as well). It comes bundled with the ReportLab distribution in the directory reportlab/fonts.

Right now font-embedding relies on font description files in the Adobe AFM ('Adobe Font Metrics') and PFB ('Printer Font Binary') format. The former is an ASCII file and contains information about the characters ('glyphs') in the font such as height, width, bounding box info and other 'metrics', while the latter is a binary file that describes the shapes of the font. The reportlab/fonts directory contains the files 'LeERC\_\_\_.AFM' and 'LeERC\_\_\_.PFB' that are used as an example font.

In the following example locate the folder containing the test font and register it for future use with the pdfmetrics module, after which we can use it like any other standard font.

```
import os
import reportlab
folder = os.path.dirname(reportlab.__file__) + os.sep + 'fonts'
afmFile = os.path.join(folder, 'LeERC___.AFM')
pfbFile = os.path.join(folder, 'LeERC___.PFB')
from reportlab.pdfbase import pdfmetrics
justFace = pdfmetrics.EmbeddedType1Face(afmFile, pfbFile)
faceName = 'LettErrorRobot-Chrome' # pulled from AFM file
pdfmetrics.registerTypeFace(justFace)
justFont = pdfmetrics.Font('LettErrorRobot-Chrome',
                            faceName,
                            'WinAnsiEncoding')
pdfmetrics.registerFont(justFont)
canvas.setFont('LettErrorRobot-Chrome', 32)
canvas.drawString(10, 150, 'This should be in')
canvas.drawString(10, 100, 'LettErrorRobot-Chrome')
```
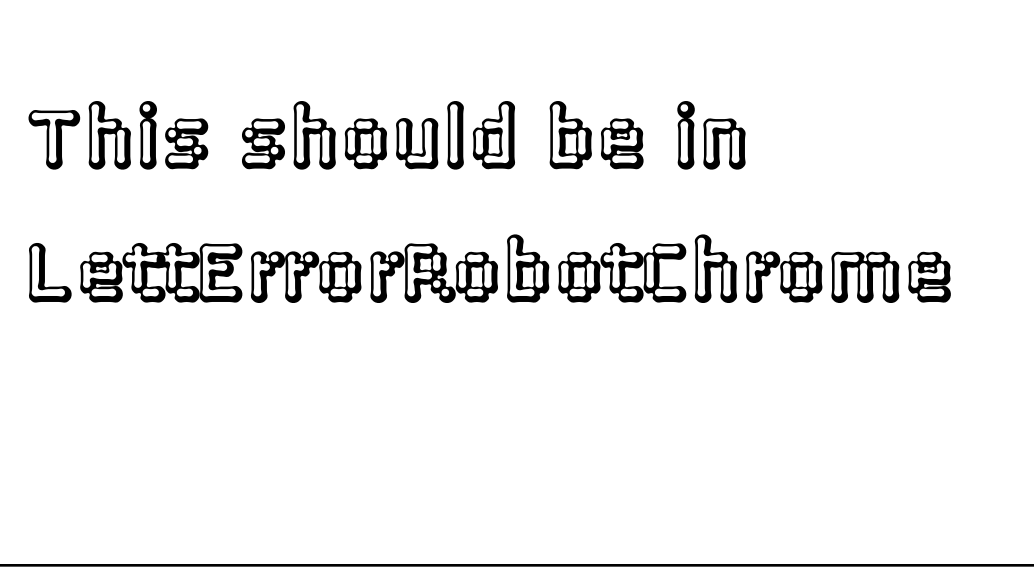

*Figure A-31: Using a very non-standard font*

The font's facename comes from the AFM file's FontName field. In the example above we knew the name in advance, but quite often the names of font description files are pretty cryptic and then you might want to retrieve the name from an AFM file automatically. When lacking a more sophisticated method you can use some code as simple as this:

```
class FontNameNotFoundError(Exception):
     pass
def findFontName(path):
     "Extract a font name from an AFM file."
    f = open(path)found = 0 while not found:
         line = f.readline()[:-1]
         if not found and line[:16] == 'StartCharMetrics':
             raise FontNameNotFoundError, path
         if line[:8] == 'FontName':
            fontName = line[9:]found = 1
```

```
 return fontName
```
In the *LettErrorRobot-Chrome* example we explicitely specified the place of the font description files to be loaded. In general, you'll prefer to store your fonts in some canonic locations and make the embedding mechanism aware of them. Using the same configuration mechanism we've already seen at the beginning of this section we can indicate a default search path for Type-1 fonts.

Unfortunately, there is no reliable standard yet for such locations (not even on the same platform) and, hence, you might have to edit the file reportlab/rl\_config.py to modify the value of the T1SearchPath identifier to contain additional directories.

## *Missing Glyphs*

If you specify an encoding, it is generally assumed that the font designer has provided all the needed glyphs. However, this is not always true. In the case of our example font, the letters of the alphabet are present, but many symbols and accents are missing. The default behaviour is for the font to print a 'notdef' character typically a blob, dot or space - when passed a character it cannot draw. However, you can ask the library to warn you instead; the code below (executed before loading a font) will cause warnings to be generated for any glyphs not in the font when you register it.

import reportlab.rl\_config reportlab.rl\_config.warnOnMissingFontGlyphs = 0

## **3.2 Standard Single-Byte Font Encodings**

Every time you draw some text, you presume an encoding. The Reportlab PDF library offers very fine-grained control of character encodings, which can be critical. You can specify the encoding to use at a per-installation, per-document or per-font level, and also synthesize your own encodings.

The module reportlab/rl\_config.py contains a variable 'defaultEncoding' which will usually be set to one of "WinAnsiEncoding" or "MacRomanEncoding". In the distribution, it is the first, but Mac users will commonly edit it. Unless otherwise specified, this is used for text fonts. Let's start by reviewing the characters in these fonts.

The code chart below shows the characters in the WinAnsiEncoding. This is the standard encoding on Windows and many Unix systems in America and Western Europe. It is also knows as Code Page 1252, and is practically identical to ISO-Latin-1 (it contains one or two extra characters). This is the default encoding used by the Reportlab PDF Library. It was generated from a standard routine in reportlab/lib, codecharts.py, which can be used to display the contents of fonts. The index numbers along the edges are in hex.

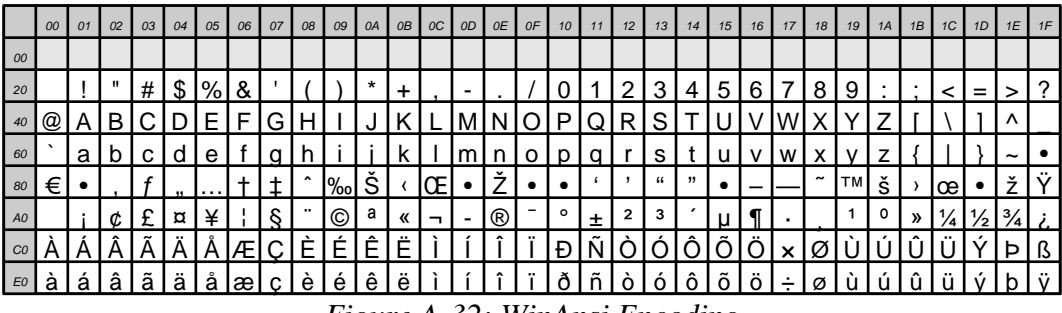

*Figure A-32: WinAnsi Encoding*

The code chart below shows the characters in the MacRomanEncoding. as it sounds, this is the standard encoding on Macintosh computers in America and Western Europe. As usual with non-unicode encodings, the first 128 code points (top 4 rows in this case) are the ASCII standard and agree with the WinAnsi code chart above; but the bottom 4 rows differ.

|                 | 00                   | 01 | 02 | 03 | 04               | 05   | 06 | 07 | 08            | 09 | 0A         | OB | OC      | OD | OE | OF | 10 | 11 | 12 | 13  | 14 | 15 | 16 | 17 | 18 | 19 <sup>1</sup> | 1A |   | 1B 1C 1D | 1E                    | 1F |
|-----------------|----------------------|----|----|----|------------------|------|----|----|---------------|----|------------|----|---------|----|----|----|----|----|----|-----|----|----|----|----|----|-----------------|----|---|----------|-----------------------|----|
| 00              |                      |    |    |    |                  |      |    |    |               |    |            |    |         |    |    |    |    |    |    |     |    |    |    |    |    |                 |    |   |          |                       |    |
| 20              |                      |    |    | #  | S                | $\%$ | &  |    |               |    | *          |    |         |    |    |    |    |    |    | 3   | 4  | 5  | 6  |    | 8  | 9               |    |   |          |                       |    |
| 40              | $^{\textregistered}$ |    | В  |    |                  |      |    | G  |               |    |            |    |         |    |    |    | Ρ  |    | R  | S   |    |    |    |    |    |                 |    |   |          |                       |    |
| 60              |                      | а  | D  |    |                  | е    |    |    |               |    |            |    |         |    |    |    |    |    |    | s   |    |    | v  | w  | x  |                 |    |   |          | $\tilde{\phantom{a}}$ |    |
| 80              | А                    |    |    |    |                  |      |    | a  | а             | а  | ä          | ã  | å       | C  | é  | è  | ê  | ë  |    |     |    |    | ñ  | o  | o  |                 | ο  |   |          |                       |    |
| AO              |                      |    | ¢  |    | δ                |      |    |    | ®             | ۱© | <b>ITM</b> |    | $\cdot$ |    | Æ  | Ø  |    | 土  |    |     | ¥  |    |    |    |    |                 |    | a | O        | æ                     | ø  |
| CO <sup>1</sup> |                      |    | ┑  |    |                  |      |    | «  | $\mathcal{P}$ | .  |            |    |         |    | Œ  | œ  |    |    | 66 | ,,, |    |    | -  |    |    |                 |    | ¤ |          |                       |    |
| EO              |                      |    |    |    | $\frac{10}{200}$ |      | Ê  |    | Ë             |    |            |    |         |    |    |    |    |    |    |     |    |    |    |    |    |                 |    |   |          |                       |    |

*Figure A-33: MacRoman Encoding*

These two encodings are available for the standard fonts (Helvetica, Times-Roman and Courier and their variants) and will be available for most commercial fonts including those from Adobe. However, some fonts contain non- text glyphs and the concept does not really apply. For example, ZapfDingbats and Symbol can each be treated as having their own encoding.

|                | 00 | 01            | 02  | 03                | 04  | 05  | 06             | 07  | 08            | 09             | 0A   | 0 <sub>B</sub> | OC           | OD   | 0E | 0F | 10             |    | 12    | 13             | 14             | 15              | 16                | 17 | 18  | 19      | 1A | 1B            | 1C | 1D    | 1E | 1F |
|----------------|----|---------------|-----|-------------------|-----|-----|----------------|-----|---------------|----------------|------|----------------|--------------|------|----|----|----------------|----|-------|----------------|----------------|-----------------|-------------------|----|-----|---------|----|---------------|----|-------|----|----|
| 00             |    |               |     |                   |     |     |                |     |               |                |      |                |              |      |    |    |                |    |       |                |                |                 |                   |    |     |         |    |               |    |       |    |    |
| 20             |    | $\rightarrow$ |     | ≁                 |     |     |                | ొత  | v             | $\boxtimes$    | l oF | ☞              | 伪            | a    |    |    |                |    |       |                |                |                 |                   |    |     | ╬       | ٠  | ÷             | ۰  |       |    |    |
| 40             | Æ  | ✿             | ⊸∱∘ | ℁                 | 38  | 哪   | ٠              |     |               |                | Ø    | ★              | ₩            | ₩    | ★  | ₩  |                |    | ⊁     | ⋇              | ☀              | 變               | ∗                 | ☀  | ₩   | "秦!     | ☀  | $\ast$        | ⋇  | ∗'    | 罍  | 橙  |
| 60             | 器  | ⊣ ※ "         | ∗   | %                 | 灘   | 漱   | 楽              | ☀   | ☀             | $\ast$         | ☀    | ∗              |              |      |    |    |                |    |       |                |                |                 |                   |    |     |         |    |               |    | 66    | ,, |    |
| 80             |    |               |     |                   |     |     |                |     |               |                |      |                |              |      |    |    |                |    |       |                |                |                 |                   |    |     |         |    |               |    |       |    |    |
| A <sub>0</sub> |    |               |     |                   |     |     | $^{\circledR}$ | SO. |               |                |      |                | $\mathbf{u}$ | ➁    | 3  | ⊕  | $\circledcirc$ | 6) | lØ    | $^{\circledR}$ | $\circledcirc$ | 0   10          |                   | ❷  | l Ø | . I O H | 10 | ❻             |    | 0 0 0 |    | ◍  |
| CO             |    |               | (3) | $\left( 4\right)$ | (5) | (6) | 7,             | (8) | $\circled{9}$ | $\circledcirc$ | O    | ❷              | 10           | 0161 |    | O  |                |    | 0 0 0 | ◍              | →              | $\rightarrow$ . | $\leftrightarrow$ |    |     |         | ⊼  | $\rightarrow$ |    |       |    |    |
| E <sub>0</sub> |    |               |     |                   |     |     |                |     |               |                |      |                |              |      |    |    |                |    |       |                |                |                 |                   |    |     |         |    |               |    |       |    |    |

*Figure A-34: ZapfDingbats and its one and only encoding*

|            | 00      | 01            | 02             | 03 |          |          | $04 \mid 05 \mid 06 \mid$ | 07 08     |  | $09$ $0A$   |          |      |                              | $\bigcirc$ B $\bigcirc$ $\bigcirc$ |   |            |                | $12$ 13  | 14 | $15 \mid$ |                                                      | $16$ 17 | 18 <sup>1</sup>                                     | 19 | 1A | 1B  | 1C |     | $1D$ $1E$ $1F$ |  |
|------------|---------|---------------|----------------|----|----------|----------|---------------------------|-----------|--|-------------|----------|------|------------------------------|----------------------------------------------------------------------------------------------------|---|------------|----------------|----------|----|-----------|------------------------------------------------------|---------|-----------------------------------------------------|----|----|-----|----|-----|----------------|--|
| 00         |         |               |                |    |          |          |                           |           |  |             |          |      |                              |                                                                                                    |   |            |                |          |    |           |                                                      |         |                                                     |    |    |     |    |     |                |  |
| 20         |         |               | $\Delta$       | #  | Е        | $\%$     | &                         |           |  | *           | $^{+}$   |      |                              |                                                                                                    |   |            |                |          |    |           |                                                      |         |                                                     |    |    |     |    | $=$ |                |  |
| 40         | $\cong$ |               |                |    |          | E        | $\Phi$                    |           |  |             |          |      |                              |                                                                                                    |   | $ \Theta $ | P              | IΣ       |    |           |                                                      |         | Ξ                                                   |    |    |     |    |     |                |  |
| 60         |         | $\alpha$      |                |    |          | ε        | $\Phi$                    |           |  | $\omega$    | к        |      |                              | $\mathbf{O}$                                                                                                    | π | $\theta$   | ρ              | $\sigma$ |    |           | $\tau$   $\upsilon$   $\overline{\omega}$   $\omega$ |         |                                                     |    |    |     |    |     |                |  |
| 80         |         |               |                |    |          |          |                           |           |  |             |          |      |                              |                                                                                                    |   |            |                |          |    |           |                                                      |         |                                                     |    |    |     |    |     |                |  |
| AO         | €       |               |                |    |          | $\infty$ |                           | $\bullet$ |  | $\bullet$ 1 | ا⇔ا⇒ا    |      | $\rightarrow$ l $\downarrow$ |                                                                                                    |   | 土          |                |          |    | $\infty$  | d                                                    |         | $\underline{\bullet}$ $\pm$ $\pm$ $\pm$ $\pm$ $\pm$ |    |    | l ≈ |    |     |                |  |
| ${\it CO}$ | . X I   | $\mathcal{Z}$ | $\mathfrak{R}$ |    | $\wp$  ⊗ | $\oplus$ |                           |           |  |             | $\sigma$ | ⊂I⊂I |                              | $\in$ $\in$ $\mid$                                                                                                    |   |            | $^{\circledR}$ | $\circ$  | TM |           |                                                      |         |                                                     |    |    |     |    |     |                |  |
| E0         |         |               |                | C. |          |          |                           |           |  |             |          |      |                              |                                                                                                    |   |            |                |          |    |           |                                                      |         |                                                     |    |    |     |    |     |                |  |

*Figure A-35: Symbol and its one and only encoding*

## **3.3 Custom Font Encodings**

It is possible to create your own single-byte encodings. This may be necessary if you are designing fonts, or want to use a character which is provided in the font but not in the current encoding. Adobe's fonts commonly contain 300 or more glyphs (covering symbols, ligatures and various things used in professional publishing), but only 256 can be referenced in any one encoding.

The code below comes from test\_pdfbase\_encodings.py and shows a simple example. The MacRoman encoding lacks a Euro character, but it is there in the fonts. You get hold of an encoding object (which must be based on an existing standard encoding), and treat it like a dictionary, assigning the byte values ("code points") you wish to change. Then register it. We'll make a Mac font with the Euro at position 219 to demonstrate this.

```
# now make our hacked encoding
euroMac = pdfmetrics.Encoding('MacWithEuro', 'MacRomanEncoding')
euroMac[219] = 'Euro'
pdfmetrics.registerEncoding(euroMac)
pdfmetrics.registerFont(pdfmetrics.Font('MacHelvWithEuro', 'Helvetica-Oblique', 'MacWithEuro'))
c.setFont('MacHelvWithEuro', 12)
c.drawString(125, 575, 'Hacked MacRoman with Euro: Character 219 = "Û"') # oct(219)=0333
```
## **3.4 Asian Font Support**

The Reportlab PDF Library aims to expose full support for Asian fonts. PDF is the first really portable solution for Asian text handling. Japanese, Traditional Chinese (Taiwan/Hong Kong), Simplified Chinese (mainland China) and Korean are all supported; however, you have to download the relevant font pack from Adobe's web site to view such PDF files, or you'll get cryptic error messages about "bad CMaps". We do not yet support TrueType Unicode fonts with subsetting, which is the other technique used by Distiller in creating Asian PDF documents.

Since many users will not have the font packs installed, we have included a rather grainy bitmap of some Japanese characters. We will discuss below what is needed to generate them.

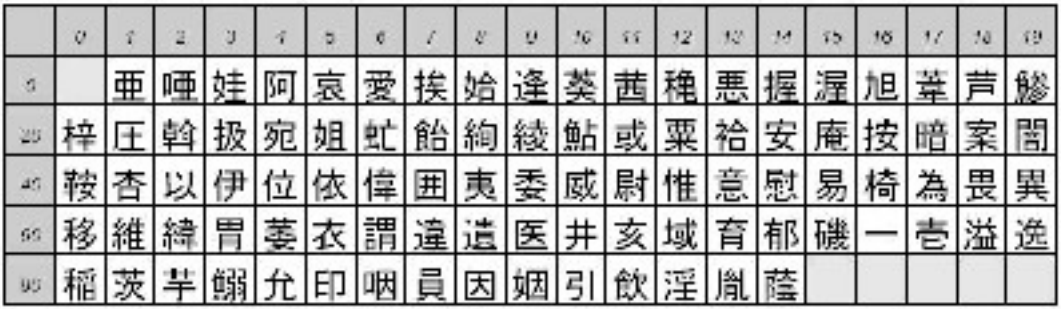

Asian multi-byte fonts are called 'CIDFonts'. CID stands for 'Character ID'. The central idea is that a font contains many thousands of glyphs each identified by a numeric character ID, and that encodings determine which strings (typically one or two bytes long) map to which character IDs. This is exactly the same concept as for single byte fonts. However, the implementation differs slightly, as does the amount of work we have to do to load and measure these fonts accurately.

You create CID fonts with a combination of a face name and an encoding name. By convention, the font name is a combination of the two separated by a dash. It is actually possible to create separate CIDTypeFace and CIDEncoding objects, and to assign your own names, but there is no point; Adobe has followed the naming convention since CID fonts were introduced. We wish they (and we) had done so with single byte fonts too! Once a font is registered, you can use it by its combined name with setFont.

```
from reportlab.pdfbase import pdfmetrics
from reportlab.pdfbase.cidfonts import CIDFont
pdfmetrics.registerFont(CIDFont('HeiseiMin-W3','90ms-RKSJ-H'))
canvas.setFont('HeiseiMin-W3-90ms-RKSJ-H', 16)
# this says "This is HeiseiMincho" in shift-JIS. Not all our readers
# have a Japanese PC, so I escaped it. On a Japanese-capable
# system, print the string to see Kanji
message1 = '\202\261\202\352\202\315\225\275\220\254\226\276\222\251\202\305\202\267\201B'
canvas.drawString(100, 675, message1)
```
A full list of the available fonts and encodings is available near the top of reportlab/pdfbase/\_cidfontdata.py. Also, the following four test scripts generate samples in the corresponding languages:

reportlab/test/test\_multibyte\_jpn.py reportlab/test/test\_multibyte\_kor.py reportlab/test/test\_multibyte\_chs.py reportlab/test/test\_multibyte\_cht.py

The illustration below shows part of the first page of the Japanese output sample. It shows both horizontal and vertical writing, and illustrates the ability to mix variable-width Latin characters in Asian sentences. The choice of horizontal and vertical writing is determined by the encoding, which ends in 'H' or 'V'. Whether an encoding uses fixed-width or variable-width versions of Latin characters also depends on the encoding used; see the definitions below.

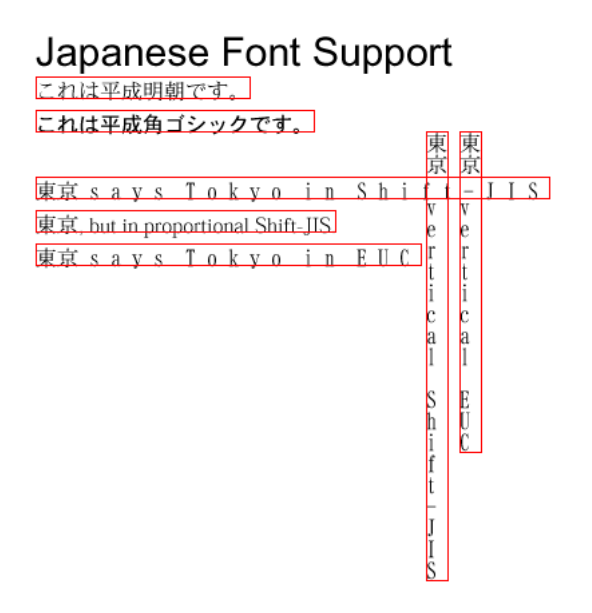

*Output from test\_multibyte\_jpn.py*

## **3.5 Available Asian typefaces and encodings**

The encoding and font data are grouped by some standard 'language prefixes':

- $chs = Chinese Simplified (maintland)$
- cht = Chinese Traditional (Taiwan)
- $\qquad \qquad \text{kor} = \text{Korean}$
- $jpn = Japanese$

Each of the following sections provided the following information for each language:

- 'language prefix': chs, cht, kor or jpn
- 'typefaces': the allowed typefaces for that language
- 'encoding names': the official encoding names, with comments taken verbatim from the PDF Spec (also found in file pdfbase/\_cidfontdata.py)
- test: the name and location of the test file for that language

## *Chinese Simplified*

'language prefix': chs

typefaces: 'STSong-Light'

encoding names:

```
'GB-EUC-H', # Microsoft Code Page 936 (lfCharSet 0x86), GB 2312-80
# character set, EUC-CN encoding<br>
{}^{1}GB-EUC-V'. # Vertical version of GB-EUC-H
'GB-EUC-V', # Vertical version of GB-EUC-H
                    # Macintosh, GB 2312-80 character set, EUC-CN encoding,
 # Script Manager code 2
                    'GBpc-EUC-V', # Vertical version of GBpc-EUC-H
'GBK-EUC-H', # Microsoft Code Page 936 (lfCharSet 0x86), GBK character
# set, GBK encoding<br>
"GBK-EUC-V', # Vertical version
'GBK-EUC-V', # Vertical version of GBK-EUC-V
                    # Unicode (UCS-2) encoding for the Adobe-GB1
# character collection<br>"UniGB-UCS2-V" # Vertical version of
                     'UniGB-UCS2-V' # Vertical version of UniGB-UCS2-H.
```
test: reportlab/test/test\_multibyte\_chs.py

#### *Chinese Traditional*

'language prefix': cht

typefaces: 'MSung-Light', 'MHei-Medium'

encoding names:

```
'B5pc-H', \# Macintosh, Big Five character set, Big Five encoding,
 # Script Manager code 2
'B5pc-V', # Vertical version of B5pc-H
                   # Microsoft Code Page 950 (lfCharSet 0x88), Big Five
                    # character set with ETen extensions
'ETen-B5-V', # Vertical version of ETen-B5-H
'ETenms-B5-H', # Microsoft Code Page 950 (lfCharSet 0x88), Big Five
                    # character set with ETen extensions; this uses proportional
# forms for half-width Latin characters.<br>'ETenms-B5-V', # Vertical version of ETenms-B5-H
'ETenms-B5-V', # Vertical version of ETenms-B5-H
'CNS-EUC-H', # CNS 11643-1992 character set, EUC-TW encoding
'CNS-EUC-V', # Vertical version of CNS-EUC-H
                   # Unicode (UCS-2) encoding for the Adobe-CNS1
# character collection<br>"UniCNS-UCS2-V' # Vertical version of 1
                   # Vertical version of UniCNS-UCS2-H.
```
test: reportlab/test/test\_multibyte\_cht.py

#### *Korean*

'language prefix': kor

typefaces: 'HYSMyeongJoStd-Medium','HYGothic-Medium'

#### encoding names:

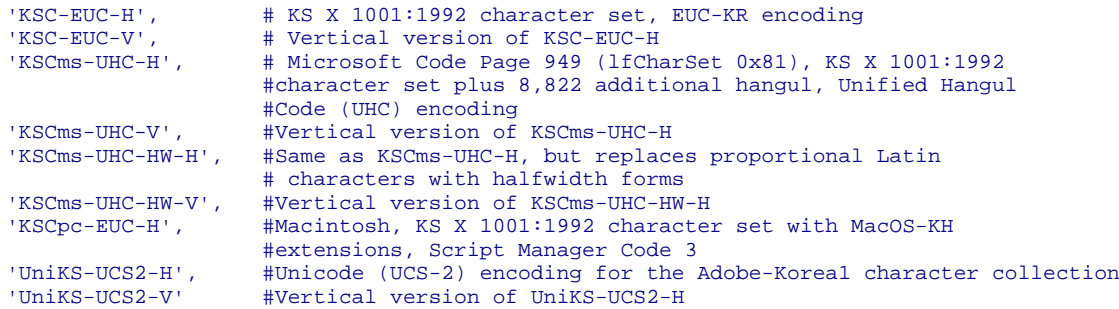

test: reportlab/test/test\_multibyte\_kor.py

#### *Japanese*

'language prefix': jpn

typefaces: 'HeiseiMin-W3', 'HeiseiKakuGo-W5'

encoding names:

```
'83pv-RKSJ-H', #Macintosh, JIS X 0208 character set with KanjiTalk6
#extensions, Shift-JIS encoding, Script Manager code 1<br>90ms-RKSJ-H', #Microsoft Code Page 932 (lfCharSet 0x80), JIS X 0208
                       #Microsoft Code Page 932 (lfCharSet 0x80), JIS X 0208
#character set with NEC and IBM extensions<br>
'90ms-RKSJ-V', #Vertical version of 90ms-RKSJ-H
'90ms-RKSJ-V', #Vertical version of 90ms-RKSJ-H
'90msp-RKSJ-H', #Same as 90ms-RKSJ-H, but replaces half-width Latin
#characters with proportional forms<br>
90msp-RKSJ-V', #Vertical version of 90msp-RKSJ-H
'90msp-RKSJ-V', #Vertical version of 90msp-RKSJ-H
                       #Macintosh, JIS X 0208 character set with KanjiTalk7
#extensions, Shift-JIS encoding, Script Manager code 1<br>Add-RKSJ-H', #JIS X 0208 character set with Fujitsu FMR extensions,
                       #JIS X 0208 character set with Fujitsu FMR extensions,
#Shift-JIS encoding<br>'Add-RKSJ-V', #Vertical version o
                       'Add-RKSJ-V', #Vertical version of Add-RKSJ-H
'EUC-H', \#JIS X 0208 character set, EUC-JP encoding
'EUC-V', \#Vertical version of EUC-H
```

```
'Ext-RKSJ-H', #JIS C 6226 (JIS78) character set with NEC extensions,
 #Shift-JIS encoding
'Ext-RKSJ-V', #Vertical version of Ext-RKSJ-H
'H', #JIS X 0208 character set, ISO-2022-JP encoding,
'V', #Vertical version of H
                 #Unicode (UCS-2) encoding for the Adobe-Japan1 character
                  #collection
'UniJIS-UCS2-V', #Vertical version of UniJIS-UCS2-H
'UniJIS-UCS2-HW-H', #Same as UniJIS-UCS2-H, but replaces proportional Latin
                  #characters with half-width forms
'UniJIS-UCS2-HW-V' #Vertical version of UniJIS-UCS2-HW-H
```

```
test: reportlab/test/test_multibyte_jpn.py
```
## NOTE *Character Mappings and Configuration*

In order to accurately measure the width of Asian characters, and thus to correctly right-align and centre them, we need access to the mapping tables which relate each encoding to the glyphs in the font file. We currently get this by processing the Acrobat Reader CMap files; these wil be on your system if the relevant font packs are installed. If you try to generate an Asian document and get an error, check that the relevant Acrobat Language Pack is installed. Then, check in rl\_config.py which has a list of standard locations; you may need to edit this list.

Most of these files are small and fast to parse, but the Unicode ones are big. Any encoding with 'UCS2' in the name is Unicode. The files work with consecutive runs of characters, but there may be 10,000 runs of 1 character in a Unicode maping table; it may take minutes to parse these. Therefore, after the first parse, we write a marshalled dictionary in the reportlab/fonts directory with the extension .fastmap. This is used on subsequent calls and loads up to 100x faster. If you are running in a secure environment such as a web server, be aware that you either need to pre-generate and copy up this file, or ensure that the web user can write this directory.

#### *To Do*

We expect to be developing this area of the package for some time.accept2dyear Here is an outline of the main priorities. We welcome help!

- Ensure that we have accurate character metrics for all encodings in horizontal and vertical writing.
- document everything thoroughly.
- build a compressed mapping database which will remove any need to refer to Adobe's CMap files, and further speed up access.
- write accelerators in C for loading CMaps and calculating the widths of strings
- draw Asian text in the bitmap output of reportlab/graphics, so that we can provide identical charts in all media
- allow support for Gaiji (user-defined characters) easily by implementing composite fonts made out of a standard Asian font and a small custom-built Type 1 font.
- implement and then accelerate the correct paragraph wrapping rules for paragraphs
- support Unicode documents with automatic selection of the underlying encoding for printing

## **3.6 TrueType Font Support**

Marius Gedminas (mgedmin@delfi.lt) with the help of Viktorija Zaksiene (vika@pov.lt) have contributed support for embedded TrueType fonts and preliminary Unicode translation using UTF-8.

The current support should be regarded as experimental, but it seems to work and doesn't interfere with anything else. Marius' patch worked almost out of the box and only some additional support for finding TTF files was added.

Simple things are done simply; we use **reportlab.pdfbase.ttfonts.TTFont** to create a true type font object and register using **reportlab.pdfbase.pdfmetrics.registerFont**. In pdfgen drawing directly to the canvas we can do

```
# we know some glyphs are missing, suppress warnings
import reportlab.rl_config
reportlab.rl_config.warnOnMissingFontGlyphs = 0
from reportlab.pdfbase import pdfmetrics
from reportlab.pdfbase.ttfonts import TTFont
pdfmetrics.registerFont(TTFont('Rina', 'rina.ttf'))
canvas.setFont(Rina, 32)
canvas.drawString(10, 150, "Some text encoded in UTF-8")
canvas.drawString(10, 100, "In the Rina TT Font!")
```
# Some UTF-8 text encoded in the Rina TT Font!

*Figure A-36: Using a the Rina TrueType Font*

In the above example the true type font object is created using

TTFont(name,filename)

so that the ReportLab internal name is given by the first argument and the second argument is a string(or file like object) denoting the font's TTF file. In Marius' original patch the filename was supposed to be exactly correct, but we have modified things so that if the filename is relative then a search for the corresponding file is done in the current directory and then in directories specified by reportlab.rl\_config.TTFSearchpath!

Before using the TT Fonts in Platypus we should add a mapping from the family name to the individual font names that describe the behaviour under the and attributes.

from reportlab.lib.fonts import addMapping addMapping('Rina', 0, 0, 'Rina') #normal addMapping('Rina', 0, 1, 'Rina') #italic addMapping('Rina', 1, 0, 'Rina') #bold addMapping('Rina', 1, 1, 'Rina') #italic and bold we only have Rina regular so we map all to the same internal fontname. After registering and mapping the Rina font as above we can use paragraph text like

```
<font name="Times-Roman"
size="14">This is in
Times-Roman</font> <font
name="Rina" color="magenta"
size="14">and this is in magenta
Rina!</font>
```
This is in Times-Roman and this is in magenta Rina!

*Figure A-37: Using TTF fonts in paragraphs*

## **3.7 RenderPM tests**

This may also be the best place to mention the test function of reportlab/graphics/renderPM.py, which can be considered the cannonical place for tests which exercise renderPM (the "PixMap Renderer", as opposed to renderPDF, renderPS or renderSVG).

If you run this from the command line, you should see lots of output like the following.

```
C:\code\reportlab\graphics>renderPM.py
wrote pmout\renderPM0.gif
wrote pmout\renderPM0.tif
wrote pmout\renderPM0.png
wrote pmout\renderPM0.jpg
wrote pmout\renderPM0.pct
...
wrote pmout\renderPM12.gif
wrote pmout\renderPM12.tif
wrote pmout\renderPM12.png
wrote pmout\renderPM12.jpg
wrote pmout\renderPM12.pct
wrote pmout\index.html
```
This runs a number of tests progressing from a "Hello World" test, through various tests of Lines; text strings in a number of sizes, fonts, colours and alignments; the basic shapes; translated and rotated groups; scaled coordinates; rotated strings; nested groups; anchoring and non-standard fonts.

It creates a subdirectory called pmout, writes the image files into it, and writes an index.html page which makes it easy to refer to all the results.

The font-related tests which you may wish to look at are test #11 ('Text strings in a non-standard font') and test #12 ('Test Various Fonts').

# **Chapter 4 Exposing PDF Special Capabilities**

PDF provides a number of features to make electronic document viewing more efficient and comfortable, and our library exposes a number of these.

## **4.1 Forms**

The Form feature lets you create a block of graphics and text once near the start of a PDF file, and then simply refer to it on subsequent pages. If you are dealing with a run of 5000 repetitive business forms - for example, one-page invoices or payslips - you only need to store the backdrop once and simply draw the changing text on each page. Used correctly, forms can dramatically cut file size and production time, and apparently even speed things up on the printer.

Forms do not need to refer to a whole page; anything which might be repeated often should be placed in a form.

The example below shows the basic sequence used. A real program would probably define the forms up front and refer to them from another location.

```
def forms(canvas):
     #first create a form...
     canvas.beginForm("SpumoniForm")
     #re-use some drawing functions from earlier
     spumoni(canvas)
     canvas.endForm()
     #then draw it
     canvas.doForm("SpumoniForm")
```
## **4.2 Links and Destinations**

PDF supports internal hyperlinks. There is a very wide range of link types, destination types and events which can be triggered by a click. At the moment we just support the basic ability to jump from one part of a document to another, and to control the zoom level of the window after the jump. The bookmarkPage method defines a destination that is the endpoint of a jump.

```
 canvas.bookmarkPage(name,
                       fitType="Fit",
                      left=None,
                      top=None,
                      bottom=None,
                      right=None,
                      zoom=None
 )
```
By default the bookmarkPage method defines the page itself as the destination. After jumping to an endpoint defined by bookmarkPage, the PDF browser will display the whole page, scaling it to fit the screen:

```
canvas.bookmarkPage(name)
```
The bookmarkPage method can be instructed to display the page in a number of different ways by providing a fitType parameter.

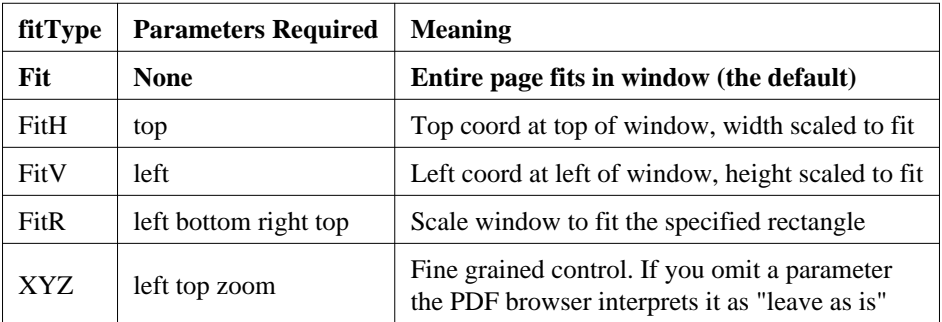

*Table 4-1 - Required attributes for different fit types*

Note: fitType settings are case-sensitive so fitType="FIT" is invalid\$

Sometimes you want the destination of a jump to be some part of a page. The FitR fitType allows you to identify a particular rectangle, scaling the area to fit the entire page.

To set the display to a particular x and y coordinate of the page and to control the zoom directly use fitType="XYZ".

canvas.bookmarkPage('my\_bookmark',fitType="XYZ",left=0,top=200)

This destination is at the leftmost of the page with the top of the screen at position 200. Because zoom was not set the zoom remains at whatever the user had it set to.

canvas.bookmarkPage('my\_bookmark',fitType="XYZ",left=0,top=200,zoom=2)

This time zoom is set to expand the page 2X its normal size.

Note: Both XYZ and FitR fitTypes require that their positional parameters (top, bottom, left, right) be specified in terms of the default user space. They ignore any geometric transform in effect in the canvas graphic state.

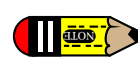

Note: Two previous bookmark methods are supported but deprecated now that bookmarkPage is so general. These are bookmarkHorizontalAbsolute and bookmarkHorizontal.

#### *Defining internal links*

canvas.linkAbsolute(contents, destinationname, Rect=None, addtopage=1, name=None, \*\*kw)

The linkAbsolute method defines a starting point for a jump. When the user is browsing the generated document using a dynamic viewer (such as Acrobat Reader) when the mouse is clicked when the pointer is within the rectangle specified by Rect the viewer will jump to the endpoint associated with destinationname. As in the case with bookmarkHorizontalAbsolute the rectangle Rect must be specified in terms of the default user space. The contents parameter specifies a chunk of text which displays in the viewer if the user left-clicks on the region.

The rectangle Rect must be specified in terms of a tuple  $(x1, y1, x2, y2)$  identifying the lower left and upper right points of the rectangle in default user space.

For example the code

canvas.bookmarkPage("Meaning\_of\_life")

defines a location as the whole of the current page with the identifier Meaning\_of\_life. To create a rectangular link to it while drawing a possibly different page, we would use this code:

 canvas.linkAbsolute("Find the Meaning of Life", "Meaning\_of\_life", (inch, inch, 6\*inch, 2\*inch))

By default during interactive viewing a rectangle appears around the link. Use the keyword argument Border= $\lceil 0 \ 0 \ 0 \rceil$  to suppress the visible rectangle around the during viewing link. For example

```
 canvas.linkAbsolute("Meaning of Life", "Meaning_of_life",
                     (inch, inch, 6*inch, 2*inch), Border='[0 0 0]')
```
## **4.3 Outline Trees**

Acrobat Reader has a navigation page which can hold a document outline; it should normally be visible when you open this guide. We provide some simple methods to add outline entries. Typically, a program to make a document (such as this user guide) will call the method canvas.addOutlineEntry(self, title, key, level=0, closed=None) as it reaches each heading in the document.

title is the caption which will be displayed in the left pane. The  $key$  must be a string which is unique within the document and which names a bookmark, as with the hyperlinks. The  $level$  is zero - the uppermost level - unless otherwise specified, and it is an error to go down more than one level at a time (for example to follow a level 0 heading by a level 2 heading). Finally, the closed argument specifies whether the node in the outline pane is closed or opened by default.

The snippet below is taken from the document template that formats this user guide. A central processor looks at each paragraph in turn, and makes a new outline entry when a new chapter occurs, taking the chapter heading text as the caption text. The key is obtained from the chapter number (not shown here), so Chapter 2 has the key 'ch2'. The bookmark to which the outline entry points aims at the whole page, but it could as easily have been an individual paragraph.

```
#abridged code from our document template
if paragraph.style == 'Heading1':
     self.chapter = paragraph.getPlainText()
     key = 'ch%d' % self.chapterNo
     self.canv.bookmarkPage(key)
     self.canv.addOutlineEntry(paragraph.getPlainText(),
                                              key, 0, 0)
```
## **4.4 Page Transition Effects**

```
 canvas.setPageTransition(self, effectname=None, duration=1,
                        direction=0,dimension='H',motion='I')
```
The setPageTransition method specifies how one page will be replaced with the next. By setting the page transition effect to "dissolve" for example the current page will appear to melt away when it is replaced by the next page during interactive viewing. These effects are useful in spicing up slide presentations, among other places. Please see the reference manual for more detail on how to use this method.

## **4.5 Internal File Annotations**

```
 canvas.setAuthor(name)
 canvas.setTitle(title)
 canvas.setSubject(subj)
```
These methods have no automatically seen visible effect on the document. They add internal annotations to the document. These annotations can be viewed using the "Document Info" menu item of the browser and they also can be used as a simple standard way of providing basic information about the document to archiving software which need not parse the entire file. To find the annotations view the \*.pdf output file using a standard text editor (such as notepad on MS/Windows or vi or emacs on unix) and look for the string /Author in the file contents.

```
def annotations(canvas):
     from reportlab.lib.units import inch
     canvas.drawString(inch, 2.5*inch,
        "setAuthor, setTitle, setSubject have no visible effect")
     canvas.drawString(inch, inch, "But if you are viewing this document dynamically")
     canvas.drawString(inch, 0.5*inch, "please look at File/Document Info")
     canvas.setAuthor("the ReportLab Team")
     canvas.setTitle("ReportLab PDF Generation User Guide")
     canvas.setSubject("How to Generate PDF files using the ReportLab modules")
```
If you want the subject, title, and author to automatically display in the document when viewed and printed you must paint them onto the document like any other text.

setAuthor, setTitle, setSubject have no visible effect

But if you are viewing this document dynamically

please look at File/Document Info

*Figure A-38: Setting document internal annotations*

# **Chapter 5 PLATYPUS - Page Layout and Typography Using Scripts**

## **5.1 Design Goals**

Platypus stands for "Page Layout and Typography Using Scripts". It is a high level page layout library which lets you programmatically create complex documents with a minimum of effort.

The design of Platypus seeks to separate "high level" layout decisions from the document content as much as possible. Thus, for example, paragraphs are constructed using paragraph styles and pages are constructed using page templates with the intention that hundreds of documents with thousands of pages can be reformatted to different style specifications with the modifications of a few lines in a single shared file which contains the paragraph styles and page layout specifications.

The overall design of Platypus can be thought of has having several layers, top down, these are

**DocTemplates** the outermost container for the document;

**PageTemplates** specifications for layouts of pages of various kinds;

**Frames** specifications of regions in pages that can contain flowing text or graphics.

**Flowables** text or graphic elements that should be "flowed into the document (i.e. things like images, paragraphs and tables, but not things like page footers or fixed page graphics).

**pdfgen.Canvas** the lowest level which ultimately receives the painting of the document from the other layers.

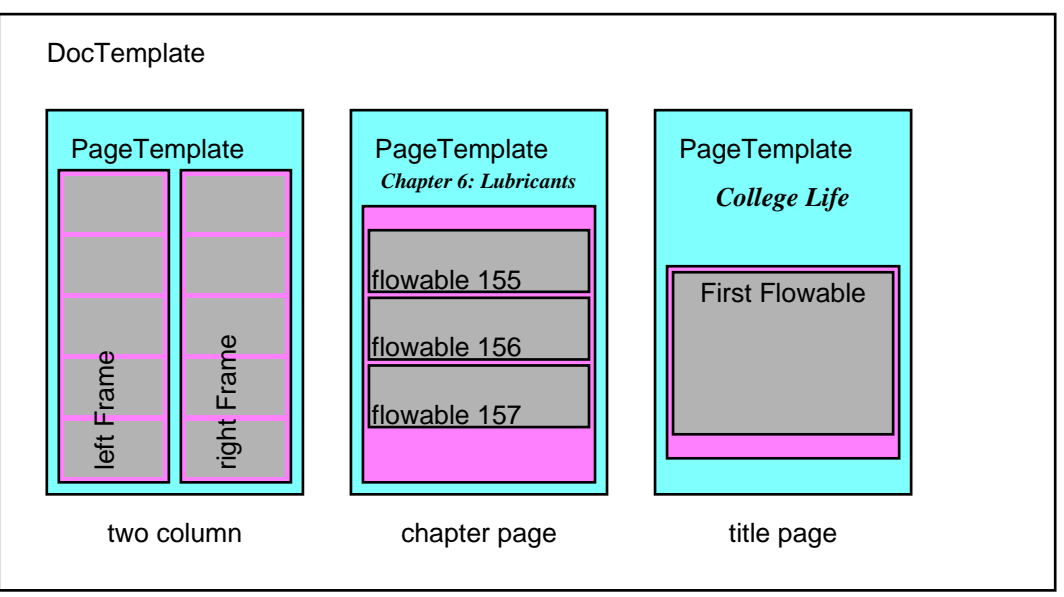

*Figure A-39: Illustration of DocTemplate structure*

The illustration above graphically illustrates the concepts of DocTemplates, PageTemplates and Flowables. It is deceptive, however, because each of the PageTemplates actually may specify the format for any number of pages (not just one as might be inferred from the diagram).

DocTemplates contain one or more PageTemplates each of which contain one or more Frames. Flowables are things which can be *flowed* into a Frame e.g. a Paragraph or a Table.

To use platypus you create a document from a DocTemplate class and pass a list of Flowables to its build method. The document build method knows how to process the list of flowables into something reasonable.

Internally the DocTemplate class implements page layout and formatting using various events. Each of the events has a corresponding handler method called handle\_XXX where XXX is the event name. A typical event is frameBegin which occurs when the machinery begins to use a frame for the first time.

A Platypus story consists of a sequence of basic elements called Flowables and these elements drive the data driven Platypus formatting engine. To modify the behavior of the engine a special kind of flowable, ActionFlowables, tell the layout engine to, for example, skip to the next column or change to another PageTemplate.

## **5.2 Getting started**

Consider the following code sequence which provides a very simple "hello world" example for Platypus.

```
from reportlab.platypus import SimpleDocTemplate, Paragraph, Spacer
from reportlab.lib.styles import getSampleStyleSheet
from reportlab.rl_config import defaultPageSize
from reportlab.lib.units import inch
PAGE_HEIGHT=defaultPageSize[1]; PAGE_WIDTH=defaultPageSize[0]
styles = getSampleStyleSheet()
```
First we import some constructors, some paragraph styles and other conveniences from other modules.

```
Title = "Hello world"
pageinfo = "platypus example"
def myFirstPage(canvas, doc):
     canvas.saveState()
     canvas.setFont('Times-Bold',16)
    canvas.drawCentredString(PAGE_WIDTH/2.0, PAGE_HEIGHT-108, Title)
 canvas.setFont('Times-Roman',9)
 canvas.drawString(inch, 0.75 * inch, "First Page / %s" % pageinfo)
     canvas.restoreState()
```
We define the fixed features of the first page of the document with the function above.

```
def myLaterPages(canvas, doc):
     canvas.saveState()
     canvas.setFont('Times-Roman',9)
     canvas.drawString(inch, 0.75 * inch, "Page %d %s" % (doc.page, pageinfo))
     canvas.restoreState()
```
Since we want pages after the first to look different from the first we define an alternate layout for the fixed features of the other pages. Note that the two functions above use the pdfgen level canvas operations to paint the annotations for the pages.

```
def go():
     doc = SimpleDocTemplate("phello.pdf")
    Story = [Space(1,2*inch)] style = styles["Normal"]
     for i in range(100):
        bogustext = ("This is Paragraph number s. " s i) *20
         p = Paragraph(bogustext, style)
         Story.append(p)
         Story.append(Spacer(1,0.2*inch))
     doc.build(Story, onFirstPage=myFirstPage, onLaterPages=myLaterPages)
```
Finally, we create a story and build the document. Note that we are using a "canned" document template here which comes pre-built with page templates. We are also using a pre-built paragraph style. We are only using two types of flowables here -- Spacers and Paragraphs. The first Spacer ensures that the Paragraphs skip past the title string.

To see the output of this example program run the module docs/userguide/examples.py (from the ReportLab docs distribution) as a "top level script". The script interpretation python examples.py will generate the Platypus output phello.pdf.

#### **5.3 Flowables**

Flowables are things which can be drawn and which have wrap, draw and perhaps split methods. Flowable is an abstract base class for things to be drawn and an instance knows its size and draws in its own coordinate system (this requires the base API to provide an absolute coordinate system when the Flowable.draw method is called). To get an instance use f=Flowable().

It should be noted that the Flowable class is an *abstract* class and is normally only used as a base class.

To illustrate the general way in which Flowables are used we show how a derived class Paragraph is used and drawn on a canvas. Paragraphs are so important they will get a whole chapter to themselves.

```
 from reportlab.lib.styles import getSampleStyleSheet
    from reportlab.platypus import Paragraph
    from reportlab.pdfgen.canvas import Canvas
    styleSheet = getSampleStyleSheet()
    style = styleSheet['BodyText']
 P=Paragraph('This is a very silly example',style)
 canv = Canvas('doc.pdf')
    aW = 460 # available width and height
   AH = 800w,h = P.wrap(aW, aH) # find required space
    if w<=aW and h<=aH:
        P.drawOn(canv,0,aH)
       aH = aH - h # reduce the available height
        canv.save()
    else:
        raise ValueError, "Not enough room"
```
#### **Flowable** *User Methods*

#### Flowable.draw()

This will be called to ask the flowable to actually render itself. The Flowable class does not implement draw. The calling code should ensure that the flowable has an attribute canv which is the pdfgen.Canvas which should be drawn to an that the Canvas is in an appropriate state (as regards translations rotations, etc). Normally this method will only be called internally by the drawOn method. Derived classes must implement this method.

#### Flowable.drawOn(canvas,x,y)

This is the method which controlling programs use to render the flowable to a particular canvas. It handles the translation to the canvas coordinate  $(x, y)$  and ensuring that the flowable has a canv attribute so that the draw method (which is not implemented in the base class) can render in an absolute coordinate frame.

Flowable.wrap(availWidth, availHeight)

This will be called by the enclosing frame before objects are asked their size, drawn or whatever. It returns the size actually used.

#### Flowable.split(self, availWidth, availheight):

This will be called by more sophisticated frames when wrap fails. Stupid flowables should return [] meaning that they are unable to split. Clever flowables should split themselves and return a list of flowables. It is up to the client code to ensure that repeated attempts to split are avoided. If the space is sufficient the split method should return [self]. Otherwise the flowable should rearrange itself and return a list  $[0, \ldots]$  of flowables which will be considered in order. The implemented split method should avoid changing self as this will allow sophisticated layout mechanisms to do multiple passes over a list of flowables.

## **5.4 Guidelines for flowable positioning**

Two methods, which by default return zero, provide guidance on vertical spacing of flowables:

```
 Flowable.getSpaceAfter(self):
```

```
 Flowable.getSpaceBefore(self):
```
These methods return how much space should follow or precede the flowable. The space doesn't belong to the flowable itself i.e. the flowable's draw method shouldn't consider it when rendering. Controlling programs will use the values returned in determining how much space is required by a particular flowable in context.

All flowables have an hAlign property: ('LEFT', 'RIGHT', 'CENTER' or 'CENTRE'). For paragraphs, which fill the full width of the frame, this has no effect. For tables, images or other objects which are less than the width of the frame, this determines their horizontal placement.

The chapters which follow will cover the most important specific types of flowables: Paragraphs and Tables.

## **5.5 Frames**

Frames are active containers which are themselves contained in PageTemplates. Frames have a location and size and maintain a concept of remaining drawable space. The command

> Frame(x1, y1, width,height, leftPadding=6, bottomPadding=6, rightPadding=6, topPadding=6, id=None, showBoundary=0)

creates a Frame instance with lower left hand corner at coordinate  $(x1, y1)$  (relative to the canvas at use time) and with dimensions width x height. The Padding arguments are positive quantities used to reduce the space available for drawing. The id argument is an identifier for use at runtime e.g. 'LeftColumn' or 'RightColumn' etc. If the showBoundary argument is non-zero then the boundary of the frame will get drawn at run time (this is useful sometimes).

#### **Frame** *User Methods*

```
 Frame.addFromList(drawlist, canvas)
```
consumes Flowables from the front of drawlist until the frame is full. If it cannot fit one object, raises an exception.

Frame.split(flowable,canv)

Asks the flowable to split using up the available space and return the list of flowables.

```
 Frame.drawBoundary(canvas)
```
draws the frame boundary as a rectangle (primarily for debugging).

#### *Using* **Frames**

Frames can be used directly with canvases and flowables to create documents. The Frame.addFromList method handles the wrap & drawOn calls for you. You don't need all of the Platypus machinery to get something useful into PDF.

```
from reportlab.pdfgen.canvas import Canvas
from reportlab.lib.styles import getSampleStyleSheet
from reportlab.lib.units import inch
from reportlab.platypus import Paragraph, Frame
styles = getSampleStyleSheet()
styleN = styles['Normal']
styleH = styles['Heading1']
story = []
#add some flowables
story.append(Paragraph("This is a Heading",styleH))
story.append(Paragraph("This is a paragraph in <i>Normal </i>style.",
    styleN))
c = Canvas('mydoc.pdf')
f = Frame(inch, inch, 6*inch, 9*inch, showBoundary=1)
f.addFromList(story,c)
c.save()
```
## **5.6 Documents and Templates**

The BaseDocTemplate class implements the basic machinery for document formatting. An instance of the class contains a list of one or more PageTemplates that can be used to describe the layout of information on a single page. The build method can be used to process a list of Flowables to produce a **PDF** document.

#### *The* **BaseDocTemplate** *class*

```
 BaseDocTemplate(self, filename,
                  pagesize=defaultPageSize,
                  pageTemplates=[],
                  showBoundary=0,
                  leftMargin=inch,
                  rightMargin=inch,
                  topMargin=inch,
                  bottomMargin=inch,
                  allowSplitting=1,
                  title=None,
                  author=None,
                  _pageBreakQuick=1)
```
creates a document template suitable for creating a basic document. It comes with quite a lot of internal machinery, but no default page templates. The required filename can be a string, the name of a file to receive the created **PDF** document; alternatively it can be an object which has a write method such as a StringIO or file or socket.

The allowed arguments should be self explanatory, but showBoundary controls whether or not Frame boundaries are drawn which can be useful for debugging purposes. The allowSplitting argument determines whether the builtin methods should try to *split* individual Flowables across Frames. The \_pageBreakQuick argument determines whether an attempt to do a page break should try to end all the frames on the page or not, before ending the page.

#### *User* **BaseDocTemplate** *Methods*

These are of direct interest to client programmers in that they are normally expected to be used.

BaseDocTemplate.addPageTemplates(self,pageTemplates)

This method is used to add one or a list of PageTemplates to an existing documents.

BaseDocTemplate.build(self, flowables, filename=None, canvasmaker=canvas.Canvas)

This is the main method which is of interest to the application programmer. Assuming that the document instance is correctly set up the build method takes the *story* in the shape of the list of flowables (the flowables argument) and loops through the list forcing the flowables one at a time through the formatting machinery. Effectively this causes the BaseDocTemplate instance to issue calls to the instance handle XXX methods to process the various events.

#### *User Virtual* **BaseDocTemplate** *Methods*

These have no semantics at all in the base class. They are intended as pure virtual hooks into the layout machinery. Creators of immediately derived classes can override these without worrying about affecting the properties of the layout engine.

#### BaseDocTemplate.afterInit(self)

This is called after initialisation of the base class; a derived class could overide the method to add default PageTemplates.

#### BaseDocTemplate.afterPage(self)

This is called after page processing, and immediately after the afterDrawPage method of the current page template. A derived class could use this to do things which are dependent on information in the page such as the first and last word on the page of a dictionary.

BaseDocTemplate.beforeDocument(self)

This is called before any processing is done on the document, but after the processing machinery is ready. It can therefore be used to do things to the instance's pdfgen.canvas and the like.

BaseDocTemplate.beforePage(self)

This is called at the beginning of page processing, and immediately before the beforeDrawPage method of the current page template. It could be used to reset page specific information holders.

```
 BaseDocTemplate.filterFlowables(self,flowables)
```
This is called to filter flowables at the start of the main handle\_flowable method. Upon return if flowables[0] has been set to None it is discarded and the main method returns immediately.

BaseDocTemplate.afterFlowable(self, flowable)

Called after a flowable has been rendered. An interested class could use this hook to gather information about what information is present on a particular page or frame.

#### **BaseDocTemplate** *Event handler Methods*

These methods constitute the greater part of the layout engine. Programmers shouldn't have to call or override these methods directly unless they are trying to modify the layout engine. Of course, the experienced programmer who wants to intervene at a particular event, XXX, which does not correspond to one of the virtual methods can always override and call the base method from the drived class version. We make this easy by providing a base class synonym for each of the handler methods with the same name prefixed by an underscore '...

```
 def handle_pageBegin(self):
     doStuff()
     BaseDocTemplate.handle_pageBegin(self)
     doMoreStuff()
 #using the synonym
 def handle_pageEnd(self):
     doStuff()
     self._handle_pageEnd()
     doMoreStuff()
```
Here we list the methods only as an indication of the events that are being handled. Interested programmers can take a look at the source.

```
handle_currentFrame(self,fx)
handle_documentBegin(self)
handle flowable(self,flowables)
 handle_frameBegin(self,*args)
 handle_frameEnd(self)
 handle_nextFrame(self,fx)
 handle_nextPageTemplate(self,pt)
handle_pageBegin(self)
 handle_pageBreak(self)
handle_pageEnd(self)
```
Using document templates can be very easy; SimpleDoctemplate is a class derived from BaseDocTemplate which provides its own PageTemplate and Frame setup.

```
from reportlab.lib.styles import getSampleStyleSheet
from reportlab.lib.pagesizes import letter
from reportlab.platypus import Paragraph, SimpleDocTemplate
styles = getSampleStyleSheet()
styleN = styles['Normal']
styleH = styles['Heading1']
story = []
#add some flowables
story.append(Paragraph("This is a Heading",styleH))
```
story.append(Paragraph("This is a paragraph in  $\langle i \rangle$ Normal </i> style.", styleN)) doc = SimpleDocTemplate('mydoc.pdf',pagesize = letter) doc.build(story)

#### **PageTemplates**

The PageTemplate class is a container class with fairly minimal semantics. Each instance contains a list of Frames and has methods which should be called at the start and end of each page.

PageTemplate(id=None,frames=[],onPage=\_doNothing,onPageEnd=\_doNothing)

is used to initialize an instance, the frames argument should be a list of Frames whilst the optional onPage and onPageEnd arguments are callables which should have signature def XXX(canvas,document) where canvas and document are the canvas and document being drawn. These routines are intended to be used to paint non-flowing (i.e. standard) parts of pages. These attribute functions are exactly parallel to the pure virtual methods PageTemplate.beforPage and PageTemplate.afterPage which have signature beforPage(self,canvas,document). The methods allow class derivation to be used to define standard behaviour, whilst the attributes allow instance changes. The id argument is used at run time to perform PageTemplate switching so id='FirstPage' or id='TwoColumns' are typical.

# **Chapter 6 Paragraphs**

The reportlab.platypus.Paragraph class is one of the most useful of the Platypus Flowables; it can format fairly arbitrary text and provides for inline font style and colour changes using an XML style markup. The overall shape of the formatted text can be justified, right or left ragged or centered. The XML markup can even be used to insert greek characters or to do subscripts.

The following text creates an instance of the Paragraph class:

Paragraph(text, style, bulletText=None)

The text argument contains the text of the paragraph; excess white space is removed from the text at the ends and internally after linefeeds. This allows easy use of indented triple quoted text in **Python** scripts. The bulletText argument provides the text of a default bullet for the paragraph. The font and other properties for the paragraph text and bullet are set using the style argument.

The style argument should be an instance of class ParagraphStyle obtained typically using

from reportlab.lib.styles import ParagraphStyle

this container class provides for the setting of multiple default paragraph attributes in a structured way. The styles are arranged in a dictionary style object called a stylesheet which allows for the styles to be accessed as stylesheet['BodyText']. A sample style sheet is provided.

```
from reportlab.lib.styles import getSampleStyleSheet
stylesheet=getSampleStyleSheet()
normalStyle = stylesheet['Normal']
```
The options which can be set for a Paragraph can be seen from the ParagraphStyle defaults.

#### **class ParagraphStyle**

```
class ParagraphStyle(PropertySet):
    defaults = { 'fontName':'Times-Roman',
          'fontSize':10,
         'leading':12,
         'leftIndent':0,
         'rightIndent':0,
         'firstLineIndent':0,
          'alignment':TA_LEFT,
          'spaceBefore':0,
          'spaceAfter':0,
         'bulletFontName':'Times-Roman',
          'bulletFontSize':10,
          'bulletIndent':0,
         'textColor': black<br>}
 }
```
## **6.1 Using Paragraph Styles**

The Paragraph and ParagraphStyle classes together handle most common formatting needs. The following examples draw paragraphs in various styles, and add a bounding box so that you can see exactly what space is taken up.

| $bulletFontSize = 10$<br>fontSize = $10$<br>$textColor = Color(0,0,0)$<br>$spaceAfter = 0$ | $spaceBefore = 0$<br>$fontName = Times-Roman$<br>bulletFontName = Times-Roman<br>$firstLineIndent = 0$<br>$leftIndent = 0$<br>$rightIndex = 0$<br>$backColor = None$<br>alignment = $0$<br>$leading = 12$<br>$builder1 = 0$ | You are hereby charged that on the 28th<br>day of May, 1970, you did willfully,<br>unlawfully, and with malice of forethought,<br>publish an alleged English-Hungarian<br>phrase book with intent to cause a breach<br>of the peace. How do you plead? |
|--------------------------------------------------------------------------------------------|----------------------------------------------------------------------------------------------------|----------------------------------------------------------------------------------------------------|
|--------------------------------------------------------------------------------------------|----------------------------------------------------------------------------------------------------|----------------------------------------------------------------------------------------------------|

*Figure A-40: The default* ParagraphStyle

The two attributes spaceBefore and spaceAfter do what they say, except at the top or bottom of a frame. At the top of a frame, spaceBefore is ignored, and at the bottom, spaceAfter is ignored. This means that you could specify that a 'Heading2' style had two inches of space before when it occurs in mid-page, but will not get acres of whitespace at the top of a page. These two attributes should be thought of as 'requests' to the Frame and are not part of the space occupied by the Paragraph itself.

The fontSize and fontName tags are obvious, but it is important to set the leading. This is the spacing between adjacent lines of text; a good rule of thumb is to make this 20% larger than the point size. To get double-spaced text, use a high leading.

The figure below shows space before and after and an increased leading:

```
spaceBefore = 6
fontName = Times-Roman
                                    You are hereby charged that on the 28th
bulletFontName = Times-Roman
                                    day of May, 1970, you did willfully,
firstLineIndent = 0
leftIndent = 0
                                    unlawfully, and with malice of forethought,
rightIndent = 0
backColor = None
                                    publish an alleged English-Hungarian
alignment = 0
leading = 16
                                    phrase book with intent to cause a breach
bulletIndent = 0
                                    of the peace. How do you plead?
bulletFontSize = 10
                                    fontSize = 10
textColor = Color(0,0,0)spaceAfter = 6
```
*Figure A-41: Space before and after and increased leading*

The leftIndent and rightIndent attributes do exactly what you would expect; firstLineIndent is added to the leftIndent of the first line. If you want a straight left edge, remember to set firstLineIndent equal to 0.

| $spaceBefore = 0$<br>$fontName = Times-Roman$<br>bulletFontName = Times-Roman<br>$firstLineIndent = 24$<br>$leftIndex = 24$<br>$rightIndex = 24$<br>$backColor = None$<br>alignment = $0$<br>$leading = 12$<br>$builderIndent = 0$<br>$bulletFontSize = 10$<br>fontSize = $10$<br>$textColor = Color(0,0,0)$<br>$spaceAfter = 0$ | You are hereby charged<br>that on the 28th day of May,<br>1970, you did willfully,<br>unlawfully, and with malice of<br>forethought, publish an alleged<br>English-Hungarian phrase book<br>with intent to cause a breach of<br>the peace. How do you plead? |
|----------------------------------------------------------------------------------------------------|----------------------------------------------------------------------------------------------------|
|----------------------------------------------------------------------------------------------------|----------------------------------------------------------------------------------------------------|

*Figure A-42: one third inch indents at left and right, two thirds on first line*

Setting firstLineIndent equal to a negative number, leftIndent much higher, and using a different font (we'll show you how later!) can give you a definition list:.

```
Judge Pickles: You are hereby
                                               charged that on the 28th day of
                                               May, 1970, you did willfully,
                                               unlawfully, and with malice of
                                               forethought, publish an alleged
                                               English-Hungarian phrase book
                                               with intent to cause a breach of the
                                              peace. How do you plead?
spaceBefore = 0
fontName = Times-Roman
bulletFontName = Times-Roman
firstLineIndent = 0
leftIndent = 36
rightIndent = 0
backColor = None
alignment = 0
leading = 12
bulletIndent = 0
bulletFontSize = 10
fontSize = 10
textColor = Color(0,0,0)spaceAfter = 0
```
*Figure A-43: Definition Lists*

There are four possible values of alignment, defined as constants in the module *reportlab.lib.enums*. These are TA\_LEFT, TA\_CENTER or TA\_CENTRE, TA\_RIGHT and TA\_JUSTIFY, with values of 0, 1, 2 and 4 respectively. These do exactly what you would expect.

## **6.2 Paragraph XML Markup Tags**

XML markup can be used to modify or specify the overall paragraph style, and also to specify intraparagraph markup.

#### *The outermost < para > tag*

The paragraph text may optionally be surrounded by  $\langle$  para attributes.... $>\langle$  para $>\rangle$  tags. The attributes if any of the opening <para>tag affect the style that is used with the Paragraph text and/or bulletText.

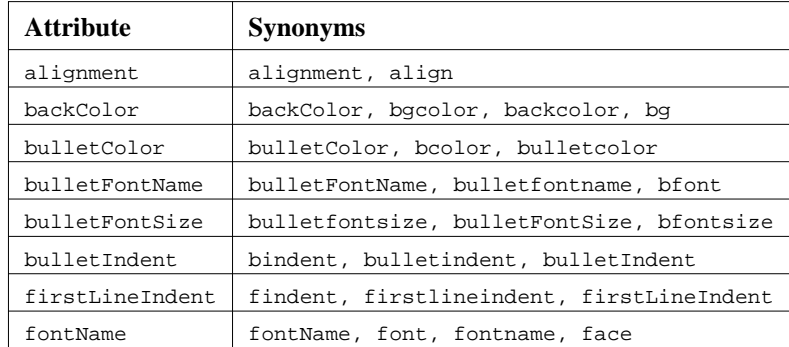

| fontSize    | fontSize, size, fontsize          |
|-------------|-----------------------------------|
| leading     | leading                           |
| leftIndent  | leftindent, leftIndent, lindent   |
| rightIndent | rightIndent, rightindent, rindent |
| spaceAfter  | spacea, spaceafter, spaceAfter    |
| spaceBefore | spaceb, spacebefore, spaceBefore  |
| textColor   | color, textcolor, fg, textColor   |

*Table 6-2 - Synonyms for style attributes*

Some useful synonyms have been provided for our Python attribute names, including lowercase versions, and the equivalent properties from the HTML standard where they exist. These additions make it much easier to build XML-printing applications, since much intra-paragraph markup may not need translating. The table below shows the allowed attributes and synonyms in the outermost paragraph tag.

## **6.3 Intra-paragraph markup**

'Within each paragraph, we use a basic set of XML tags to provide markup. The most basic of these are bold (<b>...</b>) and italic (<i>...</i>>>>>). It is also legal to use an underline tag (<u>...</u> but it has no effect; PostScript fonts don't support underlining, and neither do we, yet.

| <b>You are hereby charged</b><br>that on the 28th day of May,<br>1970, you did willfully,<br>unlawfully, and <i>with malice<br/>of forethought</i> , publish an<br>alleged English-Hungarian phrase<br>book with intent to cause a<br>breach of the peace. <u>How do<br/>you plead</u> ? | You are hereby charged that on the<br>28th day of May, 1970, you did<br>willfully, unlawfully, and with malice<br><i>of forethought</i> , publish an alleged<br>English-Hungarian phrase book with<br>intent to cause a breach of the peace.<br>How do you plead? |
|----------------------------------------------------------------------------------------------------|----------------------------------------------------------------------------------------------------|
|----------------------------------------------------------------------------------------------------|----------------------------------------------------------------------------------------------------|

*Figure A-44: Simple bold and italic tags*

## *The* **<font>** *tag*

The <font> tag can be used to change the font name, size and text color for any substring within the paragraph. Legal attributes are size, face, name (which is the same as face), color, and fg (which is the same as color). The name is the font family name, without any 'bold' or 'italic' suffixes. Colors may be HTML color names or a hex string encoded in a variety of ways; see report lab. lib.colors for the formats allowed.

```
<font face="times" color="red">
You are hereby charged</font>
that on the 28th day of May,
1970, you did willfully,
unlawfully, and <font
size=14>with malice of
forethought</font>, publish an
alleged English-Hungarian phrase
book with intent to cause a
breach of the peace. How do you
plead?
```
You are hereby charged that on the 28th day of May, 1970, you did willfully, unlawfully, and with malice of forethought, publish an alleged English-Hungarian phrase book with intent to cause a breach of the peace. How do you plead?

*Figure A-45: The* font *tag*

#### *Superscripts and Subscripts*

Superscripts and subscripts are supported with the  $\langle$ super> and  $\langle$ sub> tags, which work exactly as you might expect. In addition, most greek letters can be accessed by using the <greek></greek> tag, or with mathML entity names.

```
Equation (α):
<greek>e</greek>
<super><greek>ip</greek></super>
=-1Equation (α): \epsilon^{i\pi} = -1
```
*Figure A-46: Greek letters and superscripts*

#### *Numbering Paragraphs and Lists*

The <seq> tag provides comprehensive support for numbering lists, chapter headings and so on. It acts as an interface to the Sequencer class in reportlab. lib. sequencer. These are used to number headings and figures throughout this document. You may create as many separate 'counters' as you wish, accessed with the id attribute; these will be incremented by one each time they are accessed. The seqreset tag resets a counter. If you want it to resume from a number other than 1, use the syntax <seqreset id="mycounter" base="42">. Let's have a go:

```
<seq id="spam"/>, <seq
id="span"/>, <seq id="span"/>.
Reset<seqreset id="spam"/>. <seq
id="spam"/>, <seq id="spam"/>,
<seq id="spam"/>.
```
*Figure A-47: Basic sequences*

1, 2, 3. Reset. 1, 2, 3.

Continued... 4, 5, 6, 7, 8, 9, 10.

You can save specifying an ID by designating a counter ID as the *default* using the  $\leq$ seqdefault id="Counter"> tag; it will then be used whenever a counter ID is not specified. This saves some typing, especially when doing multi-level lists; you just change counter ID when stepping in or out a level.

```
<seqdefault
id="spam"/>Continued... <seq/>,
<seq/>, <seq/>, <seq/>, <seq/>,
<seq/>, <seq/>.
```
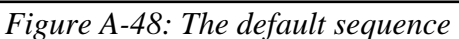

Finally, one can access multi-level sequences using a variation of Python string formatting and the template attribute in a <seq> tags. This is used to do the captions in all of the figures, as well as the level two headings. The substring  $\frac{1}{2}$  (counter)s extracts the current value of a counter without incrementing it; appending a plus sign as in  $*(counter)$  increments the counter. The figure captions use a pattern like the one below:

```
Figure <seq
template="%(Chapter)s-%(FigureNo+)s"/>
- Multi-level templates
                                            Figure 6-1 - Multi-level templates
```
*Figure A-49: Multi-level templates*

We cheated a little - the real document used 'Figure', but the text above uses 'FigureNo' - otherwise we would have messed up our numbering!

## **6.4 Bullets and Paragraph Numbering**

In addition to the three indent properties, some other parameters are needed to correctly handle bulleted and numbered lists. We discuss this here because you have now seen how to handle numbering. A paragraph may have an optional bulletText argument passed to its constructor; alternatively, bullet text may be placed

in a <br/>bullet>..</bullet> tag at its head. The text will be drawn on the first line of the paragraph, with its x origin determined by the bulletIndent attribute of the style, and in the font given in the bulletFontName attribute. For genuine bullets, a good idea is to select the Symbol font in the style, and use a character such as  $\267$ :

| <b>Attribute</b> | <b>Synonyms</b>                                |
|------------------|------------------------------------------------|
| bulletColor      | bulletcolor, bulletColor, color, fq            |
| bulletFontName   | face, bulletfontname, bulletFontName, font     |
| bulletFontSize   | bulletfontsize, bulletFontSize, fontsize, size |
| bulletIndent     | indent, bulletIndent, bulletindent             |

*Table 6-3 - <bullet> attributes & synonyms*

The <br/>bullet> tag is only allowed once in a given paragraph and its use overrides the implied bullet style and bulletText specified in the Paragraph creation.

| $spaceBefore = 0$<br>$fontName = Times-Roman$<br>bulletFontName = Symbol<br>$firstLineIndent = 0$<br>left<br>$rightIndex = 0$<br>$backColor = None$<br>alignment = $0$<br>$leading = 12$<br>$builderIndent = 18$<br>$bulletFontSize = 10$<br>fontSize = $10$<br>$textColor = Color(0,0,0)$<br>$spaceAfter = 0$ | this is a bullet point. Spam<br>spam spam spam spam spam<br>spam spam spam spam spam<br>spam spam spam spam spam<br>spam spam spam spam spam<br>spam |
|----------------------------------------------------------------------------------------------------|----------------------------------------------------------------------------------------------------|
|----------------------------------------------------------------------------------------------------|----------------------------------------------------------------------------------------------------|

*Figure A-50: Basic use of bullet points*

Exactly the same technique is used for numbers, except that a sequence tag is used. It is also possible to put a multi-character string in the bullet; with a deep indent and bold bullet font, you can make a compact definition list.

# **Chapter 7 Tables and TableStyles**

The Table and LongTable classes derive from the Flowable class and are intended as a simple textual gridding mechanisms. The longTable class uses a greedy algorithm when calculating column widths and is intended for long tables where speed counts. Table cells can hold anything which can be converted to a **Python** string or Flowables (or lists of Flowables).

Our present tables are a trade-off between efficient drawing and specification and functionality. We assume the reader has some familiarity with HTML tables. In brief, they have the following characteristics:

- They can contain anything convertible to a string; flowable objects such as other tables; or entire sub-stories
- They can work out the row heights to fit the data if you don't supply the row height. (They can also work out the widths, but generally it is better for a designer to set the width manually, and it draws faster).
- They can split across pages if needed (see the canSplit attribute). You can specify that a number of rows at the top and bottom should be repeated after the split (e.g. show the headers again on page 2,3,4...)
- For very wide tables, they can also split 'by column'. You can choose whether tou want to split down-and-across or across-and-down
- They have a simple and powerful notation for specifying shading and gridlines which works well with financial or database tables, where you don't know the number of rows up front. You can easily say 'make the last row bold and put a line above it'
- The style and data are separated, so you can declare a handful of table styles and use them for a family of reports. Styes can also 'inherit', as with paragraphs.

There is however one main limitation compared to an HTML table. They define a simple rectangular grid. There is no simple row or column spanning; if you need to span cells, you must nest tables inside table cells instead or use a more complex scheme in which the lead cell of a span contains the actual contents.

Tables are created by passing the constructor an optional sequence of column widths, an optional sequence of row heights, and the data in row order. Drawing of the table can be controlled by using a TableStyle instance. This allows control of the color and weight of the lines (if any), and the font, alignment and padding of the text. A primitive automatic row height and or column width calculation mechanism is provided for.

## **7.1 Table User Methods**

These are the main methods which are of interest to the client programmer.

#### **Table(data, colWidths=None, rowHeights=None, style=None, splitByRow=1, repeatRows=0, repeatCols=0)**

The data argument is a sequence of sequences of cell values each of which should be convertible to a string value using the str function or should be a Flowable instance (such as a Paragraph) or a list (or tuple) of such instances. If a cell value is a Flowable or list of Flowables these must either have a determined width or the containing column must have a fixed width. The first row of cell values is in data[0] i.e. the values are in row order. The i, j<sup>th.</sup> cell value is in data[i][j]. Newline characters '\n' in cell values are treated as line split characters and are used at *draw* time to format the cell into lines.

The other arguments are fairly obvious, the colWidths argument is a sequence of numbers or possibly None, representing the widths of the columns. The number of elements in colWidths determines the number of columns in the table. A value of None means that the corresponding column width should be calculated automatically.

The rowHeights argument is a sequence of numbers or possibly None, representing the heights of the rows. The number of elements in rowHeights determines the number of rows in the table. A value of None means that the corresponding row height should be calculated automatically.

The style argument can be an initial style for the table.

The splitByRow argument is only needed for tables both too tall and too wide to fit in the current context. In this case you must decide whether to 'tile' down and across, or across and then down. This parameter is a

Boolean indicating that the Table should split itself by row before attempting to split itself by column when too little space is available in the current drawing area and the caller wants the Table to split.

The repeatRows and repeatCols arguments specify the number of leading rows and columns that should be repeated when the Table is asked to split itself.

#### **Table.setStyle(tblStyle)**

This method applies a particular instance of class TableStyle (discussed below) to the Table instance. This is the only way to get tables to appear in a nicely formatted way.

Successive uses of the setStyle method apply the styles in an additive fashion. That is, later applications override earlier ones where they overlap.

## **7.2 TableStyle**

This class is created by passing it a sequence of *commands*, each command is a tuple identified by its first element which is a string; the remaining elements of the command tuple represent the start and stop cell coordinates of the command and possibly thickness and colors, etc.

## **7.3 TableStyle User Methods**

#### **TableStyle(commandSequence)**

The creation method initializes the TableStyle with the argument command sequence as an example:

```
 LIST_STYLE = TableStyle(
         [('LINEABOVE', (0,0), (-1,0), 2, colors.green),
         ('LINEABOVE', (0,1), (-1,-1), 0.25, colors.black),
         ('LINEBELOW', (0,-1), (-1,-1), 2, colors.green),
         ('ALIGN', (1,1), (-1,-1), 'RIGHT')]
 )
```
#### **TableStyle.add(commandSequence)**

This method allows you to add commands to an existing TableStyle, i.e. you can build up TableStyles in multiple statements.

```
LIST_STYLE.add('BACKGROUND', (0,0), (-1,0), colors.Color(0,0.7,0.7))
```
#### **TableStyle.getCommands()**

This method returns the sequence of commands of the instance.

```
 cmds = LIST_STYLE.getCommands()
```
## **7.4 TableStyle Commands**

The commands passed to TableStyles come in three main groups which affect the table background, draw lines, or set cell styles.

The first element of each command is its identifier, the second and third arguments determine the cell coordinates of the box of cells which are affected with negative coordinates counting backwards from the limit values as in **Python** indexing. The coordinates are given as (column, row) which follows the spreadsheet 'A1' model, but not the more natural (for mathematicians) 'RC' ordering. The top left cell is (0, 0) the bottom right is (-1, -1). Depending on the command various extra (???) occur at indices beginning at 3 on.
#### **TableStyle** *Cell Formatting Commands*

The cell formatting commands all begin with an identifier, followed by the start and stop cell definitions and the perhaps other arguments. the cell formatting commands are:

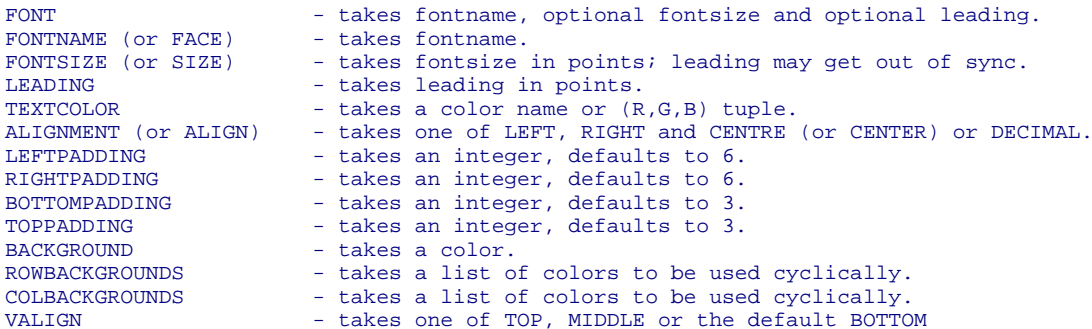

This sets the background cell color in the relevant cells. The following example shows the BACKGROUND, and TEXTCOLOR commands in action:

```
data= [['00', '01', '02', '03', '04'],
 ['10', '11', '12', '13', '14'],
 ['20', '21', '22', '23', '24'],
 ['30', '31', '32', '33', '34']]
t=Table(data)
t.setStyle(TableStyle([('BACKGROUND',(1,1),(-2,-2),colors.green),
('TEXTCOLOR',(0,0),(1,-1),colors.red)])
```
produces

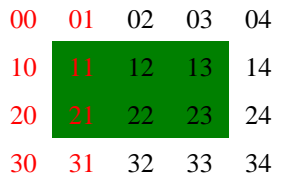

To see the effects of the alignment styles we need some widths and a grid, but it should be easy to see where the styles come from.

```
data= [['00', '01', '02', '03', '04'],
 ['10', '11', '12', '13', '14'],
 ['20', '21', '22', '23', '24'],
 ['30', '31', '32', '33', '34']]
t=Table(data,5*[0.4*inch], 4*[0.4*inch])
t.setStyle(TableStyle([('ALIGN',(1,1),(-2,-2),'RIGHT'),
                       ('TEXTCOLOR',(1,1),(-2,-2),colors.red),
                      ('VALIGN',(0,0),(0,-1),'TOP'),
                       ('TEXTCOLOR',(0,0),(0,-1),colors.blue),
                      ('ALIGN', (0, -1), (-1, -1), 'CENTER'),
                      (VVALIGH', (0, -1), (-1, -1),' MIDDLE'),
                       ('TEXTCOLOR',(0,-1),(-1,-1),colors.green),
('INNERGRID', (0,0), (-1,-1), 0.25, colors.black),
( 'BOX', (0,0), (-1,-1), 0.25, colors.black), ]))
```
produces

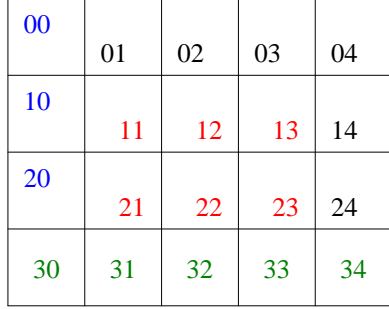

#### **TableStyle** *Line Commands*

Line commands begin with the identifier, the start and stop cell coordinates and always follow this with the thickness (in points) and color of the desired lines. Colors can be names, or they can be specified as a (R, G, B) tuple, where R, G and B are floats and (0, 0, 0) is black. The line command names are: GRID, BOX, OUTLINE, INNERGRID, LINEBELOW, LINEABOVE, LINEBEFORE and LINEAFTER. BOX and OUTLINE are equivalent, and GRID is the equivalent of applying both BOX and INNERGRID.

We can see some line commands in action with the following example.

```
data= [['00', '01', '02', '03', '04'],
       ['10', '11', '12', '13', '14'],
       ['20', '21', '22', '23', '24'],
       ['30', '31', '32', '33', '34']]
     t=Table(data,style=[('GRID',(1,1),(-2,-2),1,colors.green),
       ('BOX',(0,0),(1,-1),2,colors.red),
       ('LINEABOVE',(1,2),(-2,2),1,colors.blue),
       ('LINEBEFORE',(2,1),(2,-2),1,colors.pink),
       ])
produces
                           00 01 02 03 04
                            10 11 12 13 14
                            20 21 22 23 24
```
Line commands cause problems for tables when they split; the following example shows a table being split in various positions

30 31 32 33 34

```
data= [['00', '01', '02', '03', '04'],
 ['10', '11', '12', '13', '14'],
 ['20', '21', '22', '23', '24'],
 ['30', '31', '32', '33', '34']]
t=Table(data,style=[
               ('GRID',(0,0),(-1,-1),0.5,colors.grey),
               ('GRID',(1,1),(-2,-2),1,colors.green),
               ('BOX',(0,0),(1,-1),2,colors.red),
              ( 'BOX', (0,0), (-1,-1), 2, colors. black) ('LINEABOVE',(1,2),(-2,2),1,colors.blue),
 ('LINEBEFORE',(2,1),(2,-2),1,colors.pink),
 ('BACKGROUND', (0, 0), (0, 1), colors.pink),
 ('BACKGROUND', (1, 1), (1, 2), colors.lavender),
 ('BACKGROUND', (2, 2), (2, 3), colors.orange),
               ])
```
produces

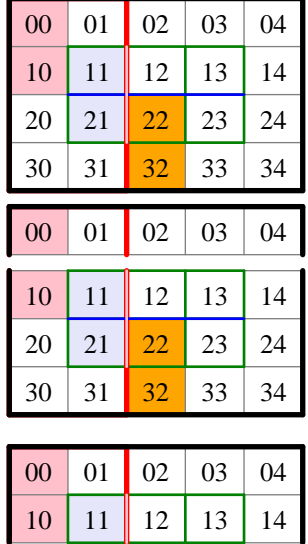

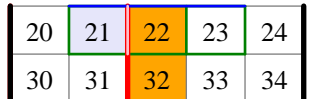

When unsplit and split at the first or second row.

#### *Complex Cell Values*

As mentioned above we can have complicated cell values including Paragraphs, Images and other Flowables or lists of the same. To see this in operation consider the following code and the table it produces. Note that the Image has a white background which will obscure any background you choose for the cell. To get better results you should use a transparent background.

```
I = Image('../images/replogo.gif')
I.drawHeight = 1.25*inch*I.drawHeight / I.drawWidth
I.drawWidth = 1.25*inch
P0 = Paragraph('''
              <b>A pa<font color=red>r</font>a<i>graph</i></b>
              <super><font color=yellow>1</font></super>''',
              styleSheet["BodyText"])
P = Paragraph('''
      <para align=center spaceb=3>The <br/> <br/> <br/> <br/> <br/> Left
       <font color=red>Logo</font></b>
      Image</para>''
      styleSheet["BodyText"])<br>[['A', 'B', 'C', P0, 'D'],
data= [['A', 'B', 'C', P0, 'D'],
 ['00', '01', '02', [I,P], '04'],
 ['10', '11', '12', [P,I], '14'],
 ['20', '21', '22', '23', '24'],
 ['30', '31', '32', '33', '34']]
t=Table(data,style=[('GRID',(1,1),(-2,-2),1,colors.green),
                   ('BOX',(0,0),(1,-1),2,colors.red),
                   ('LINEABOVE',(1,2),(-2,2),1,colors.blue),
 ('LINEBEFORE',(2,1),(2,-2),1,colors.pink),
 ('BACKGROUND', (0, 0), (0, 1), colors.pink),
 ('BACKGROUND', (1, 1), (1, 2), colors.lavender),
 ('BACKGROUND', (2, 2), (2, 3), colors.orange),
 ('BOX',(0,0),(-1,-1),2,colors.black),
('GRID', (0,0), (-1,-1), 0.5, colors.black), ('VALIGN',(3,0),(3,0),'BOTTOM'),
 ('BACKGROUND',(3,0),(3,0),colors.limegreen),
 ('BACKGROUND',(3,1),(3,1),colors.khaki),
                  ('ALIGN',(3,1),(3,1),'CENTER'),
                   ('BACKGROUND',(3,2),(3,2),colors.beige),
                  ('ALIGN', (3,2), (3,2), 'LEFT'),<br>1)
 ])
```
t.  $argW[3]=1.5*inch$ 

produces

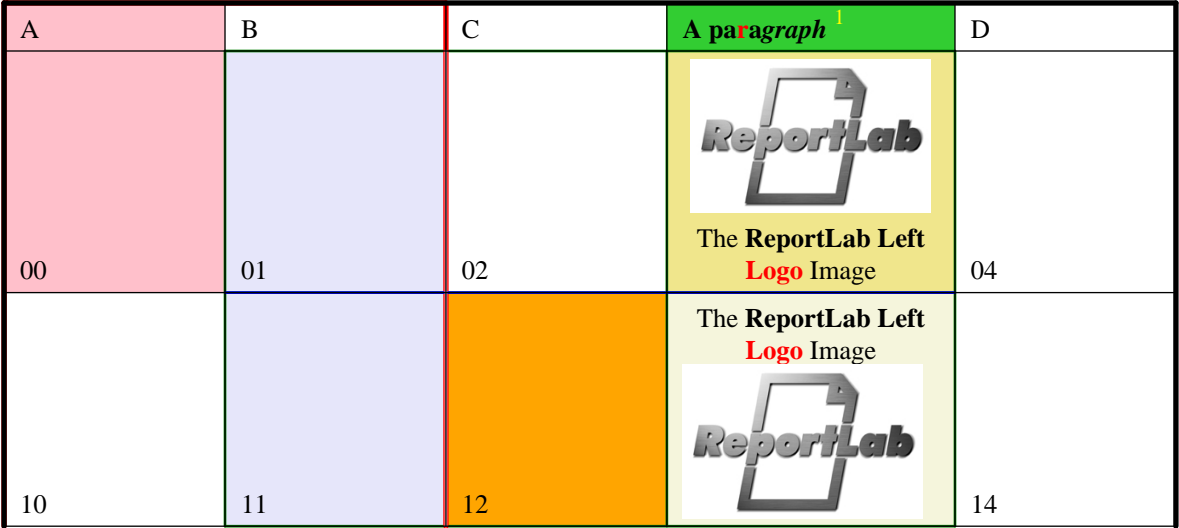

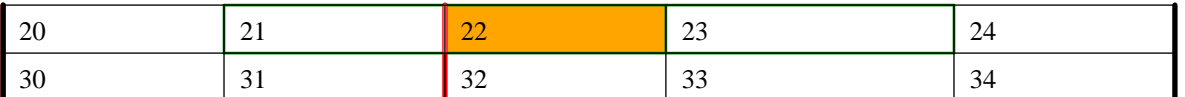

#### **TableStyle** *Span Commands*

Our Table classes support the concept of spanning, but it isn't specified in the same way as html. The style specification

#### SPAN, (sc,sr), (ec,er)

indicates that the cells in columns  $\text{sc}$  - ec and rows  $\text{sr}$  - ex should be combined into a super cell with contents determined by the cell ( $\text{sc}, \text{sr}$ ). The other cells should be present, but should contain empty strings or you may get unexpected results.

```
data= [['Top\nLeft', '', '02', '03', '04'],
 ['', '', '12', '13', '14'],
 ['20', '21', '22', 'Bottom\nRight', ''],
 ['30', '31', '32', '', '']]
t=Table(data,style=[
                ('GRID',(0,0),(-1,-1),0.5,colors.grey),
                ('BACKGROUND',(0,0),(1,1),colors.palegreen),
 ('SPAN',(0,0),(1,1)),
 ('BACKGROUND',(-2,-2),(-1,-1), colors.pink),
               ( ^{\prime} SPAN' , (-2\,,-2) , (-1\,,-1) ) ,
                ])
```
produces

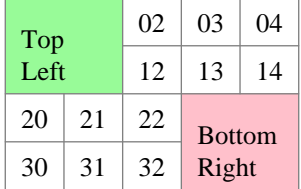

notice that we don't need to be conservative with our GRID command. The spanned cells are not drawn through.

#### *Special* **TableStyle** *Indeces*

In any style command the first row index may be set to one of the special strings 'splitlast' or 'splitfirst' to indicate that the style should be used only for the last row of a split table, or the first row of a continuation. This allows splitting tables with nicer effects around the split.

# **Chapter 8 Other Useful Flowables**

#### **8.1 Preformatted(text, style, bulletText = None, dedent=0)**

Creates a preformatted paragraph which does no wrapping, line splitting or other manipulations. No XML style tags are taken account of in the text. If dedent is non zero dedent common leading spaces will be removed from the front of each line.

#### **8.2 XPreformatted(text, style, bulletText = None, dedent=0, frags=None)**

This is a non rearranging form of the Paragraph class; XML tags are allowed in text and have the same meanings as for the Paragraph class. As for Preformatted, if dedent is non zero dedent common leading spaces will be removed from the front of each line.

```
from reportlab.lib.styles import getSampleStyleSheet
stylesheet=getSampleStyleSheet()
normalStyle = stylesheet['Normal']
text='''
  This is a non rearranging form of the <br/>b>Paragraph</b> class;

     meanings as for the <b>Paragraph < /b> class.
  As for <br/>b>Preformatted</b>, if dedent is non zero <font color=red size=+1>dedent</font>
       common leading spaces will be removed from the
   front of each line.
  You can have & amp; amp; style entities as well for & amp; & lt; & gt; and & quot;.
'''t=XPreformatted(text,normalStyle,dedent=3)
```
produces

This is a non rearranging form of the **Paragraph** class; **XML** tags are allowed in *text* and have the same

meanings as for the **Paragraph** class.

As for **Preformatted**, if dedent is non zero dedent

 common leading spaces will be removed from the front of each line.

You can have & amp; style entities as well for  $<$  > and ".

#### **8.3 Image(filename, width=None, height=None)**

Create a flowable which will contain the image defined by the data in file filename. The default **PDF** image type *jpeg* is supported and if the **PIL** extension to **Python** is installed the other image types can also be handled. If width and or height are specified then they determine the dimension of the displayed image in *points*. If either dimension is not specified (or specified as None) then the corresponding pixel dimension of the image is assumed to be in *points* and used.

Image("lj8100.jpg")

will display as

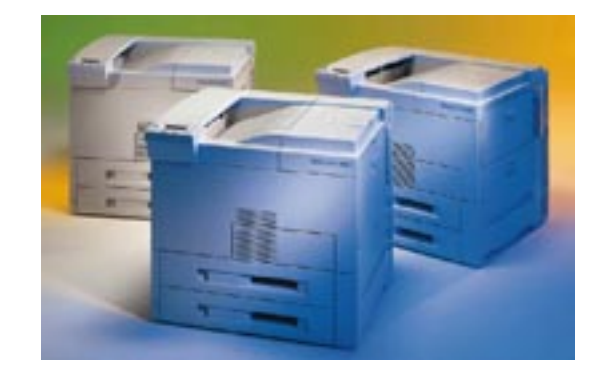

whereas

```
im = Image("lj8100.jpg", width=2*inch, height=2*inch)
im.hAlign = 'CENTER'
```
produces

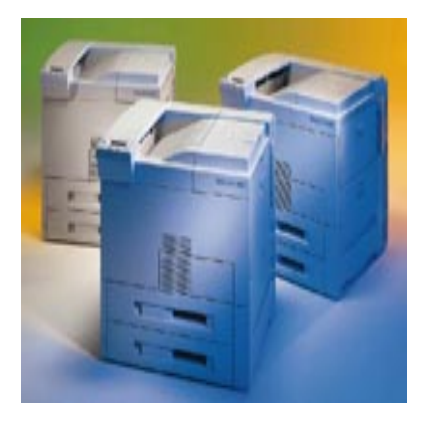

# **8.4 Spacer(width, height)**

This does exactly as would be expected; it adds a certain amount of space into the story. At present this only works for vertical space.

#### **8.5 PageBreak()**

This Flowable represents a page break. It works by effectively consuming all vertical space given to it. This is sufficient for a single Frame document, but would only be a frame break for multiple frames so the BaseDocTemplate mechanism detects pageBreaks internally and handles them specially.

#### **8.6 CondPageBreak(height)**

This Flowable attempts to force a Frame break if insufficient vertical space remains in the current Frame. It is thus probably wrongly named and should probably be renamed as CondFrameBreak.

#### **8.7 KeepTogether(flowables)**

This compound Flowable takes a list of Flowables and attempts to keep them in the same Frame. If the total height of the Flowables in the list flowables exceeds the current frame's available space then all the space is used and a frame break is forced.

# **Chapter 9 Writing your own Flowable Objects**

Flowables are intended to be an open standard for creating reusable report content, and you can easily create your own objects. We hope that over time we will build up a library of contributions, giving reportlab users a rich selection of charts, graphics and other "report widgets" they can use in their own reports. This section shows you how to create your own flowables.

*we should put the Figure class in the standard library, as it is a very useful base.*

#### **9.1 A very simple Flowable**

Recall the hand function from the pdfgen section of this user guide which generated a drawing of a hand as a closed figure composed from Bezier curves.

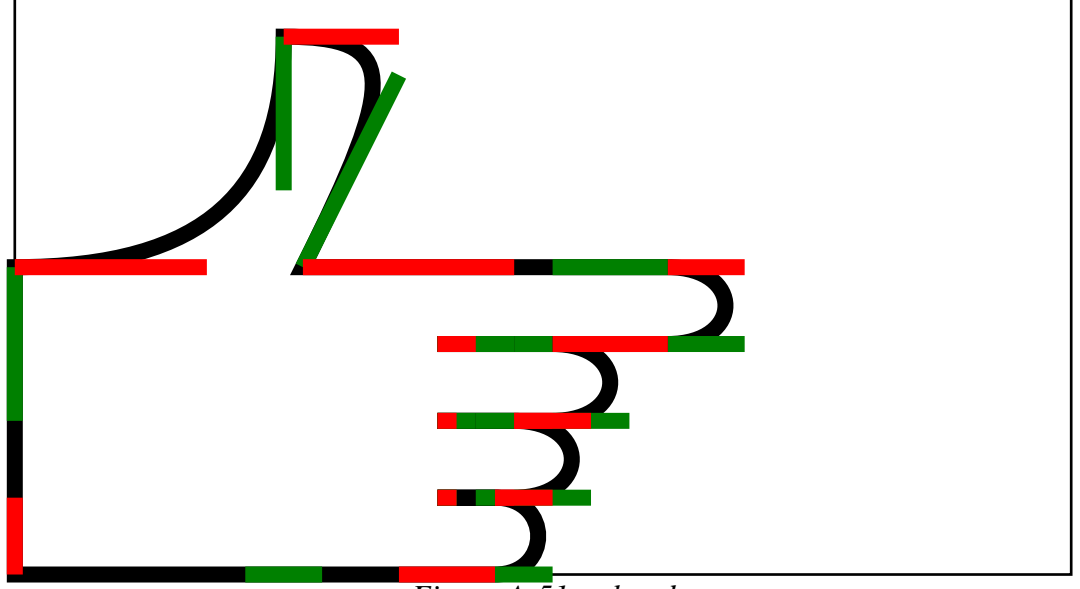

*Figure A-51: a hand*

To embed this or any other drawing in a Platypus flowable we must define a subclass of Flowable with at least a wrap method and a draw method.

```
from reportlab.platypus.flowables import Flowable
from reportlab.lib.colors import tan, green
class HandAnnotation(Flowable):
     '''A hand flowable.'''
          \__init__(self, xoffset=0, size=None, fillcolor=tan, strokecolor=green): from reportlab.lib.units import inch
 if size is None: size=4*inch
         self.fillcolor, self.strokecolor = fillcolor, strokecolor
         self.xoffset = xoffset
         self.size = size
         # normal size is 4 inches
        self.\text{scale} = \text{size}/(4.0* \text{inch}) def wrap(self, *args):
         return (self.xoffset, self.size)
     def draw(self):
         canvas = self.canv
         canvas.setLineWidth(6)
         canvas.setFillColor(self.fillcolor)
         canvas.setStrokeColor(self.strokecolor)
         canvas.translate(self.xoffset+self.size,0)
         canvas.rotate(90)
         canvas.scale(self.scale, self.scale)
        hand(canvas, debug=0, fill=1)
```
The wrap method must provide the size of the drawing -- it is used by the Platypus mainloop to decide whether this element fits in the space remaining on the current frame. The draw method performs the drawing of the object after the Platypus mainloop has translated the (0,0) origin to an appropriate location in an appropriate frame.

Below are some example uses of the HandAnnotation flowable.

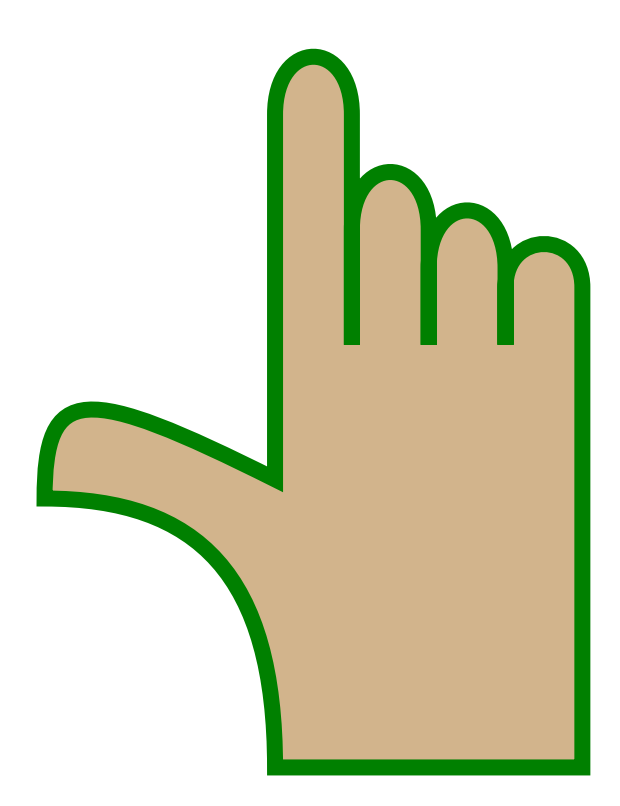

The default.

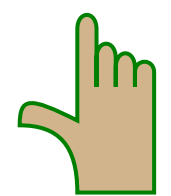

```
Just one inch high.
```
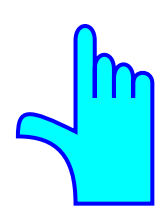

One inch high and shifted to the left with blue and cyan.

# **9.2 Modifying a Built in Flowable**

To modify an existing flowable, you should create a derived class and override the methods you need to change to get the desired behaviour

As an example to create a rotated image you need to override the wrap and draw methods of the existing Image class

```
class RotatedImage(Image):
      def wrap(self,availWidth,availHeight):
          h, w = \text{Image}.\text{wrap}(\text{self},\text{available},\text{available},\text{available}) return w, h
      def draw(self):
           self.canv.rotate(90)
           Image.draw(self)
```
I = RotatedImage('../images/replogo.gif') I.hAlign = 'CENTER' produces  $\frac{1}{1}$ 

# **Chapter 10 Future Directions**

We have a very long list of things we plan to do and what we do first will most likely be inspired by customer or user interest.

We plan to provide a large number of pre-designed Platypus example document types -- brochure, newsletter, business letter, thesis, memo, etcetera, to give our users a better boost towards the solutions they desire.

We plan to fully support adding fonts and internationalization, which are not well supported in the current release.

We plan to fully support some of the more obscure features of PDF such as general hyperlinks, which are not yet well supported.

We are also open for suggestions. Please let us know what you think is missing. You can also offer patches or contributions. Please look to http://www.reportlab.com for the latest mailing list and contact information.

# **Appendix A ReportLab Demos**

In the subdirectories of reportlab/demos there are a number of working examples showing almost all aspects of reportlab in use.

### **A.1 Odyssey**

The three scripts odyssey.py, dodyssey.py and fodyssey.py all take the file odyssey.txt and produce PDF documents. The included odyssey.txt is short; a longer and more testing version can be found at ftp://ftp.reportlab.com/odyssey.full.zip.

```
Windows
cd reportlab\demos\odyssey
python odyssey.py
start odyssey.pdf
Linux
cd reportlab/demos/odyssey
python odyssey.py
acrord odyssey.pdf
```
Simple formatting is shown by the odyssey.py script. It runs quite fast, but all it does is gather the text and force it onto the canvas pages. It does no paragraph manipulation at all so you get to see the XML  $\langle \&$  > tags.

The scripts fodyssey.py and dodyssey.py handle paragraph formatting so you get to see colour changes etc. Both scripts use the document template class and the dodyssey.py script shows the ability to do dual column layout and uses multiple page templates.

### **A.2 Standard Fonts and Colors**

In reportlab/demos/stdfonts the script stdfonts.py can be used to illustrate ReportLab's standard fonts. Run the script using

```
cd reportlab\demos\stdfonts
python stdfonts.py
```
to produce two PDF documents, StandardFonts\_MacRoman.pdf & StandardFonts\_WinAnsi.pdf which show the two most common built in font encodings.

The colortest.py script in reportlab/demos/colors demonstrates the different ways in which reportlab can set up and use colors.

Try running the script and viewing the output document, colortest.pdf. This shows different color spaces and a large selection of the colors which are named in the reportlab.lib.colors module.

# **A.3 Py2pdf**

Dinu Gherman (<gherman@europemail.com>) contributed this useful script which uses reportlab to produce nicely colorized PDF documents from Python scripts including bookmarks for classes, methods and functions. To get a nice version of the main script try

```
cd reportlab/demos/py2pdf
python py2pdf.py py2pdf.py
acrord py2pdf.pdf
```
i.e. we used py2pdf to produce a nice version of py2pdf.py in the document with the same rootname and a .pdf extension.

The py2pdf.py script has many options which are beyond the scope of this simple introduction; consult the comments at the start of the script.

# **A.4 Gadflypaper**

The Python script, gfe.py, in reportlab/demos/gadflypaper uses an inline style of document preparation. The script almost entirely produced by Aaron Watters produces a document describing Aaron's gadfly in memory database for Python. To generate the document use

```
cd reportlab\gadflypaper
python gfe.py
start gfe.pdf
```
everything in the PDF document was produced by the script which is why this is an inline style of document production. So, to produce a header followed by some text the script uses functions header and p which take some text and append to a global story list.

```
header("Conclusion")
p("""The revamped query engine design in Gadfly 2 supports
..........
and integration.""")
```
# **A.5 Pythonpoint**

Andy Robinson has refined the pythonpoint.py script (in reportlab\demos\pythonpoint) until it is a really useful script. It takes an input file containing an XML markup and uses an xmllib style parser to map the tags into PDF slides. When run in its own directory pythonpoint.py takes as a default input the file pythonpoint.xml and produces pythonpoint.pdf which is documentation for Pythonpoint! You can also see it in action with an older paper

```
cd reportlab\demos\pythonpoint
python pythonpoint.py monterey.xml
start monterey.pdf
```
Not only is pythonpoint self documenting, but it also demonstrates reportlab and PDF. It uses many features of reportlab (document templates, tables etc). Exotic features of PDF such as fadeins and bookmarks are also shown to good effect. The use of an XML document can be contrasted with the *inline* style of the gadflypaper demo; the content is completely separate from the formatting